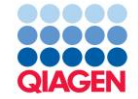

### IPA Training: Maximizing the Biological Interpretation of Gene, Transcript & Protein Expression Data with IPA

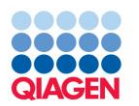

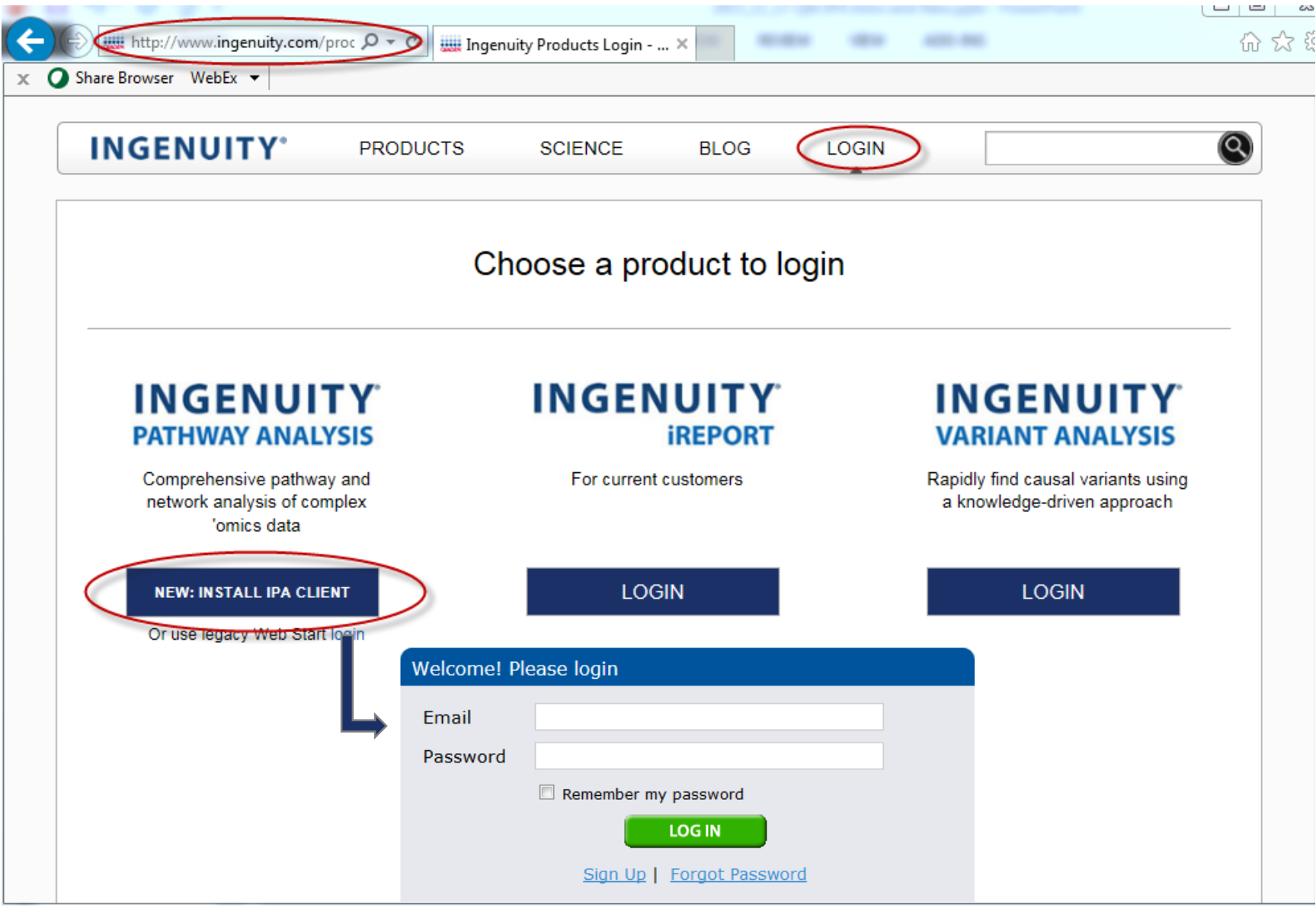

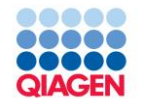

IPA

- Deep pathway understanding of a single gene/protein
	- $\Box$  Drug/therapeutic target discovery
- Biological understanding of large data sets, including
	- Differential gene expression, array and RNAseq (transcriptomics)
		- **Isoform annotation (New)**
	- $\Box$  Differential protein expression (proteomics)
	- **Genes with loss/gain-of-function variants (New)**
	- □ Metabolomics
	- $\Box$  miRNA expression
	- □ Gene List
		- Chip-seq
		- siRNA screening
		- Sequence Variants (see also Ingenuity Variant Analysis)
	- $\Box$  Methylation
	- $\Box$  Protein phosphorylation

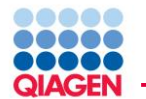

### Ingenuity Knowledge Base

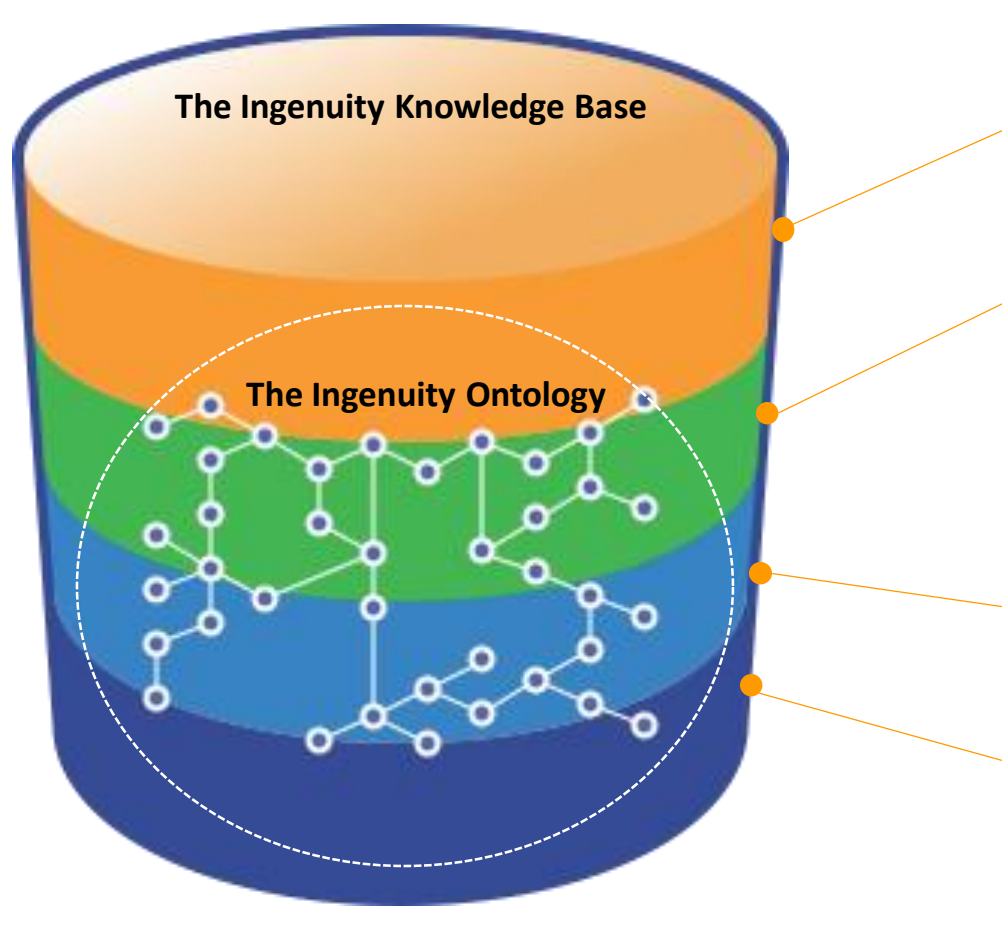

### **Ingenuity Findings**

**Ingenuity® Expert Findings** – Manually curated Findings that are reviewed, from the full-text, rich with contextual details, and are derived from top journals.

#### **Ingenuity® ExpertAssist Findings** –

Automated text Findings that are reviewed, from abstracts, timely, and cover a broad range of publications.

### **Ingenuity Modeled Knowledge**

**Ingenuity® Expert Knowledge** – Content we model such as pathways, toxicity lists, etc.

#### **Ingenuity® Supported Third Party**

**Information** – Content areas include Protein-Protein, miRNA, biomarker, clinical trial information, and others

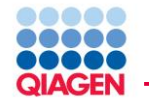

- $\blacksquare$  File > New > Core Analysis □ Or File > Data Set Upload
- Upload Data (gene expression, protein expression, metabolomics, etc.
- Set Core Analysis Settings
- Run Analysis
- Interpret Results

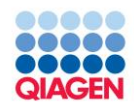

### Data Upload

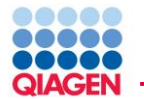

### Typical value-types that are uploaded to IPA

#### Identifier List

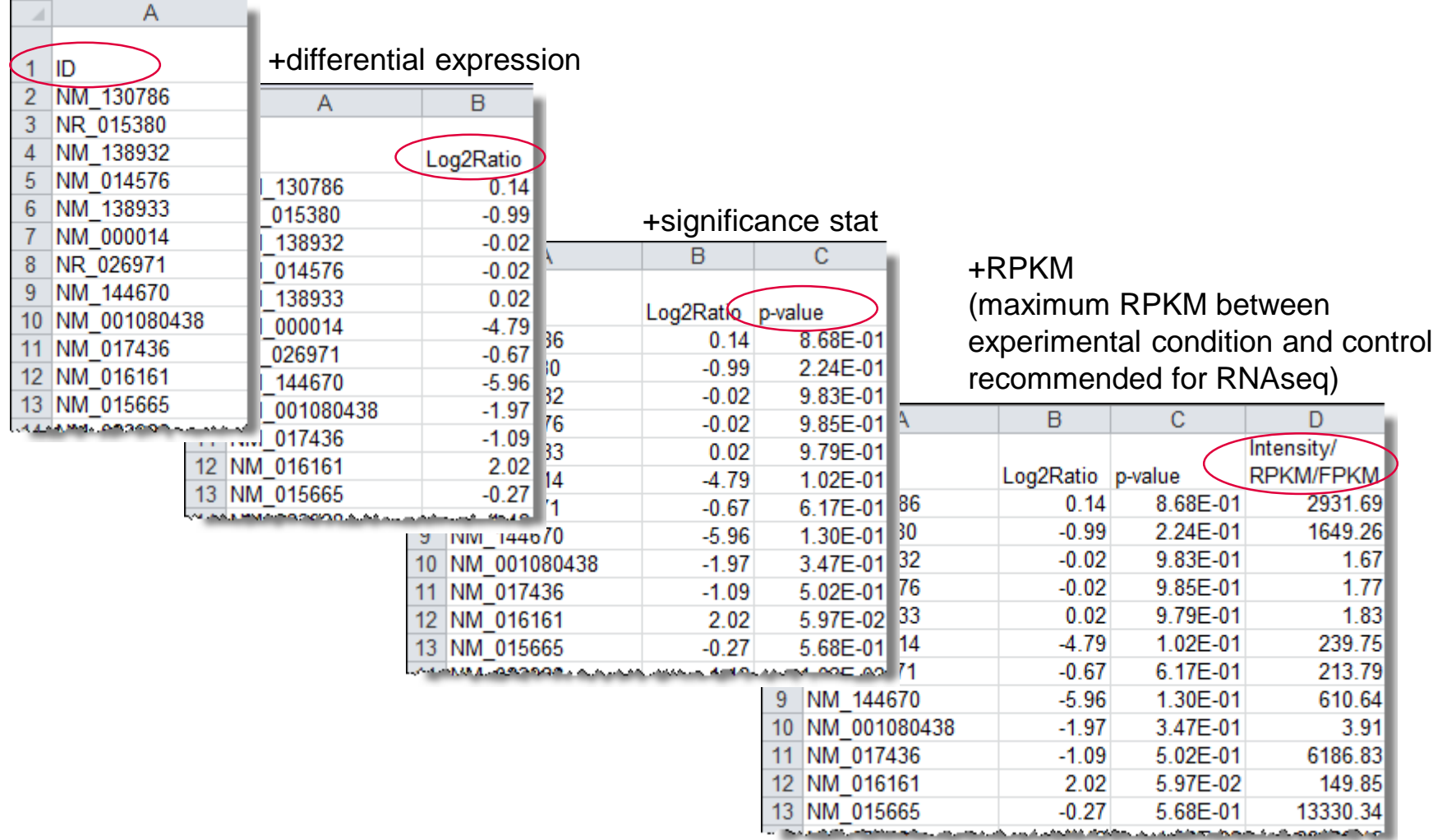

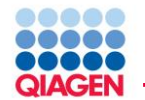

Format for multi-observation upload

- Multiple experimental differential expressions can be grouped into a single spreadsheet and upload
	- $\Box$  Nice-to-have if you are comparing a series of expression values such as a timecourse
	- $\Box$  Be sure and name your observations at the time of upload in IPA

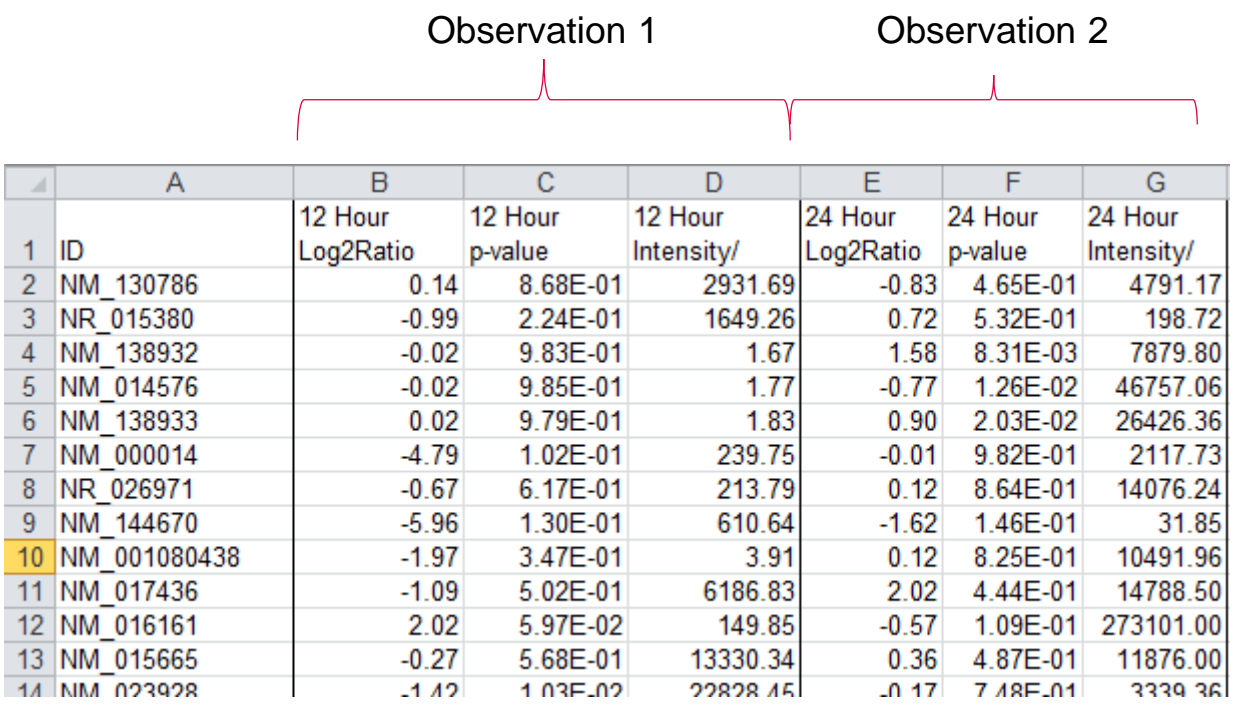

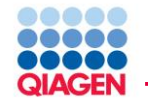

# Verify the differential expression calculation

Recommend Log<sub>2</sub>(ratio) differential expression

 $\textsf{Log}_2\left(\frac{Experimental\ Condition\ Exp.}{Control\ Fun!} \right)$ Control Exp

Ratio differential expression

Experimental Condition Exp. Control Exp

- Fold Change
	- $\Box$  If increased differential expression

Experimental Condition Exp. Control Exp

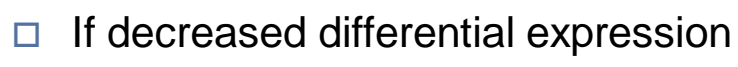

 $-1\ \Big(\frac{Control\ Exp.}{Experimental\ Condition\ Exp.}$ 

Fold change will never have values between 1 and -1

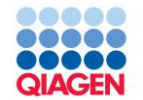

Filtering on absolute expression

- RNAseq measurements often result in many significant differential fold changes at low absolute transcript expression levels
- Including the maximum RPKM value of your experimental condition and control allows for later filtering on absolute expression value in addition to fold change and p-value

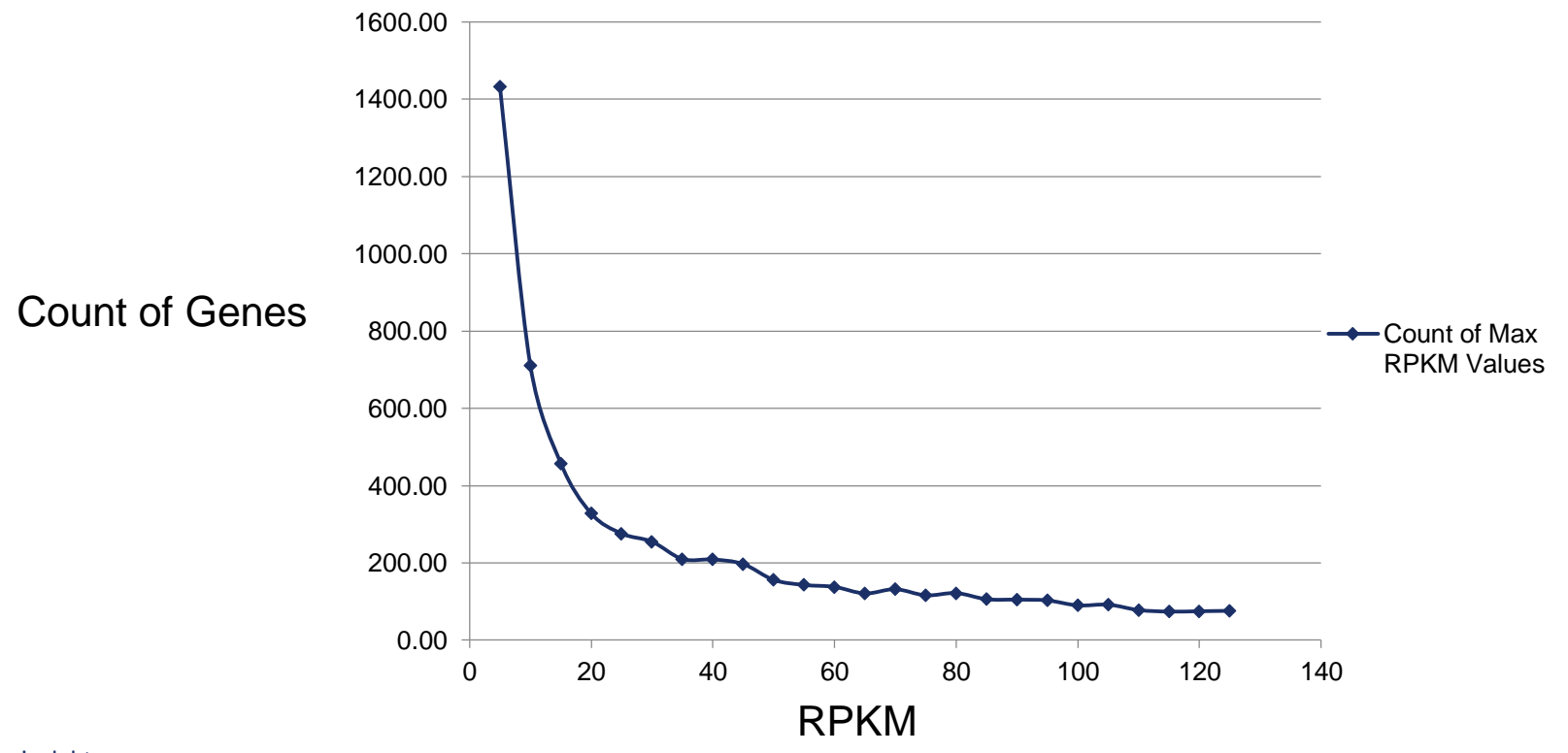

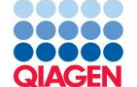

### Best practices

- Calculate metrics outside of IPA (e.g. fold-change, p-value)
- Create an Excel spreadsheet or tab delimited file
	- □ Only 1 header row allowed
	- $\Box$  One column must have identifiers, preferably the left-most column
	- $\Box$  Can have up to 20 observations
	- $\Box$  IPA will only look at the top worksheet in an Excel workbook
- Group related observations into a single spreadsheet if possible
	- $\Box$  Time course, drug concentration, cell lines, etc.
- Specify array platform (chip) if possible
	- $\Box$  It is OK to use "Not specified/applicable"
- Pre-filter data at the lowest threshold that you have confidence in
	- $\Box$  For example, probe measurement p-value of .05 or other criteria
	- $\Box$  Use the Recalculate button to refresh the screen

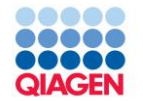

### Examples of data set types

- $\Box$  Differential gene expression, array and RNAseq (transcriptomics)
	- **Isoform annotation (New)**
- $\Box$  Differential protein expression (proteomics)
- **Genes with loss/gain-of-function variants (New)**
- □ Metabolomics
- $\Box$  miRNA expression
- □ Gene List
	- Chip-seq
	- siRNA screening
	- Sequence Variants (see also Ingenuity Variant Analysis)
- $\Box$  Methylation
- $\Box$  Protein phosphorylation

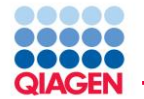

- The gene ID might not correspond to a known gene product. For example, most ESTs are not found in the knowledge base (exception: ESTs that have a corresponding Entrez Gene identifier are found in the knowledge base).
- A gene/protein ID might correspond to several loci or more than one gene. Such identifiers are left unmapped in the application due to the ambiguity of the identity.
- Identifiers for species other than human, mouse or rat must map to human, mouse or rat orthologues in order to map in IPA.
- SNPs must map to a single gene. SNPs that fall greater than 2 KB upstream or 0.5 KB downstream of a gene coding region will not be mapped in IPA during data upload, since they cannot be unambiguously mapped to a single gene.
- There may be insufficient findings in the literature regarding some molecules.

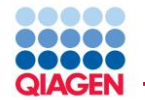

If you are using a standard vendor platform supported by IPA, then that platform should be selected as your reference set.

If you do not know the platform or the data were taken from different platforms, select a reference set that best estimates the entire population you evaluated.

- For gene expression data, select the "Ingenuity Knowledge Base (genes only)"
- For metabolomics, select the "Ingenuity Knowledge Base (endogenous chemicals only)"
- You have the option to having your uploaded data set used as the reference set (User Data Set)

## Core Analysis Set-up

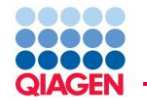

'Ideal' set size for IPA core analysis from gene expression data is typically 200-3000

- Small sets will not have many directional effect z-scores (downstream functions, upstream regulators)
- Very large data sets will tend to have more 'noise'

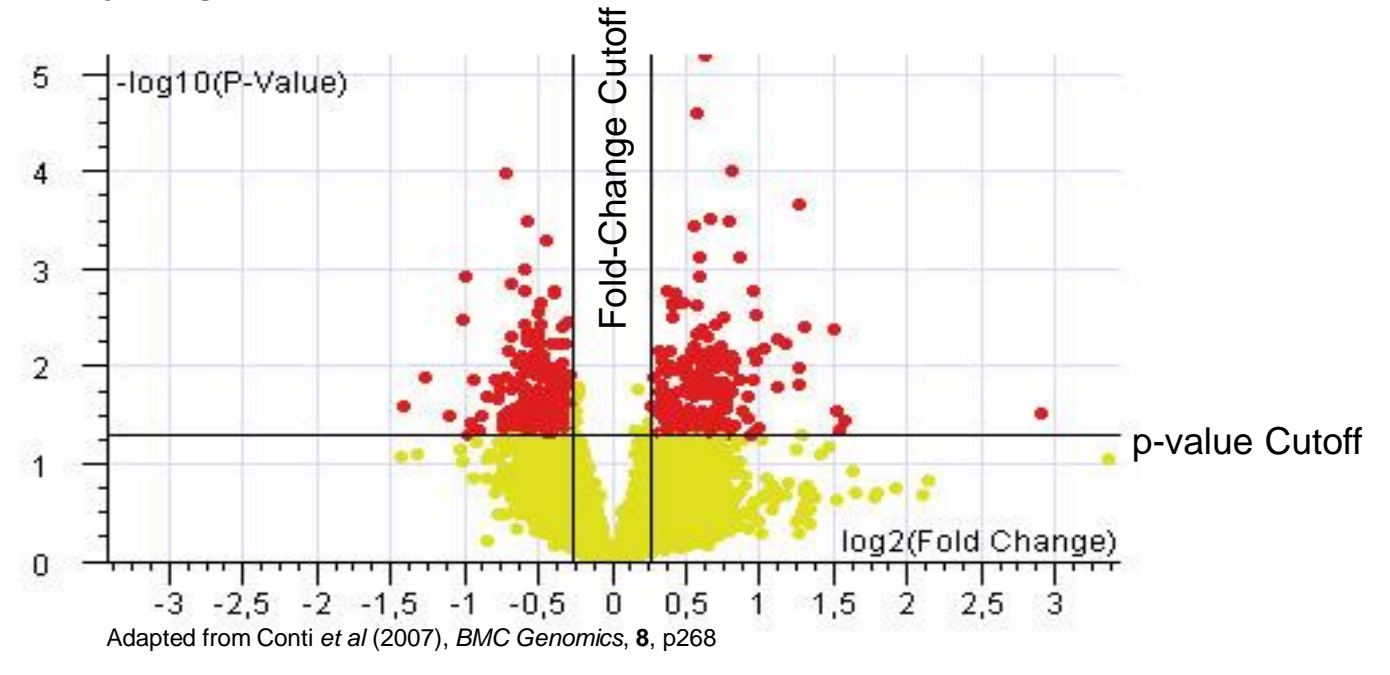

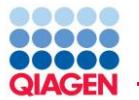

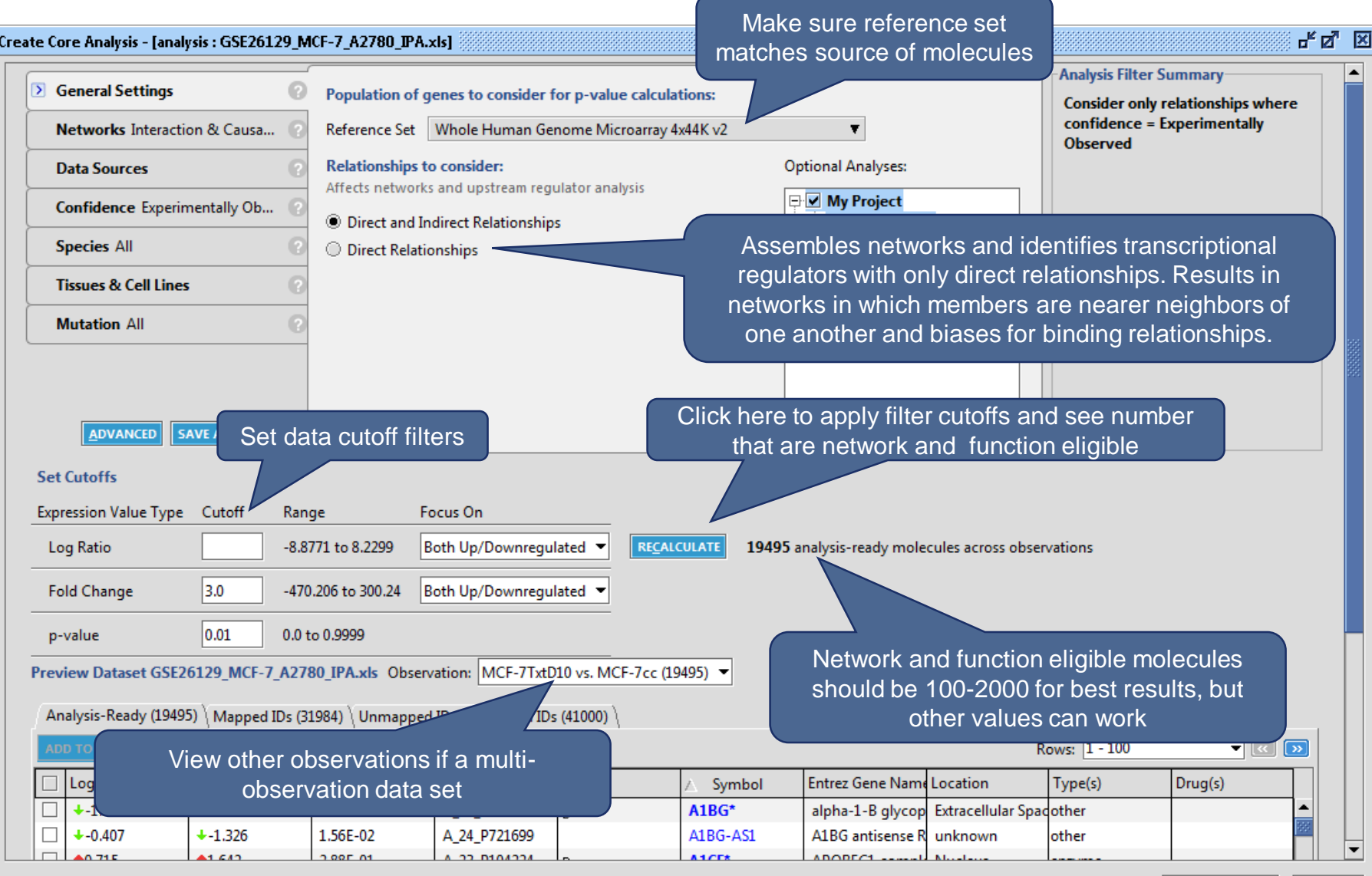

CANCEL

**RUN ANALYSIS** 

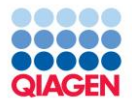

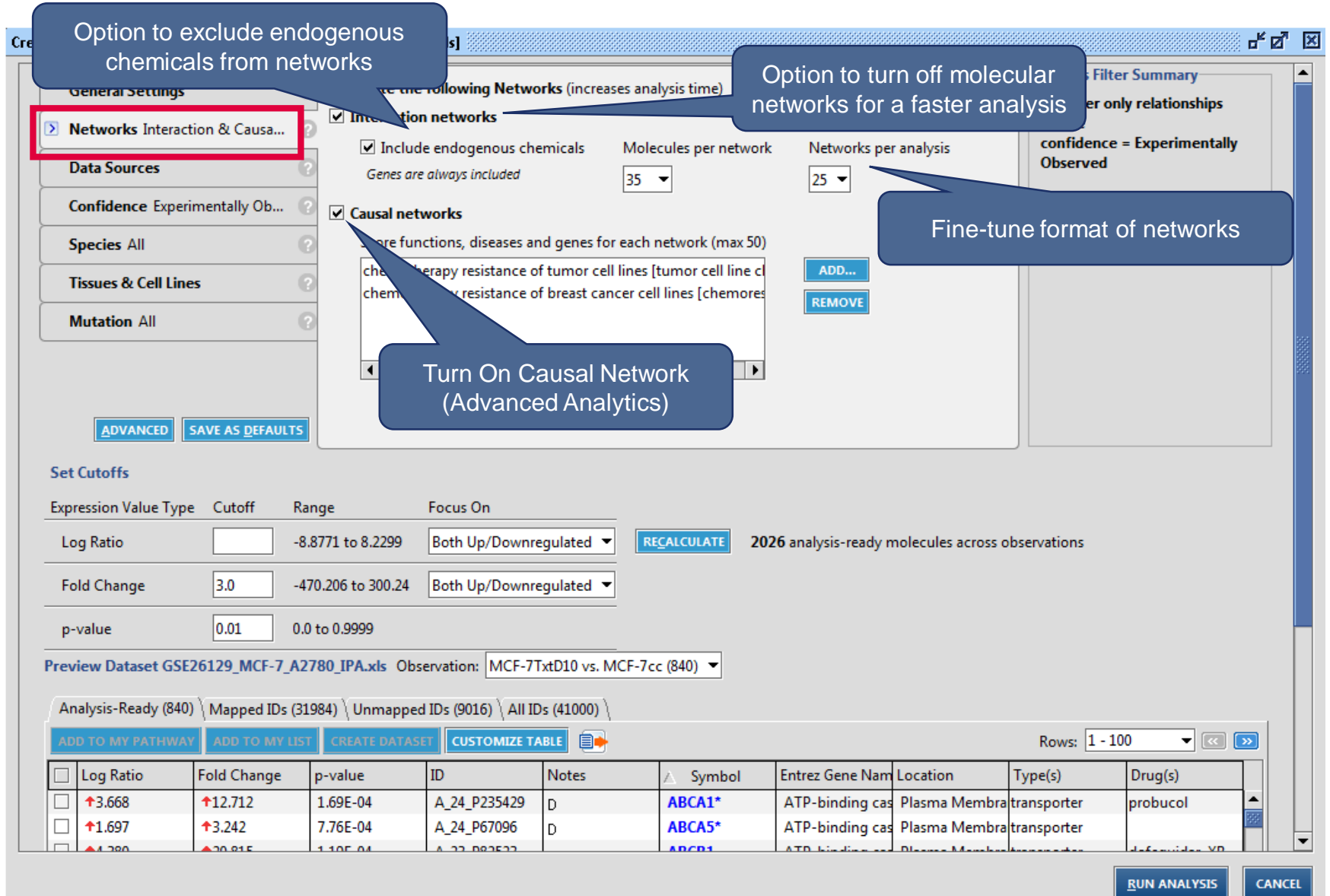

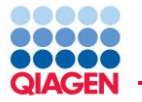

#### ਮੱਕ <u>ਲ</u> Create Core Analysis - [analysis : Time course. Treated vs untreated] **Analysis Filter Summary** S General Settings Popul ations: Consider only relationships where Several filters available. Set  $\overline{\mathbf{v}}$ Refer Network Generation O...  $confidence = Experimentally$ criteria to filter out findings of Observed Relat Optional Analyses: less interest. Data Sources All Affec My Project Confidence Experiment... ● Direct rrect Relationships ⊠ My Pathways  $\boxdot$  My Lists O Direct Relationships Species All ⊕⊠ Ingenuity CWS ■ My Pathways Tissues & Cell Lines All Mv Lists **DE Alcon Mutation All** ■ My Pathways  $\overline{\blacksquare}$  My Lists ≂ **ADVANCED** SAVE AS DEFAULTS **Set Cutoffs** Expression Value Type Cutoff Focus On Range Fold Change l2 -17.2747 to 46.8718 Both Up/Downreaulated **RECALCULATE** 363 analysis-ready molecules across observations p-value  $.05$ 0.0 to 0.9994 Preview Dataset Time course. Treated vs untreated Observation: 120 hours (304)  $\bullet$ Analysis-Ready (304) Mapped IDs (461) Unmapped IDs (20) All IDs (481) \ ADD TO MY LIST CREATE DATASET CUSTOMEZE TABLE **BY** Rows:  $1 - 50$  $\bullet$   $\circ$   $\circ$ İID  $\Box$  Fold Change p-value Notes Symbol Entrez Gene Name Location Type(s) Drug(s)  $\Box$  $+2.974$ 2.00E-06 209459\_s\_at **ABAT** 4-aminobutvrate al Cytoplasm enzyme valproic acid, viq...  $\Box$ <sup>1</sup>14.652 1.59E-04 207692 s at **ACAN\*** aggrecan Extracellular Spaceother D.  $\Box$  $+41.570$ 0.00E00 205132\_at ACTC1 actin, alpha, cardia Cytoplasm enzyme  $\Box$ +19.161 0.00E00 **ADAMTS9\*** ADAM metallopep Extracellular Spacepeptidase 226814\_at D  $\Box$  +4.054 0.00E00 213974\_at **ADAMTSL3** ADAMTS-like 3 unknown lother  $\Box$  $+2.267$ 3.00E-06 205771 s at AKAP7 A kinase (PRKA) an Plasma Membrane other  $\Box$  +4.429 1.00F-06 215783 s at **ALPL** alkaline phosphata Plasma Membrane phosphatase

Sample to Insight

**CANCEL** 

**RUN ANALYSIS** 

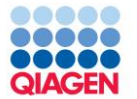

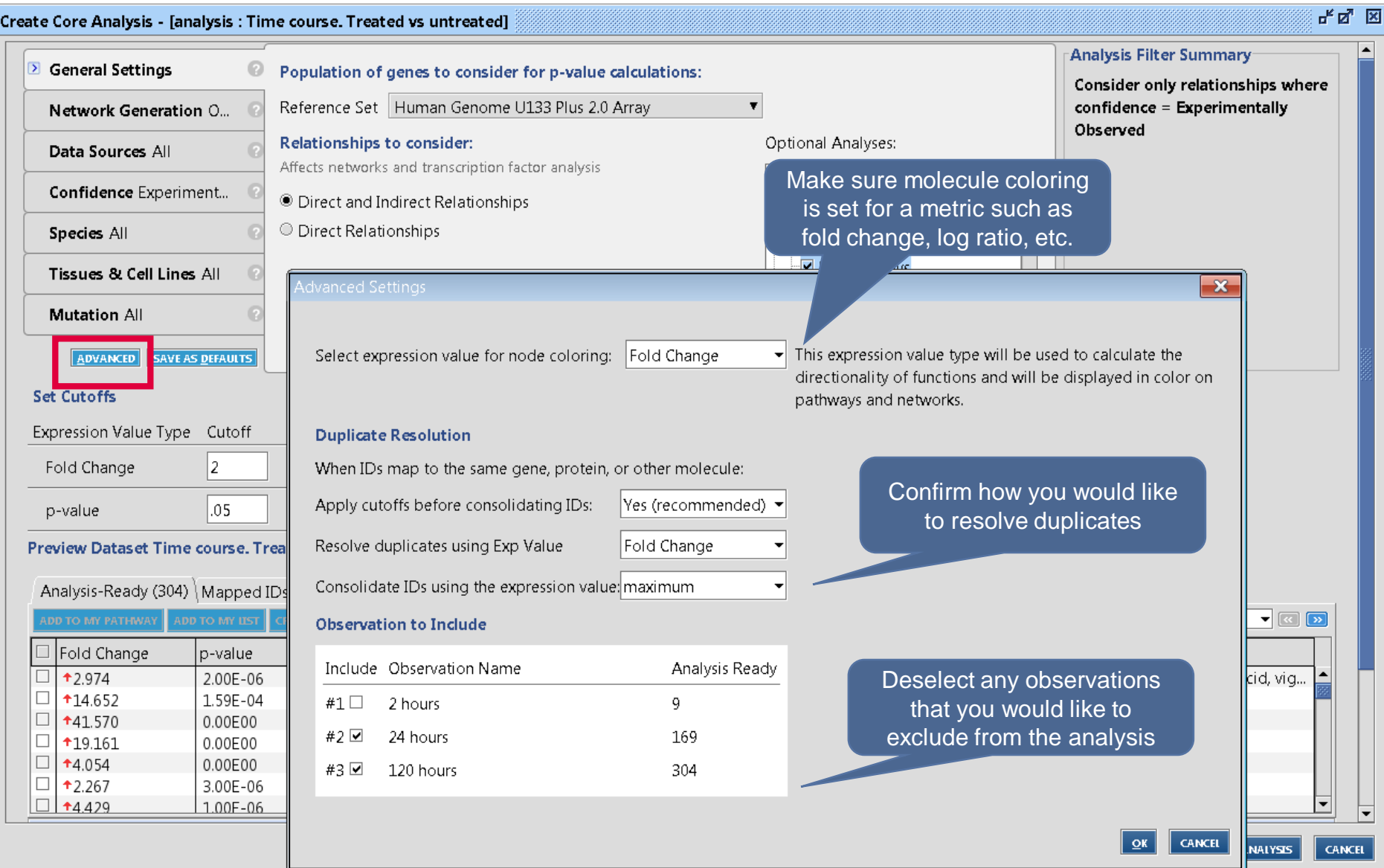

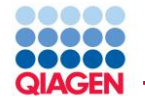

Set criteria to filter out findings of less interest.

- **Species**
- **Tissue**

Filter stringency

- A "Stringent" setting requires that each of a pair of molecules and the relationship that connects them meet the filter criteria
- A "Relaxed" filter requires that the gene or protein expression of the molecules connected by a relationship meet the filter criteria

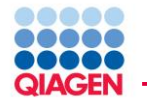

Unspecified refers to findings or molecules where cell/tissue/organ is not specified or classified

#### protein-protein interactions [1]

**E Binding of MATRILYSIN [MMP7] protein and human TIMP2 protein occurs in a cell-free system.** 

### Pre-filter Advantages

- Focuses IPA analysis on networks, biological functions, and canonical pathways on molecules and relationships closely related to the experiment.
- Pre filter Disadvantages
- Loss of information
- Loss of relationships that may be applicable to your species or tissue but were described in a different speices or tissue.

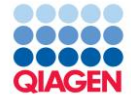

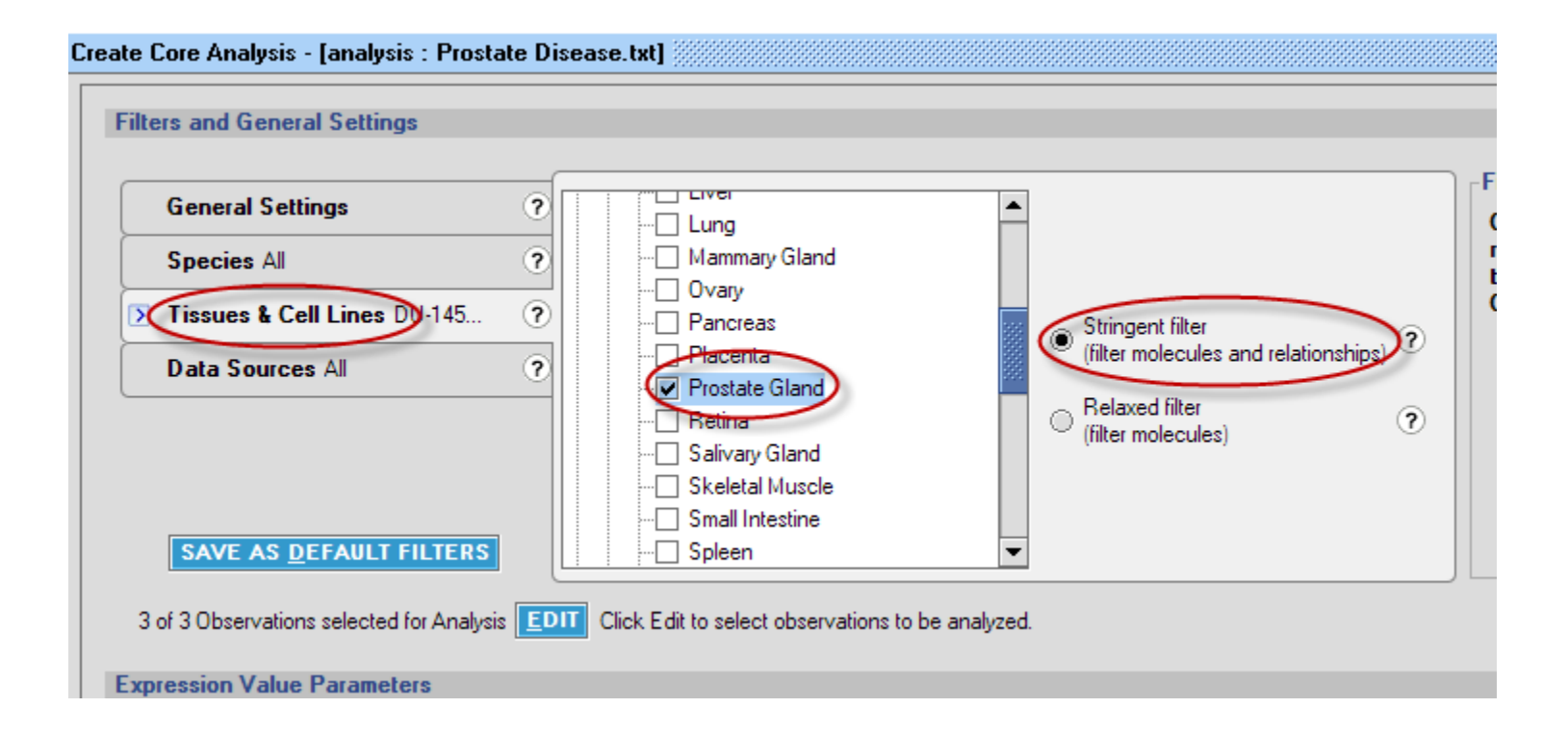

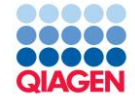

### Large Scale Data Analysis

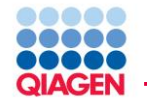

### IPA Core Analysis

- Pathway Analysis
	- Predicts pathways that are changing based on gene expression
	- $\Box$  New tools to predict directional effects on the pathway (MAP overlay tool)
- **Upstream Regulator Analysis** 
	- $\Box$  Predicts what regulators caused changes in gene expression
	- $\Box$  Predicts directional state of regulator
	- $\Box$  Creates de novo pathways based on upstream regulators (Mechanistic Networks)
- **Diseases and Functions Analysis** 
	- $\Box$  Predicts effected biology (cellular processes, biological functions) based on gene expression and predicts directional change on that effect
		- "Increase in cell cycle"
		- "Decrease in apoptosis"
- Regulator Effects
	- $\Box$  Models pathway interactions from predicted upstream regulators, through differentially expressed genes, to biological processes
- **Networks** 
	- □ Predicts non-directional gene interaction map

#### **Canonical Pathways**

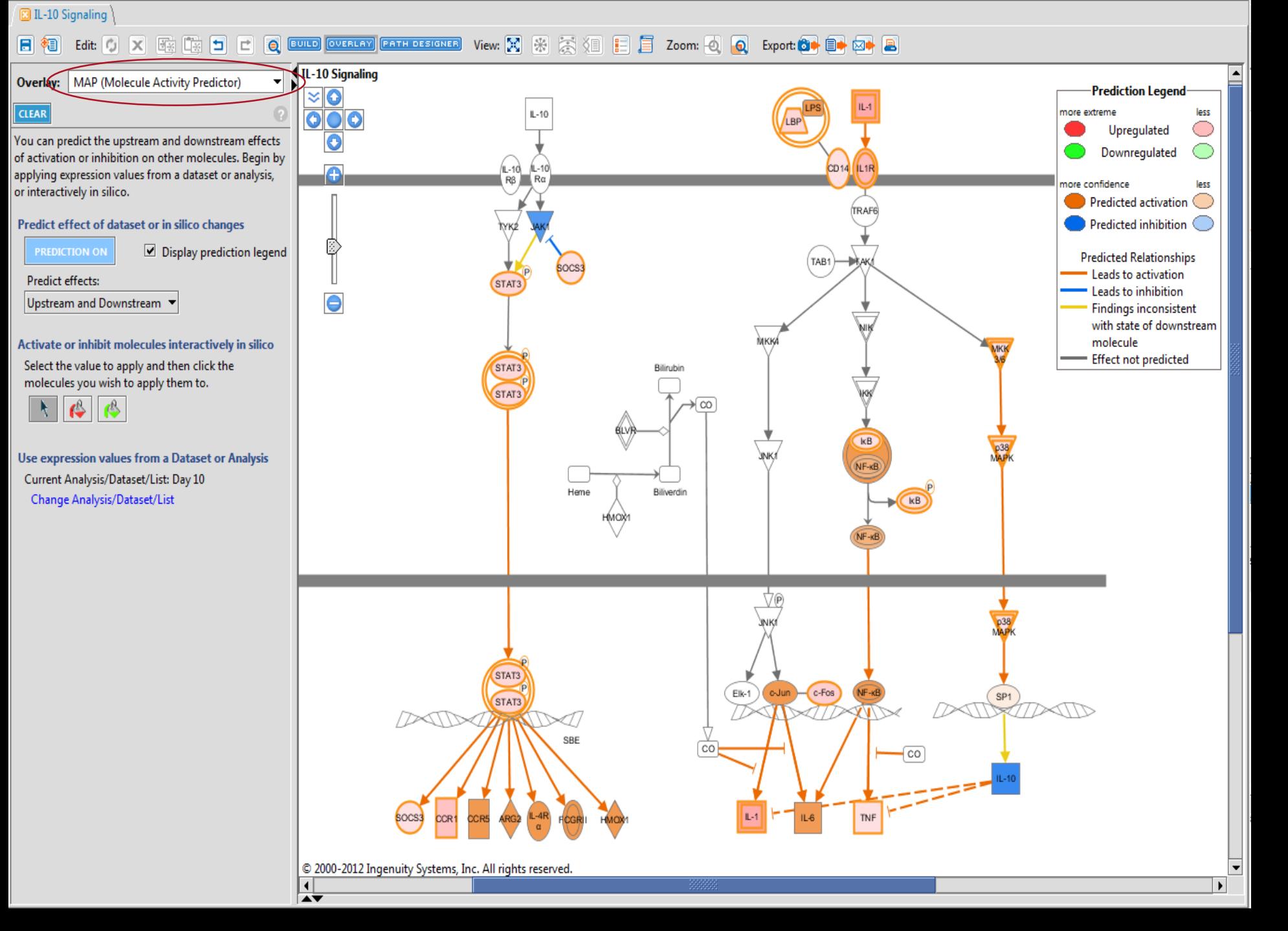

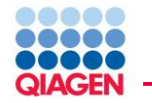

### IPA Upstream Regulator Analysis

- Use published experimental molecular interactions to identify upstream regulators
- . Identify upstream regulators by determining gene enrichment in downstream genes
- Predict the activity state of regulators by correlating literature reported effects with observed gene expression

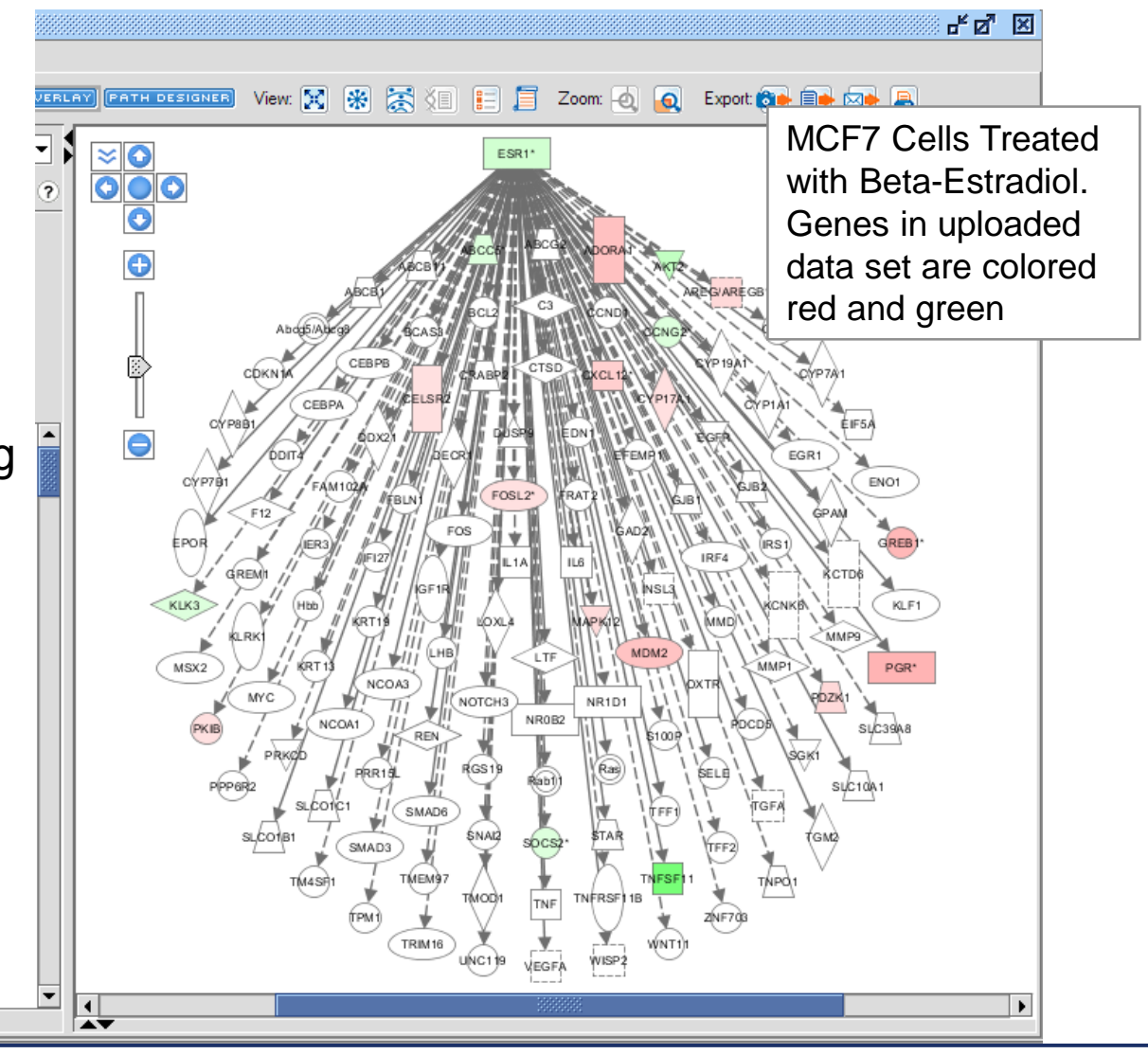

Current Overlay: Hr12Out

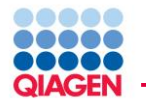

### IPA Mechanistic Networks

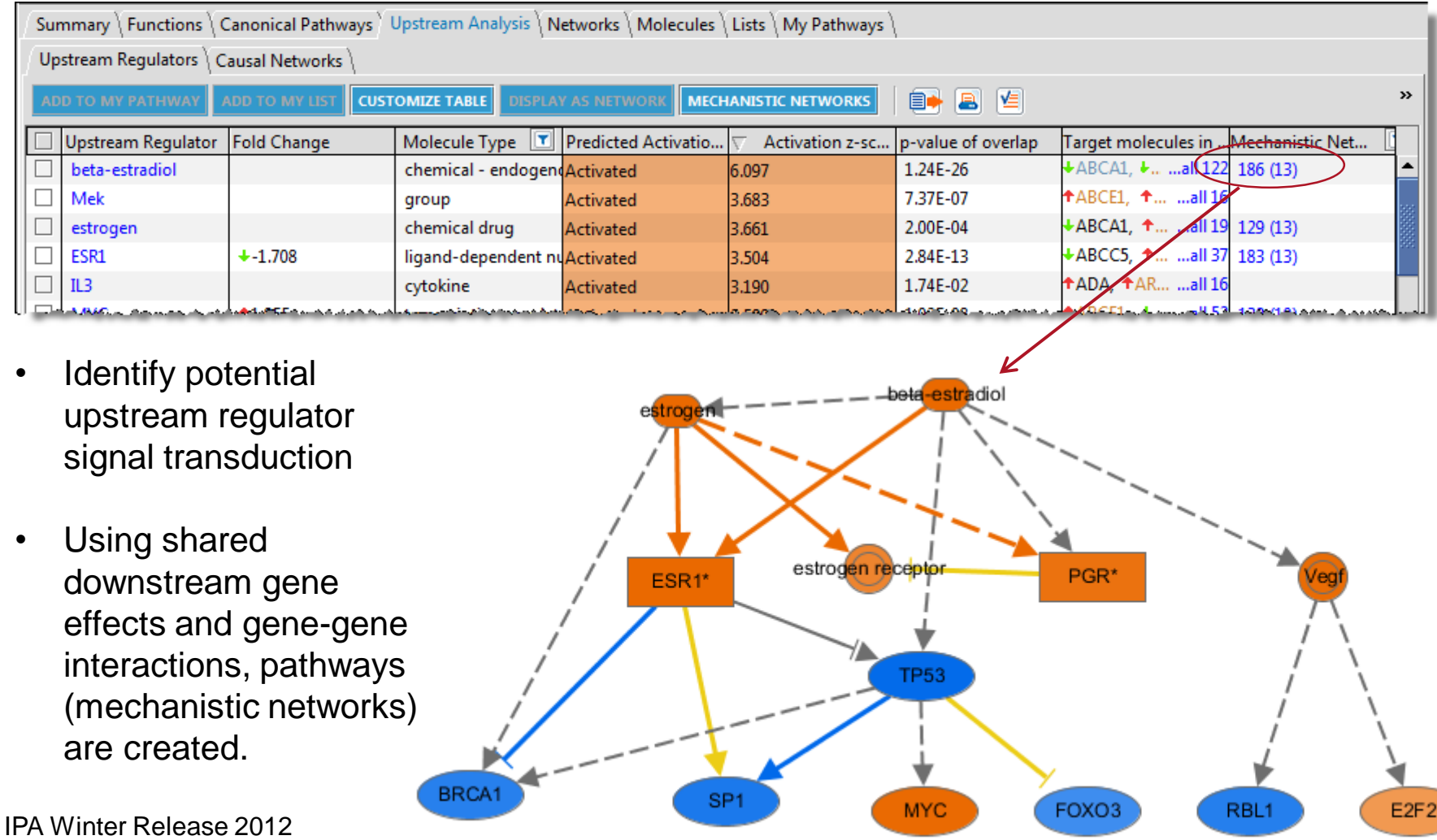

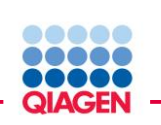

A novel approach to visualize and predict biological impact of gene expression changes

### Downstream Effects Analysis

Identify key biological processes influenced by differentially expressed genes

Understand whether cellular processes are being driven up or down by correlating observed expression with reported experimental gene effects

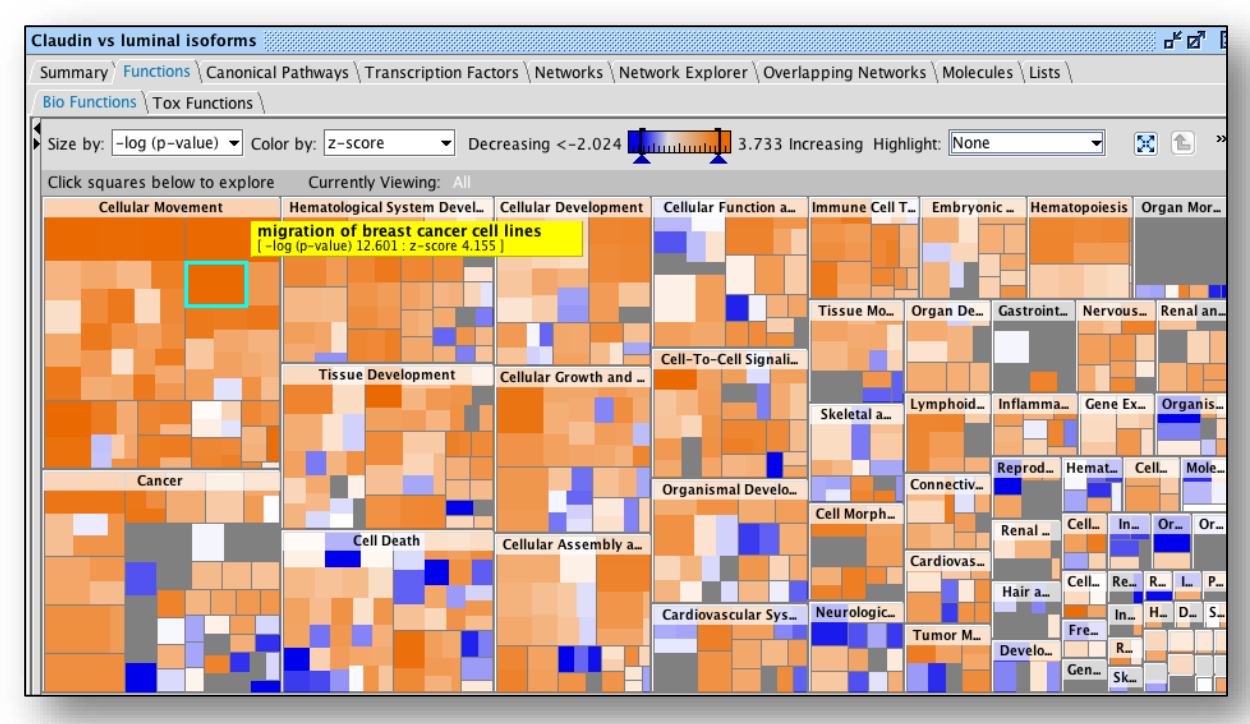

- Each box represents a biological process or disease
- The size of the box represents gene enrichment
- The color of the box indicates the predicted increase or decrease

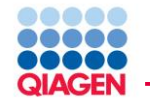

Regulator Effects

- Hypothesis for how a phenotype, function or disease is regulated in the dataset by activated or inhibited upstream regulators
- Explain impact of upstream molecules on downstream biology
- Explain potential mechanism for a phenotype or drug
- Define drug targets

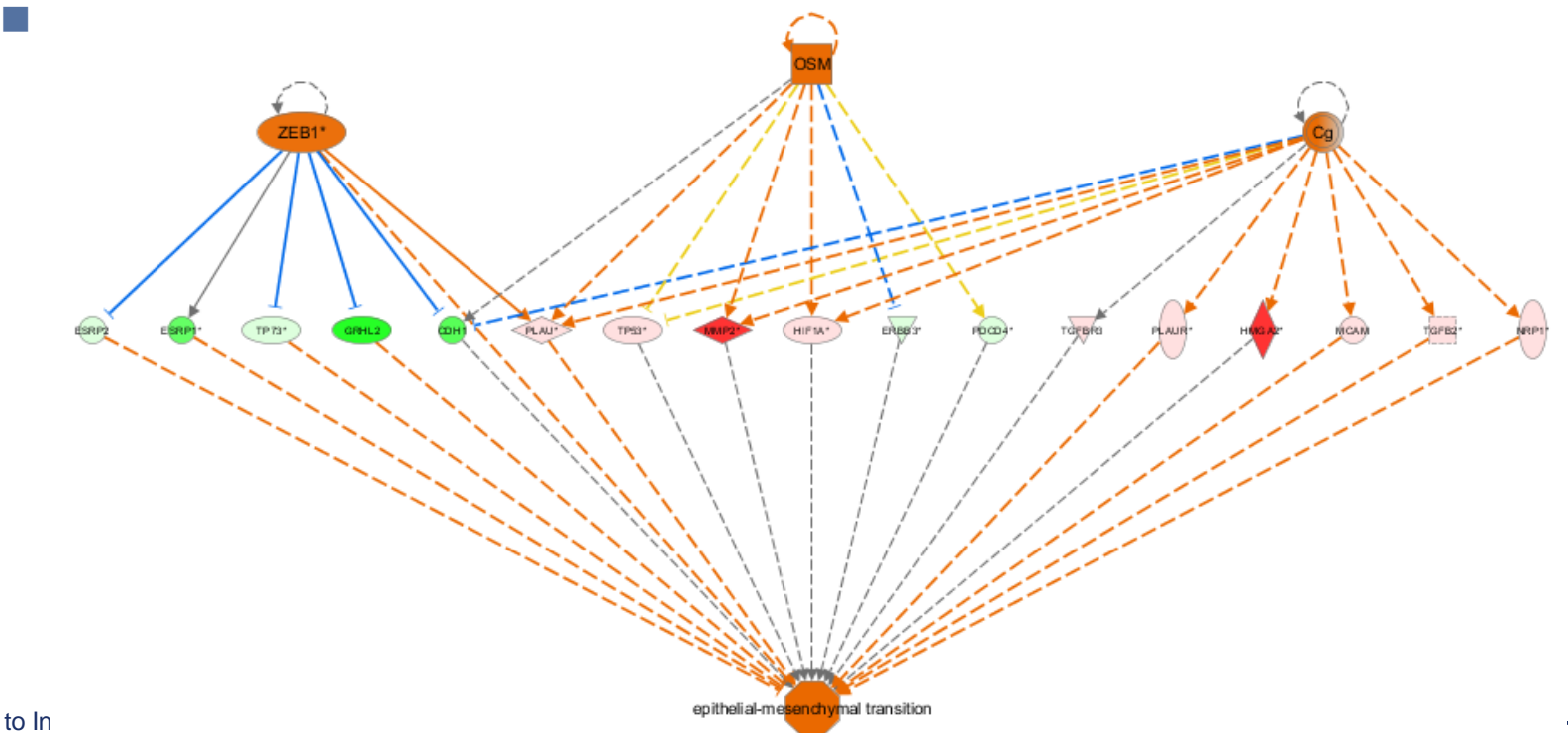

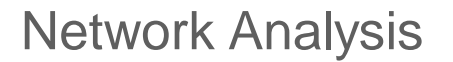

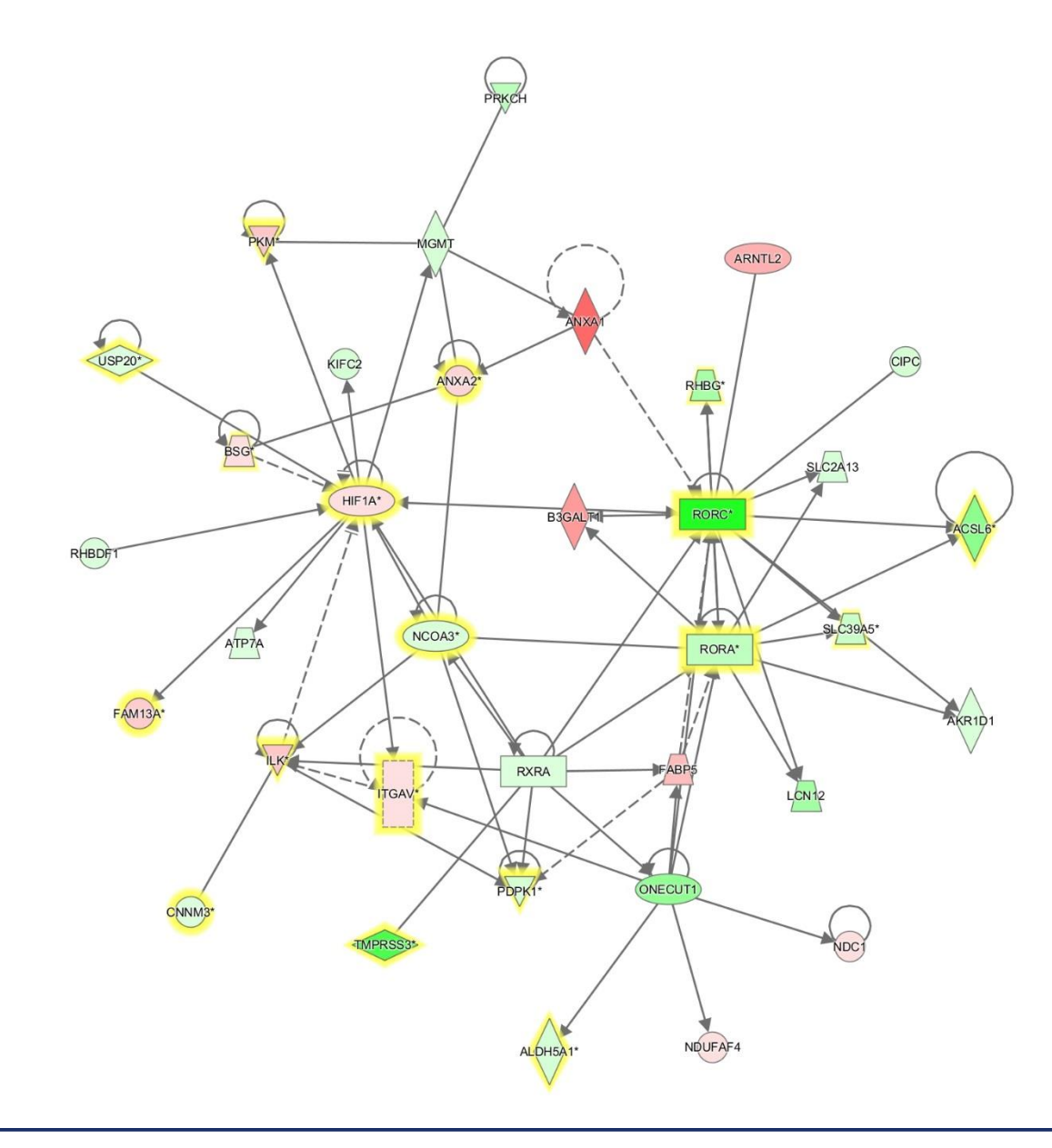

88888 00000 **QIAGEN** 

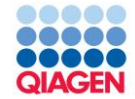

# Analyzing and Interpreting Results

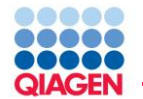

- IPA will subdivide your data into slices based on molecule connectivity (networks), cellular functions, and involvement in canonical pathways
- Spend time surveying the information. Not everything is of scientific interest, look for slices of your data that address your scientific question, are consistent with known biological processes, are consistent with pathology, etc.
- Typically the goal will be to find a set of genes/molecules that can be looked at in greater detail by building a custom pathway
- If you are comparing observations, run comparison analysis.

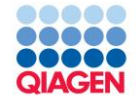

IPA calculates two distinct statistics as part of a core analysis

### P-value:

- Calculated using a Right-Tailed Fisher's Exact Test
- Reflects the likelihood that the association or overlap between a set of significant molecules from your experiment and a given process/pathway/transcription neighborhood is due to random chance. The smaller the p-value the less likely that the association is random.
- $\Box$  The p-value does not consider the directional effect of one molecule on another, or the direction of change of molecules in the dataset.

#### Z-score:

- $\Box$  Applied in some analysis types and provides predictions about upstream or downstream processes.
- Takes into account the directional effect of one molecule on another molecule or on a process, and the direction of change of molecules in the dataset.

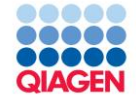

# Analyzing Results

Canonical Pathway Analysis

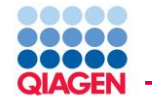

- What known biological pathways appear most significantly affected by the genes in my data set?
- **Nota Kitaba** What genes within a pathway are changing in expression and what effect might that change have on the pathway?
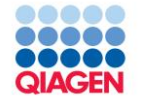

- Bar-chart represents significance of gene enrichment for any given pathway
	- $\Box$  Significance is most important metric
- Ignore bumpy yellow line: ratio/percent coverage of a pathway subject to pathway size bias
- Bar-chart color indicates predicted directionality
	- When considering pathway directionality, focus on  $2 <$  z-score  $<$  -2
	- $\Box$  Just because a pathway does not have a good z-score does not make it uninteresting
- To open pathway, look for open pathway button on far right after bar-chart selection

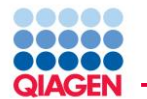

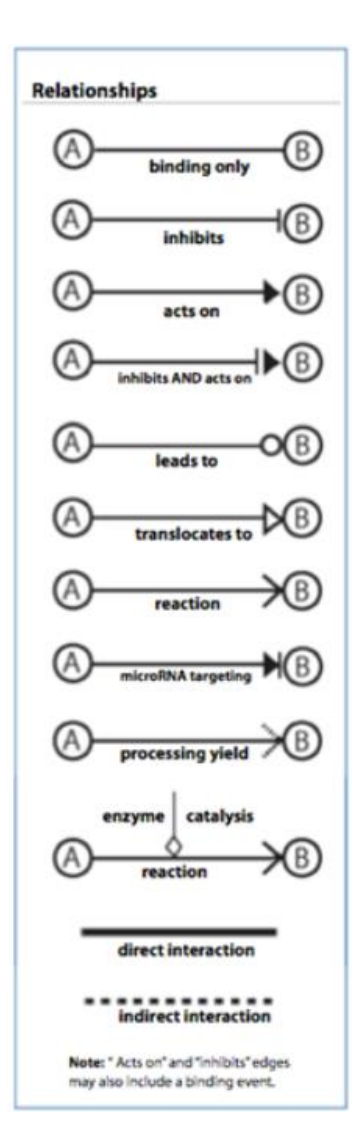

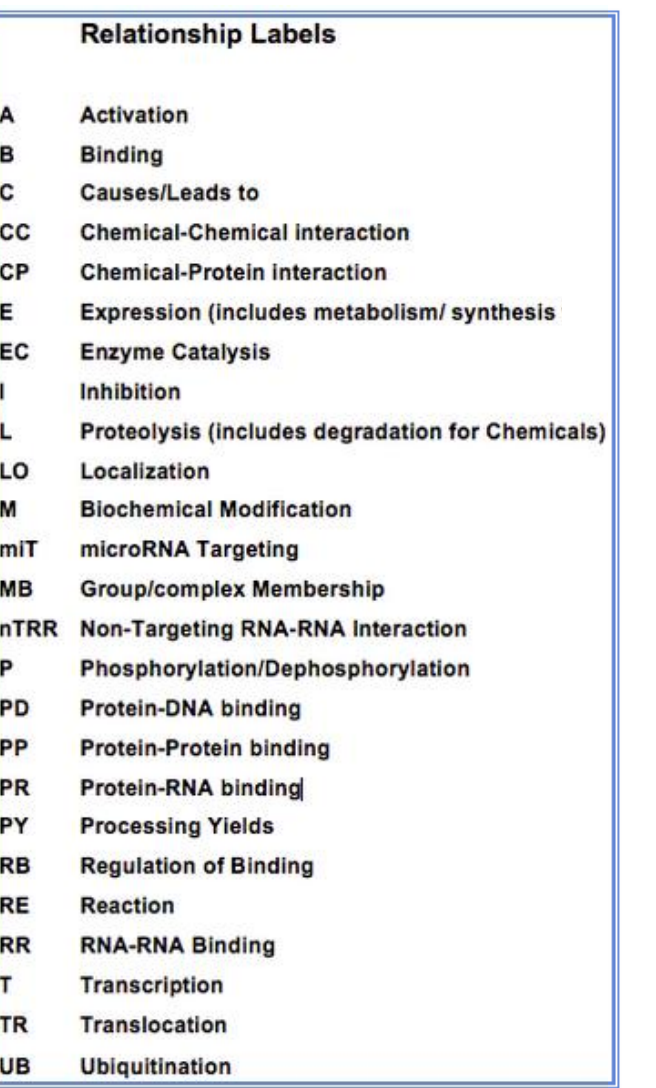

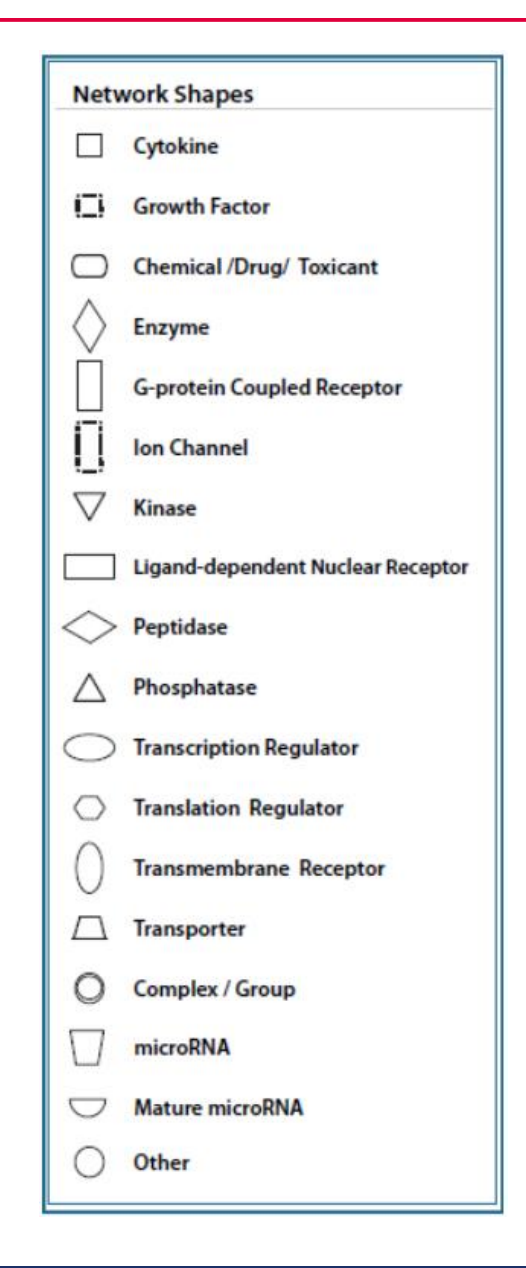

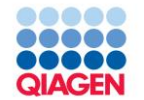

#### Interpretation Tips

- Look for pathway biological themes
	- $\Box$  Use Overlapping Pathway tab to filter and view pathways with shared genes
	- $\Box$  Often lesser scoring pathways of a theme are simply subsets of genes found in a better scoring pathway
- Scan CP names for pathways of particular interest
	- $\Box$  Statistical significance does not equal biological significance and visa-versa
	- $\Box$  Pathways may have many second messengers which can be regulated posttranscriptionally
- View pathways by clicking the bar-chart and the OPEN PATHWAY button on right
- Use MAP tool (OVERLAY tool) to help interpretation
- Overlay other analyses as applicable
- Toggle overlay options

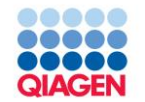

- Scroll-wheel on mouse controls zoom, or use toolbar zoom buttors.
- Left-click selects (turns blue)
- Left-click-drag on nodes moves the node
- Right-click hold-and-drag moves your view
- Right-click brings up menu for controlling
	- $\Box$  tool tip (mouse-over node pop-up)
	- $\Box$  copy/paste
	- $\Box$  Highlighting (colored outline)
	- □ selection
- Node shapes indicate a protein's primary function, see Help>Legend
- Relationship lines indicate the type of relationship and the mouse-over letter the type of relationship, see Help>Legend

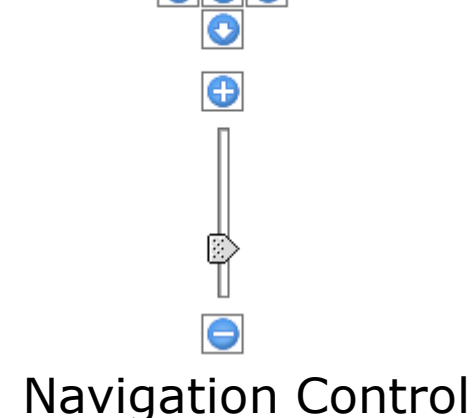

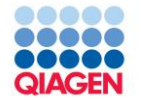

- Double-clicking a node brings up the node summary
	- $\Box$  You can navigate to the Gene/Chem View page by clicking the protein name at the top of the summary window pane.
- Double-clicking a relationship line brings up the relationship summary
	- $\Box$  You can to the literature evidence findings by clicking the "View relationships" between:…" link at the top of the summary window pane.
- **Groups** 
	- $\Box$  Groups are represented by a double outline applicable to any molecule shape. These represent cases where findings use a general gene name to describe a gene class or group of isoforms
	- $\Box$  Complexes of different proteins are also given a double outline
	- **View members by left-click selecting, then right-click>Show Membership**

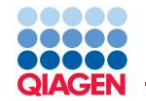

OVERLAY button -> MAP (Molecule Activity Predictor)

- Use observed expression changes to suggest functional effects on neighboring molecules
- Manually set activation states to observe predicted effects on canonical pathways

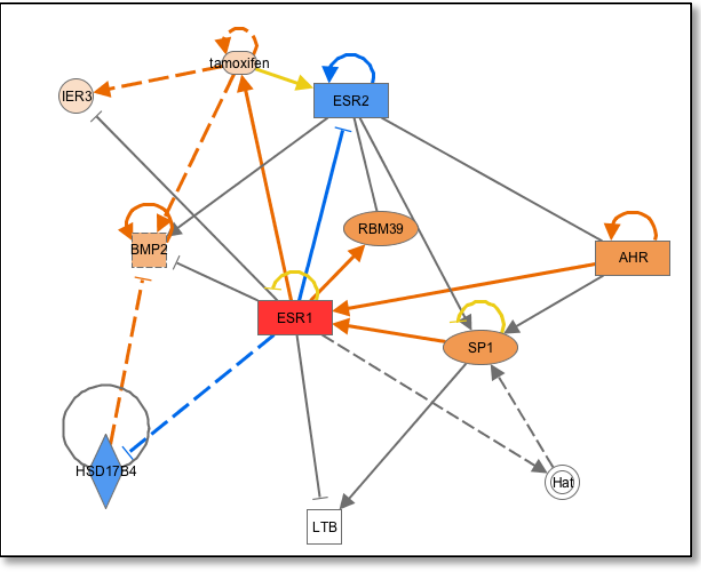

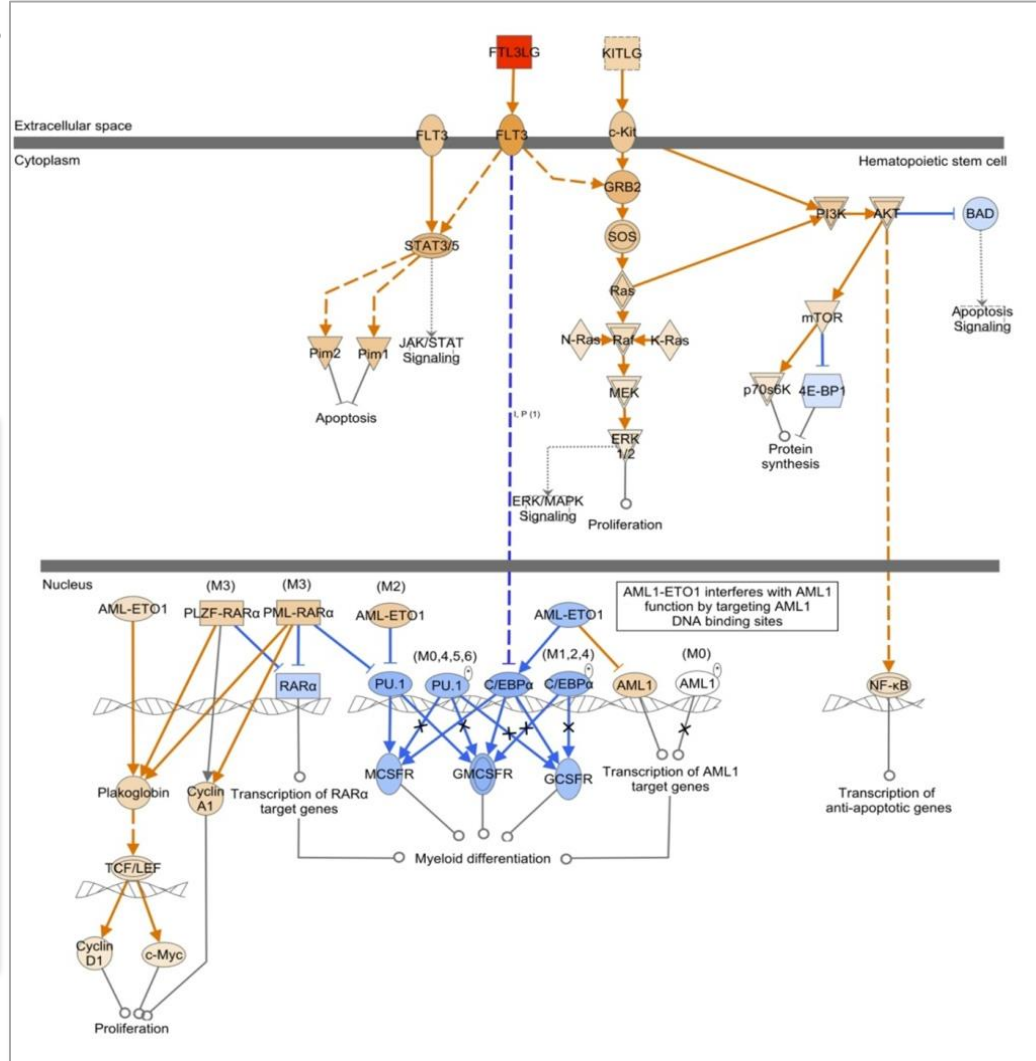

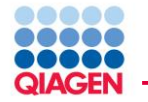

OVERLAY button -> Analyses, Data sets, and Lists

- Select other analyses from projects
- Useful for comparisons

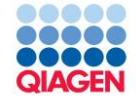

Analyzing Results Upstream Regulators

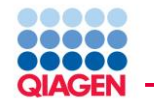

- What transcription factors likely led to observed gene expression changes?
- What *de novo* pathways can be created based on predicted upstream regulator interactions?

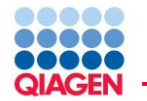

### Identify important signaling molecules for a more complete regulatory picture

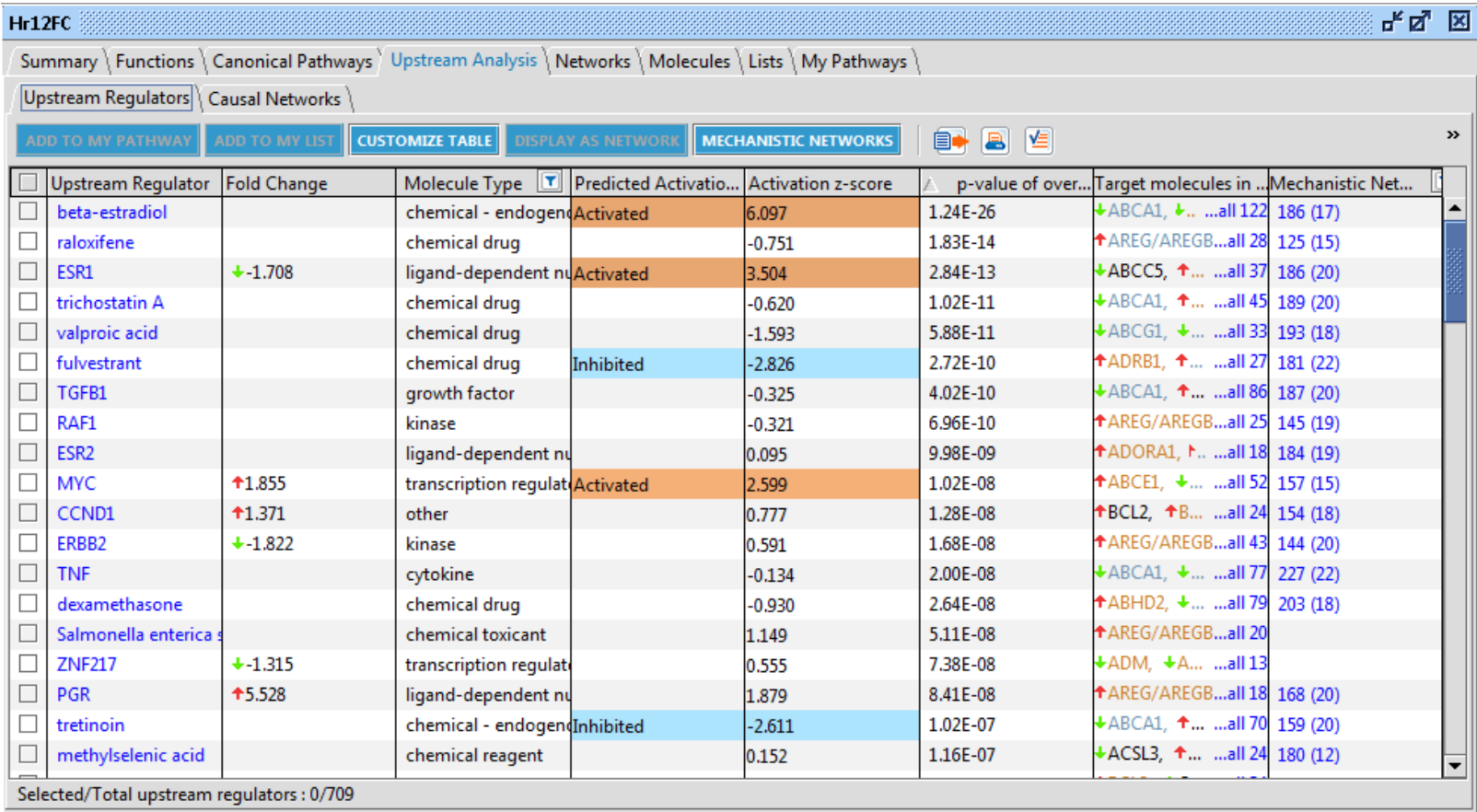

- Quickly filter by molecule type
- Filter by biological context
- Generate regulators-targets Network to identify key relationships

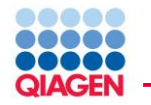

- Use experimentally observed relationships (not predicted binding) between regulators and dataset genes to predict upstream transcriptional regulators.
- Calculate z-score to predict activation or inhibition of regulators based on relationships with dataset genes and direction of change of dataset genes.

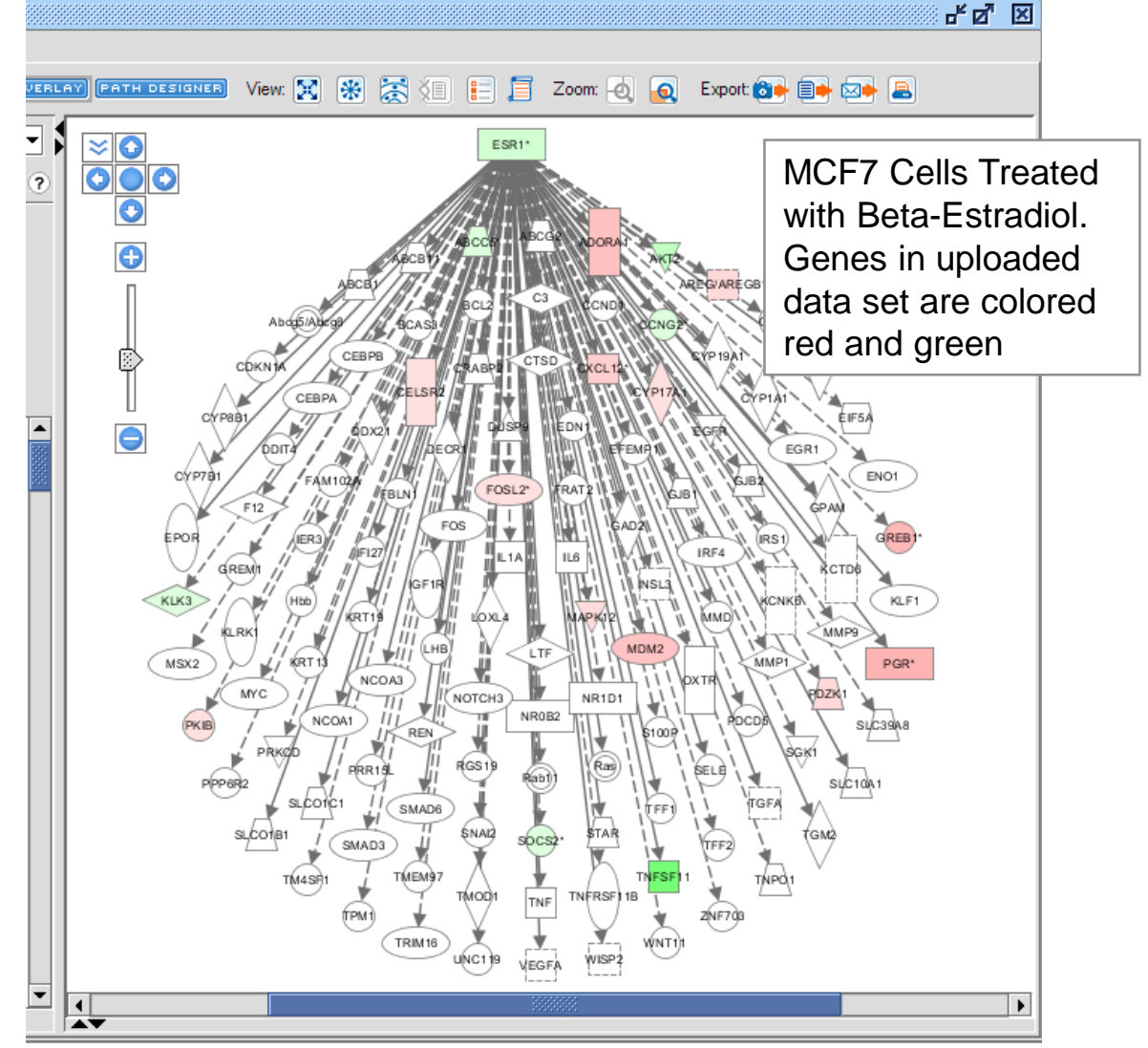

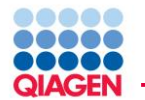

Directional Effects: Molecule Activity Predictor Examine Expression Relationship Consistency

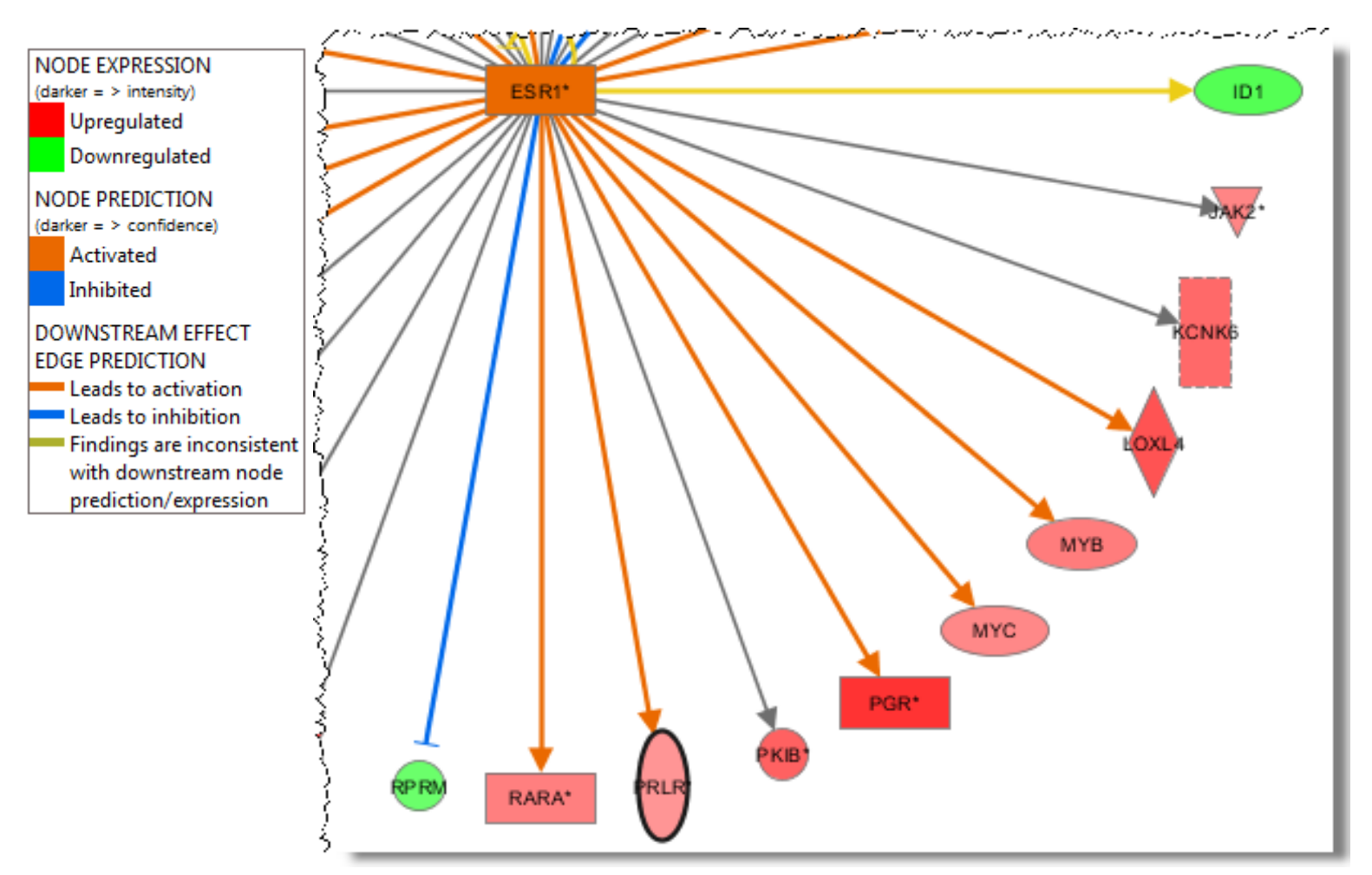

IPA Winter Release 2012

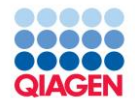

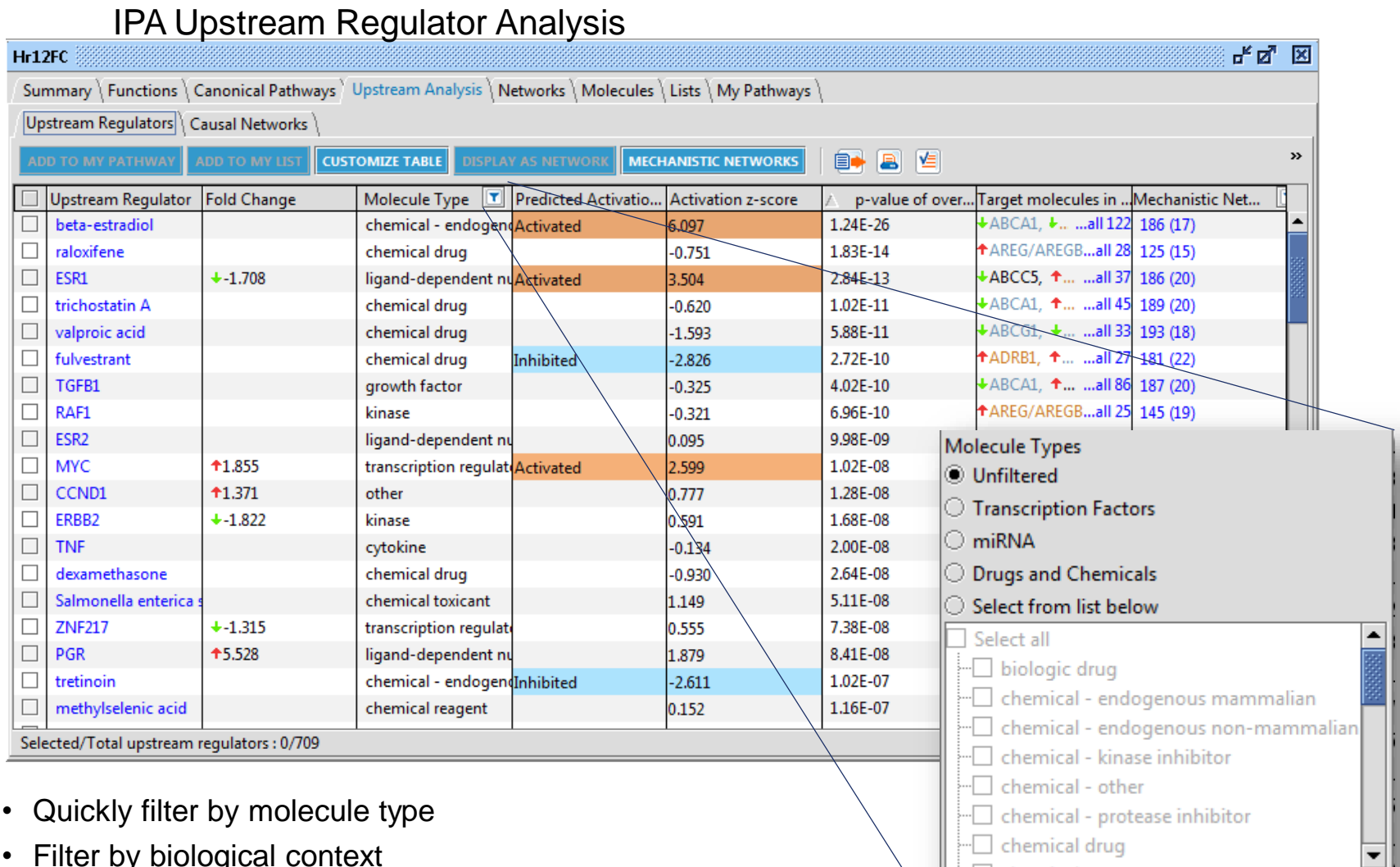

Apply

Cancel

- Filter by biological context
- Generate regulators-targets Network to identify key relationships

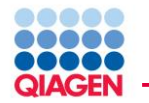

- Entities with positive z-scores are known to elicit the same gene expression changes as seen in your data
	- $\Box$  Entities you might want to knock-down to inhibit effects of experiment
- Entities with negative z-scores are known to elicit the opposite gene expression when active
	- $\Box$  Entities you could add to an experiment to counter effects of experiment
- Contradictions between z-score direction prediction and measured gene expression could be the result of
	- $\Box$  A discrepancy between protein activity and expression level
	- $\Box$  Lag time between change in gene expression and effect of that expression
- A regulator with significant z-score but poor p-value could represent a situation where only a few downstream genes in your experimental condition correlate in expression, but many other genes may be expressed in other conditions (or is junk).
- A regulator with insignificant z-score and significant p-value could represent a situation where the genes in your data are downstream of the regulator, but their expression pattern is unique to your experimental condition (or is junk).

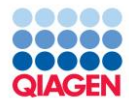

### IPA Upstream Regulator Analysis

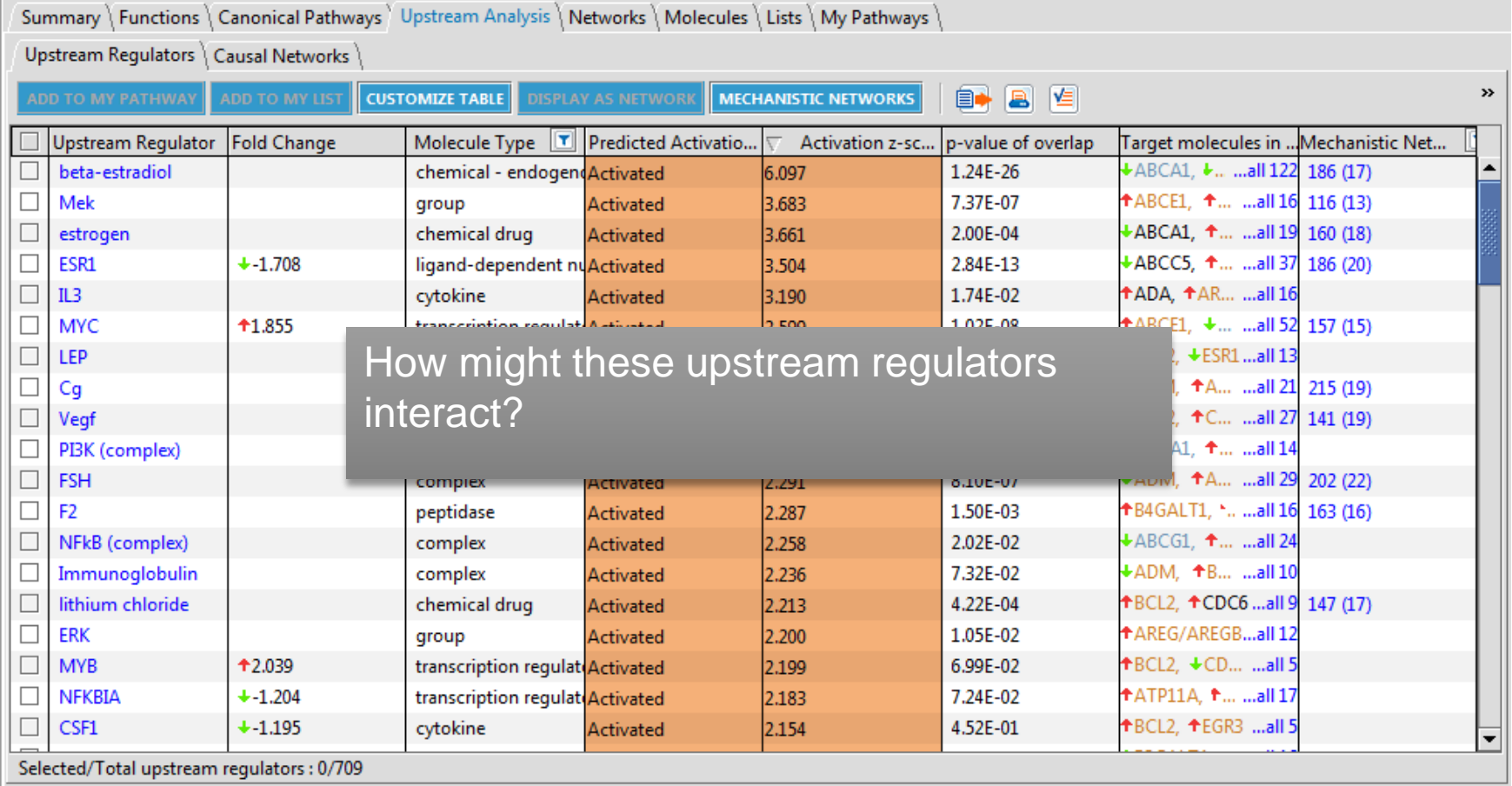

- Quickly filter by molecule type
- Filter by biological context
- Generate regulators-targets Network to identify key relationships

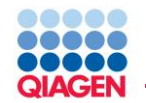

IPA Mechanistic Networks

Goal: To discover plausible sets of connected upstream regulators that can work together to elicit the gene expression changes observed in a dataset

How: Take IPA Upstream Regulator results and computationally seek pairs of regulators predicted to affect the expression of a similar set of genes. Repeat to build a network:

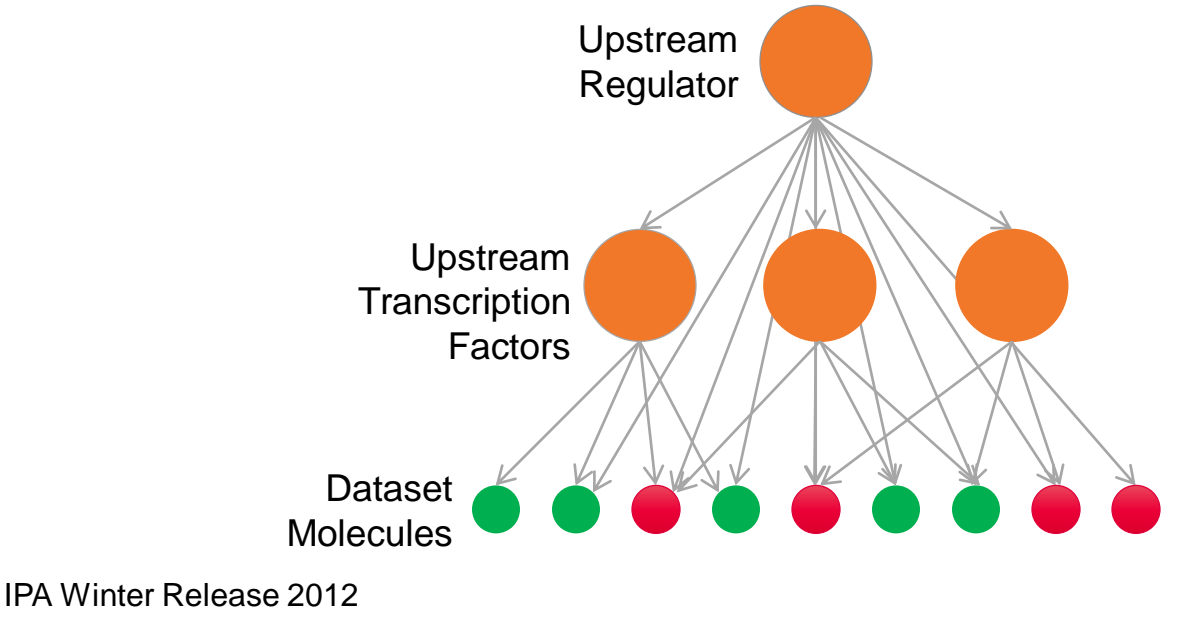

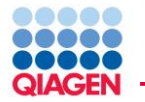

### How might the upstream molecule drive the observed expression changes?

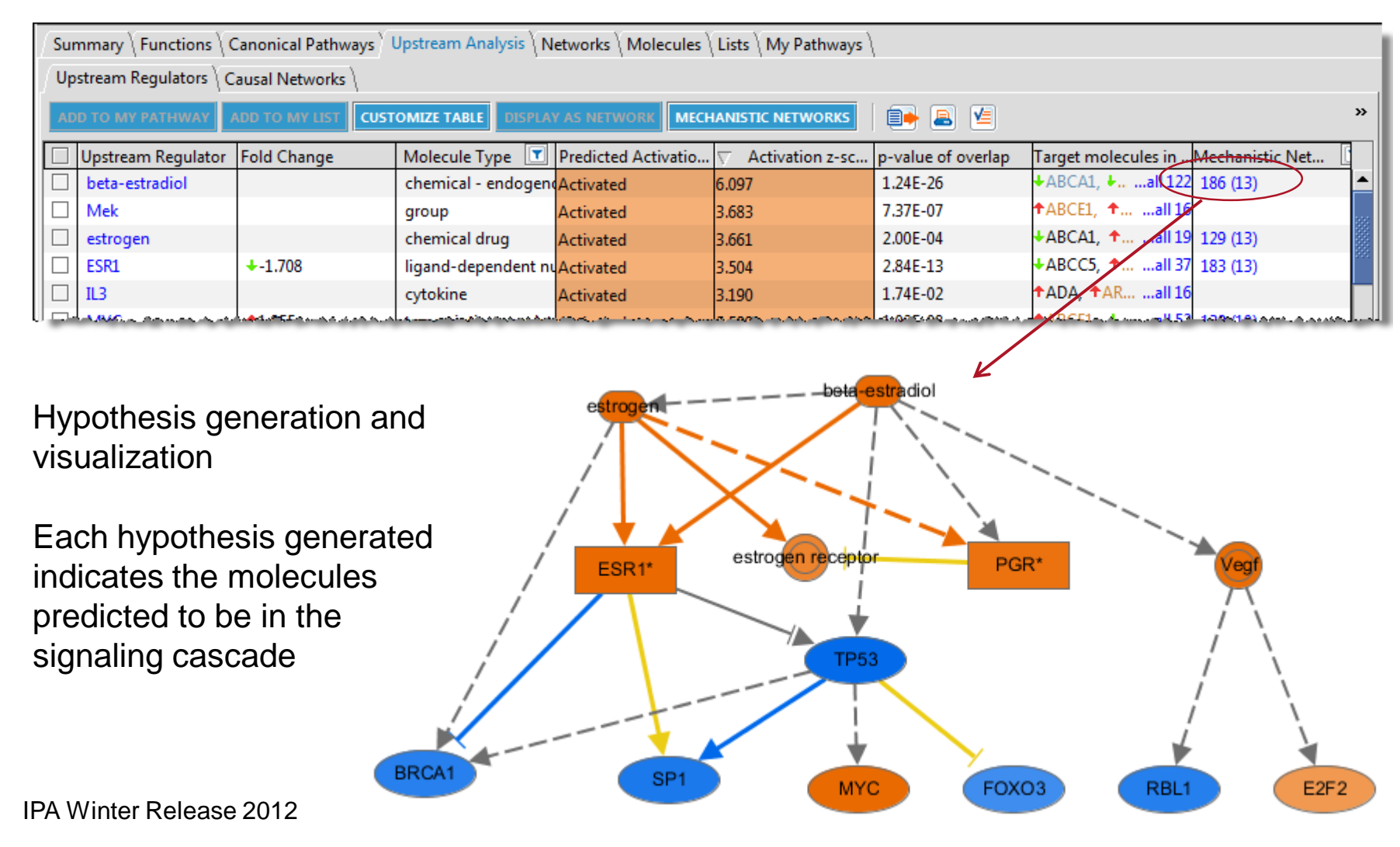

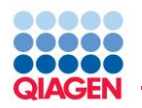

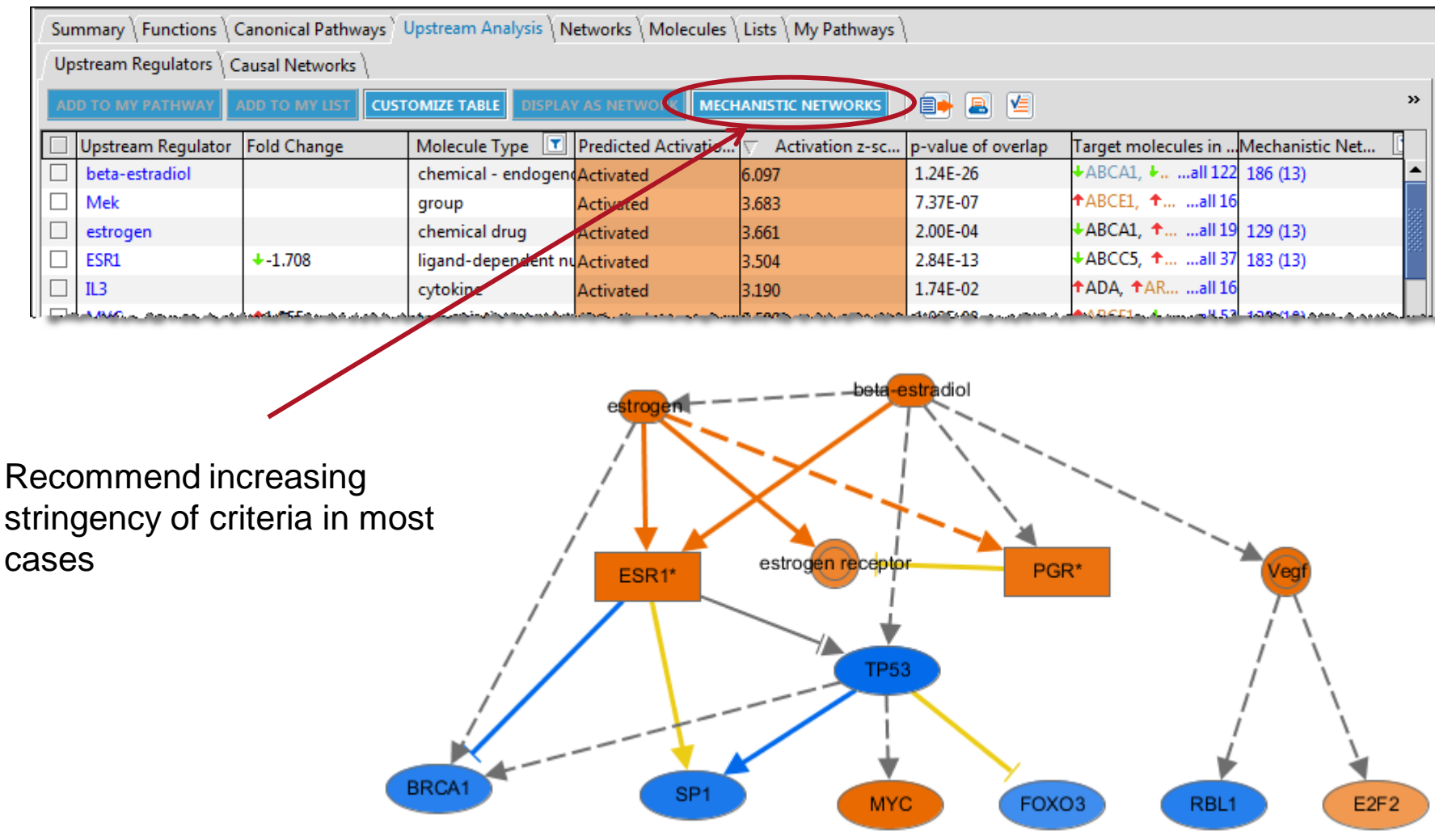

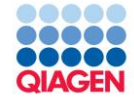

# Advanced Analytics

Causal Networks

Advanced Analytics requires an additional subscription fee

- Sample to Insight

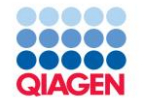

#### Advanced Analytics

- Alternate method of predicting upstream regulators based on causal relationships and allowing multiple interaction steps to gene expression changes
- Identify potential novel master-regulators of your gene expression by creating pathways of literature-based relationships
- Expands predictions to include indirect upstream regulators not in mechanistic networks

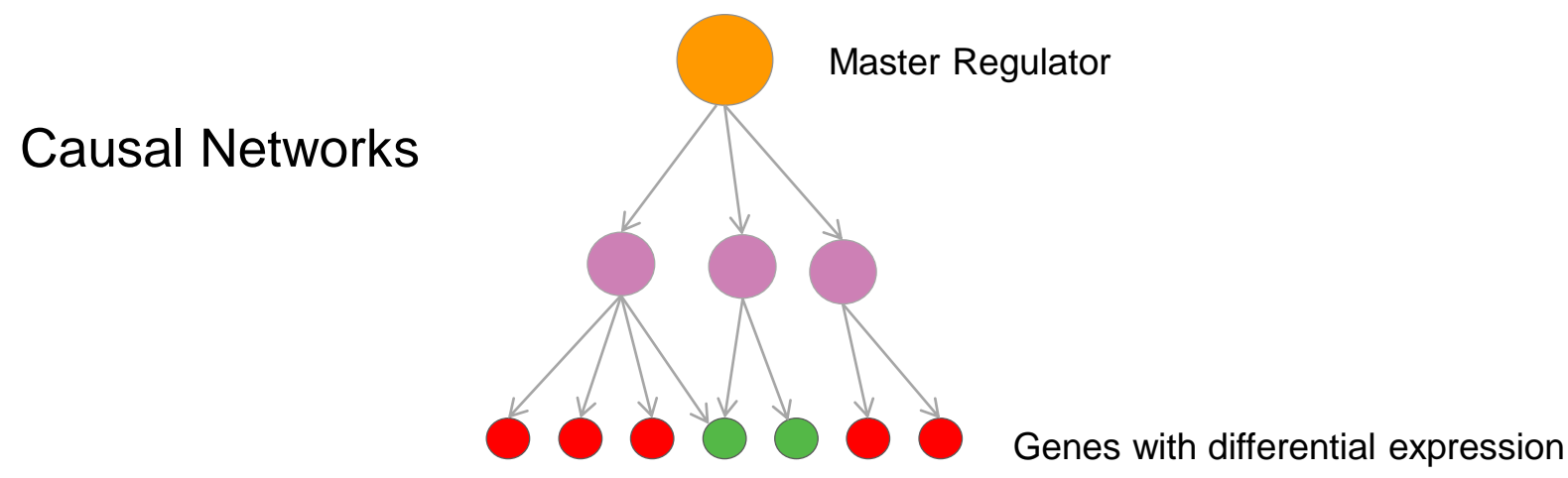

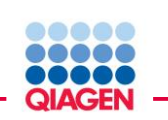

Single- vs. Mechanistic- vs. Causal Networks Leveraging the network to create more upstream regulators

Advanced Analytics: Causal Network Analysis

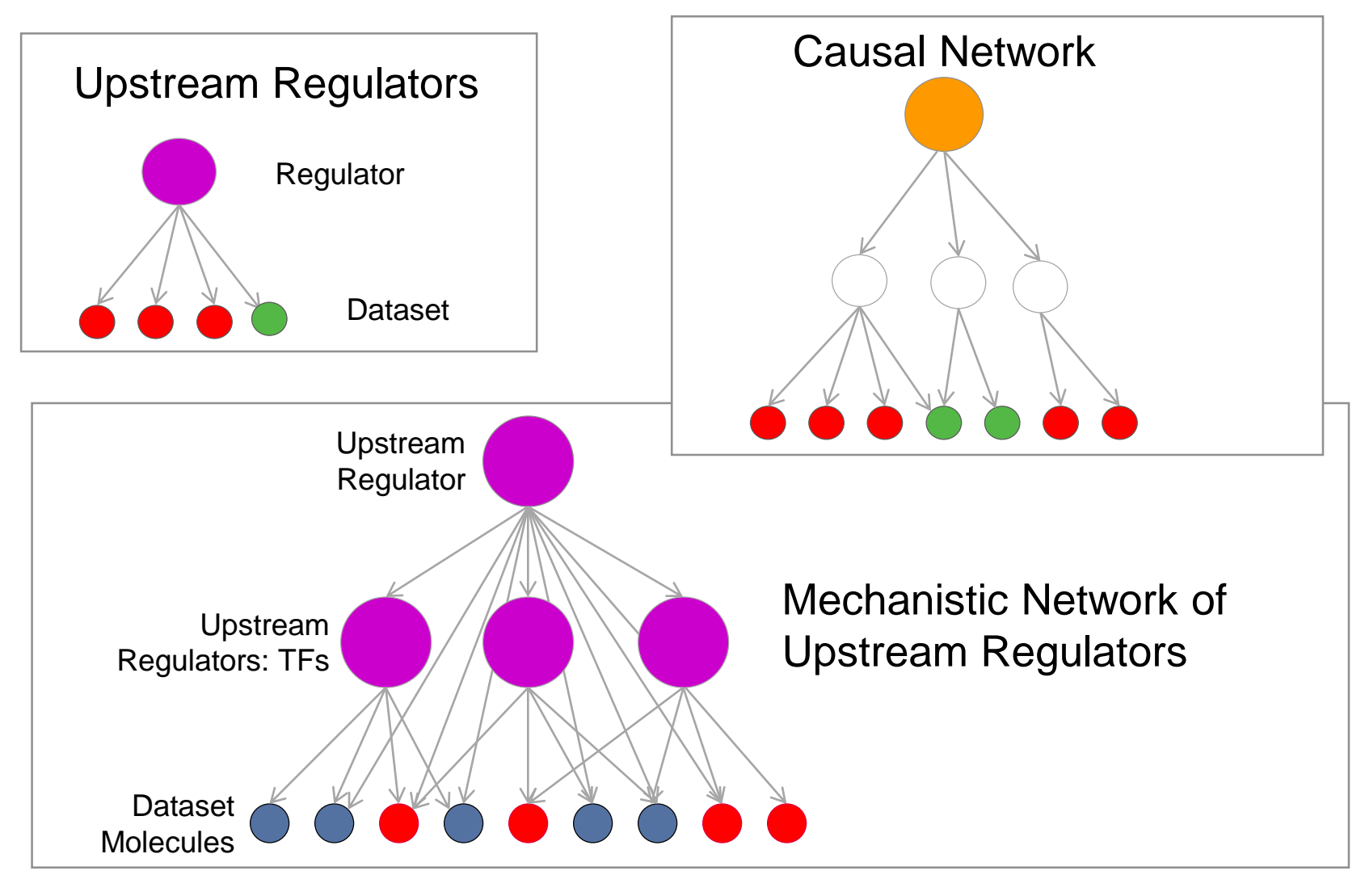

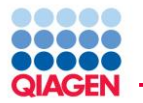

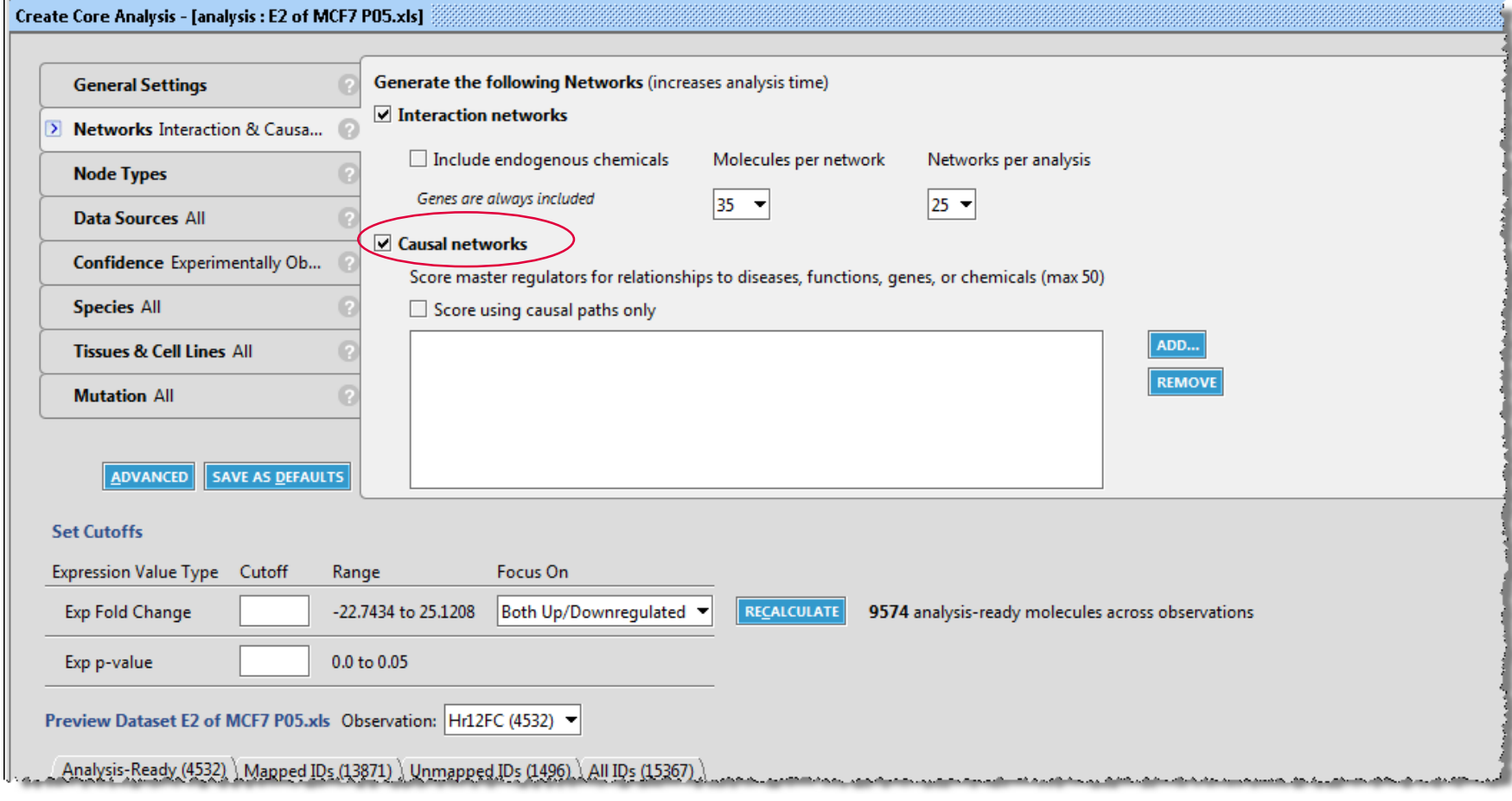

- Sample to Insight

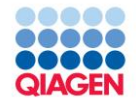

Hr12FC

#### Advanced Analytics: Causal Network Analysis

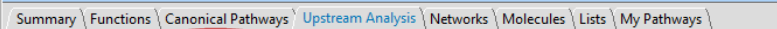

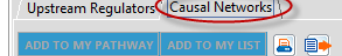

p-value of over...  $2.02E-21 - 2.42E-11$  (p1 of 10)  $\bullet$  (a)  $\bullet$  (b) I More Info

ďď ⊠

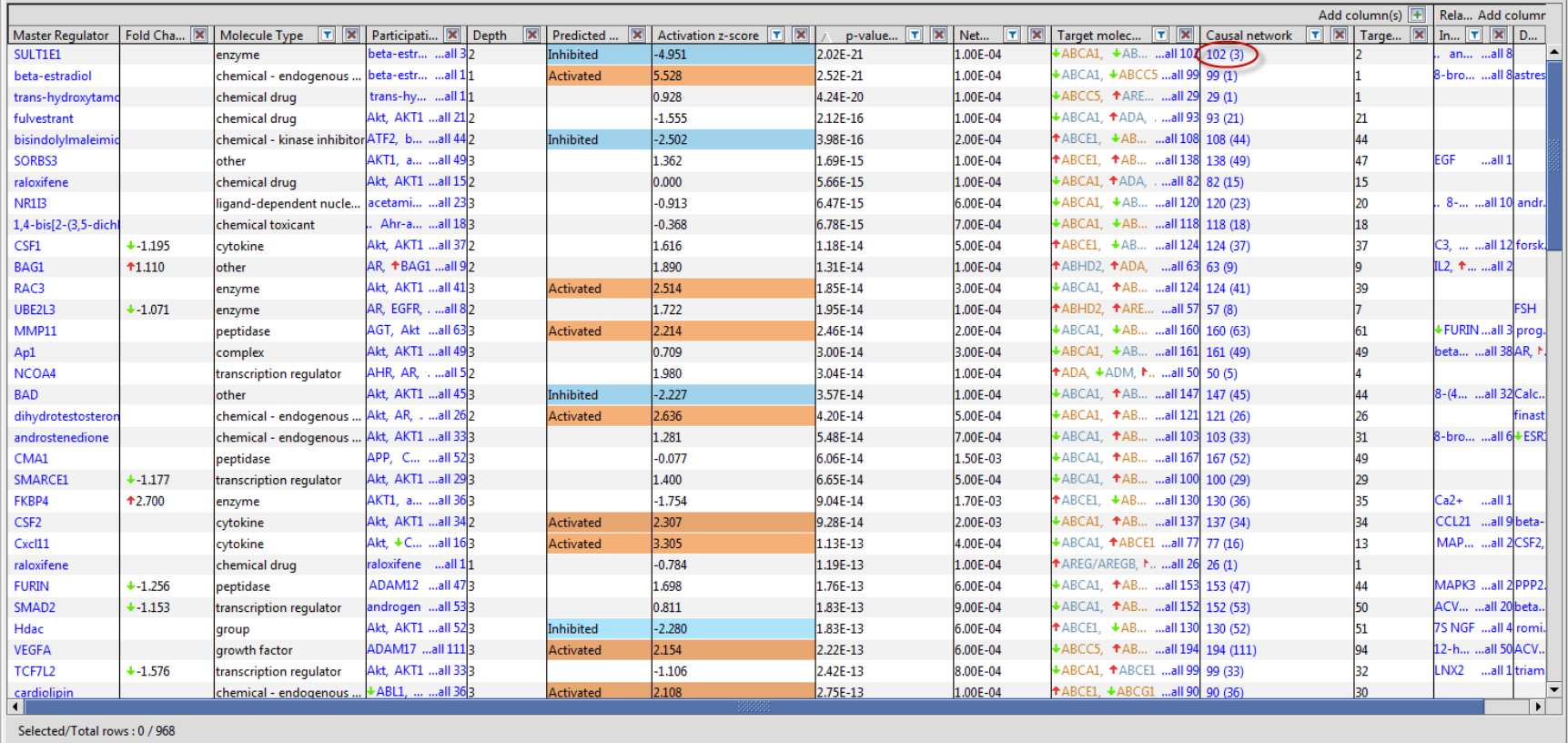

Beta-estradiol of MCF7 cells at 12 hr.

SULT1E1 is top master regulator, but does not appear in upstream regulator table

# SULT1E1 Causal Network

Advanced Analytics: Causal Network Analysis

- SULT1E1 is an enzyme that converts estrone and estradiol to an inactive form
- Causal network predicts the absence, inhibition, or saturation of this enzyme in this experiment where estradiol was added exogenously
- SULT1E1 does not have downstream gene expression relationships and, thus, does not appear in the Upstream Regulator table or Mechanistic Networks
- Hypothesis: increasing SULT1E1 activity can have an anti-estrogen effect

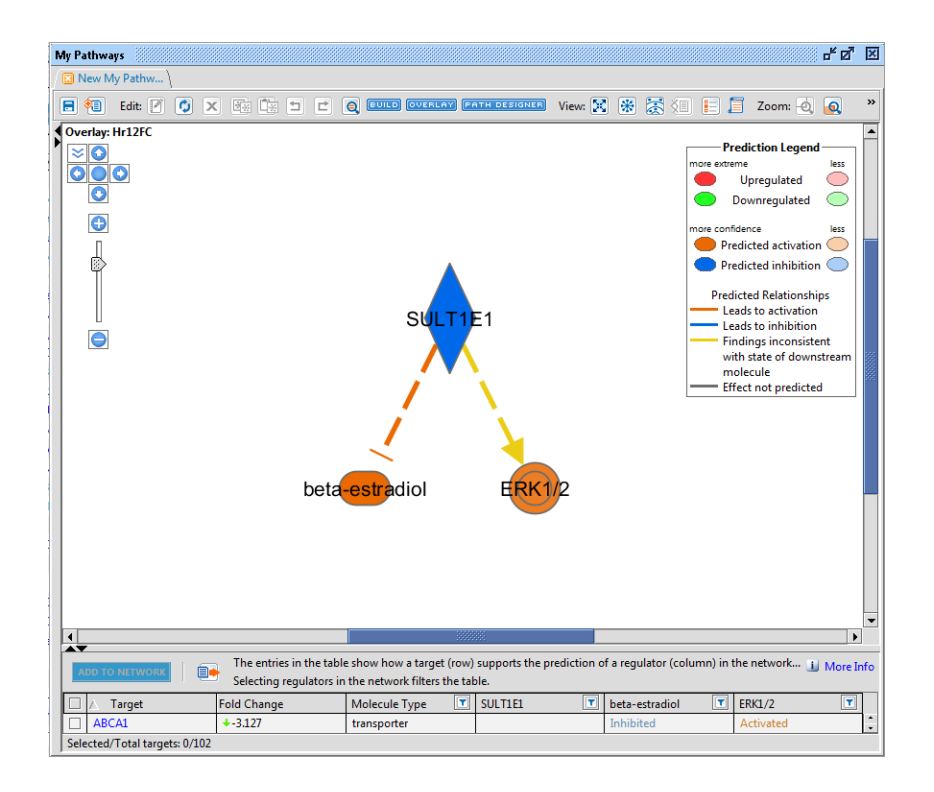

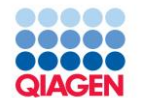

Advanced Analytics: Causal Network Analysis

Only considers edges of unambiguous direction of regulation to downstream genes

Edges that cannot be assigned a direction of regulation, including all types of binding edges are excluded

- Included relationship types
	- $\Box$  activation (A)
	- $\Box$  inhibition (I)
	- $\Box$  expression (E)
	- $\Box$  transcription (T)
	- □ group/complex
	- $\Box$  membership edges (MB, considered activating)
	- $\Box$  phosphorylation (P)

Up to 3 interactions edges from root are considered

Expression/Transcription must be last edge type

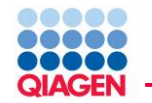

Advanced Analytics: Causal Network Analysis

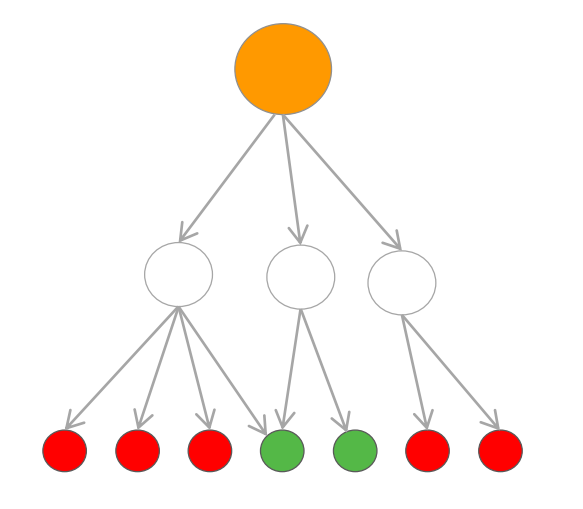

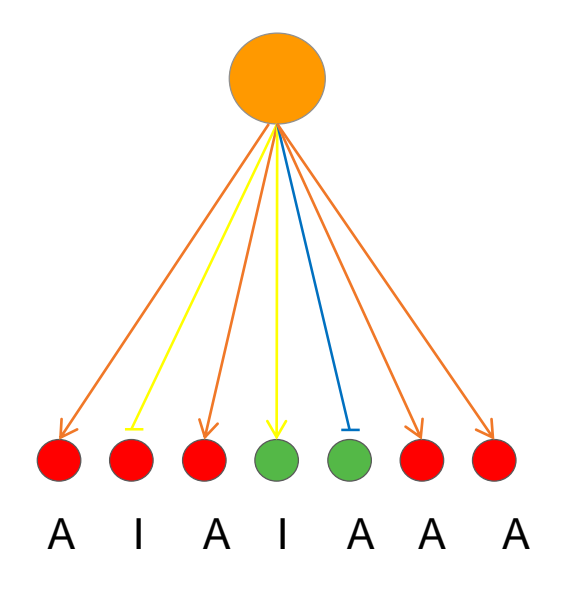

2 inhibitory edges 5 activating edges

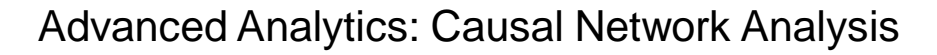

Two p-values are calculated

- Fishers Exact Test of whether there is a greater than expected proportion of downstream data set genes than expected by chance
- Network bias corrected p-value is a measure of how often a more significant result was seen in 10K iterations of selecting random data sets of genes with similar relationship number.

z-score

 Activation z-score is calculated and represents the bias in gene regulation that predicts whether the upstream regulator exists in an activated or inactivated state

$$
z = \frac{N^+ - N^-}{\sqrt{N}},
$$

z-score represents the number of standard deviations from the mean of a normal distribution of activity edges.

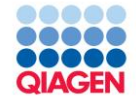

# Analyzing Results

Diseases & Functions (Downstream Effects)

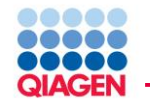

- How are cellular processes are predicted to be changing based on my gene expression data?
- What genes are driving these directional changes?

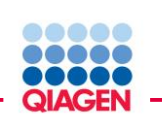

A novel approach to visualize and predict biological impact of gene expression changes

#### Downstream Effects Analysis

Identify key biological processes influenced by differentially expressed genes

Understand whether cellular processes are being driven up or down by correlating observed expression with reported experimental gene effects

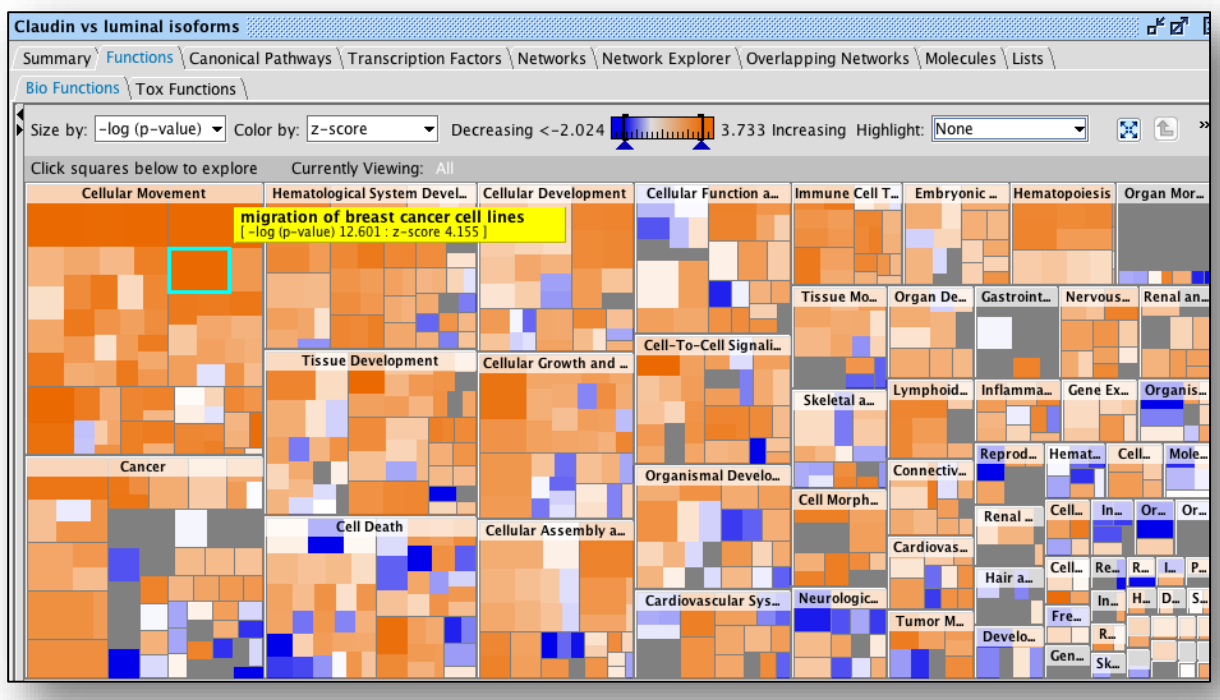

- Each box represents a biological process or disease
- The size of the box represents gene enrichment
- The color of the box indicates the predicted increase or decrease

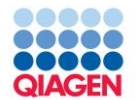

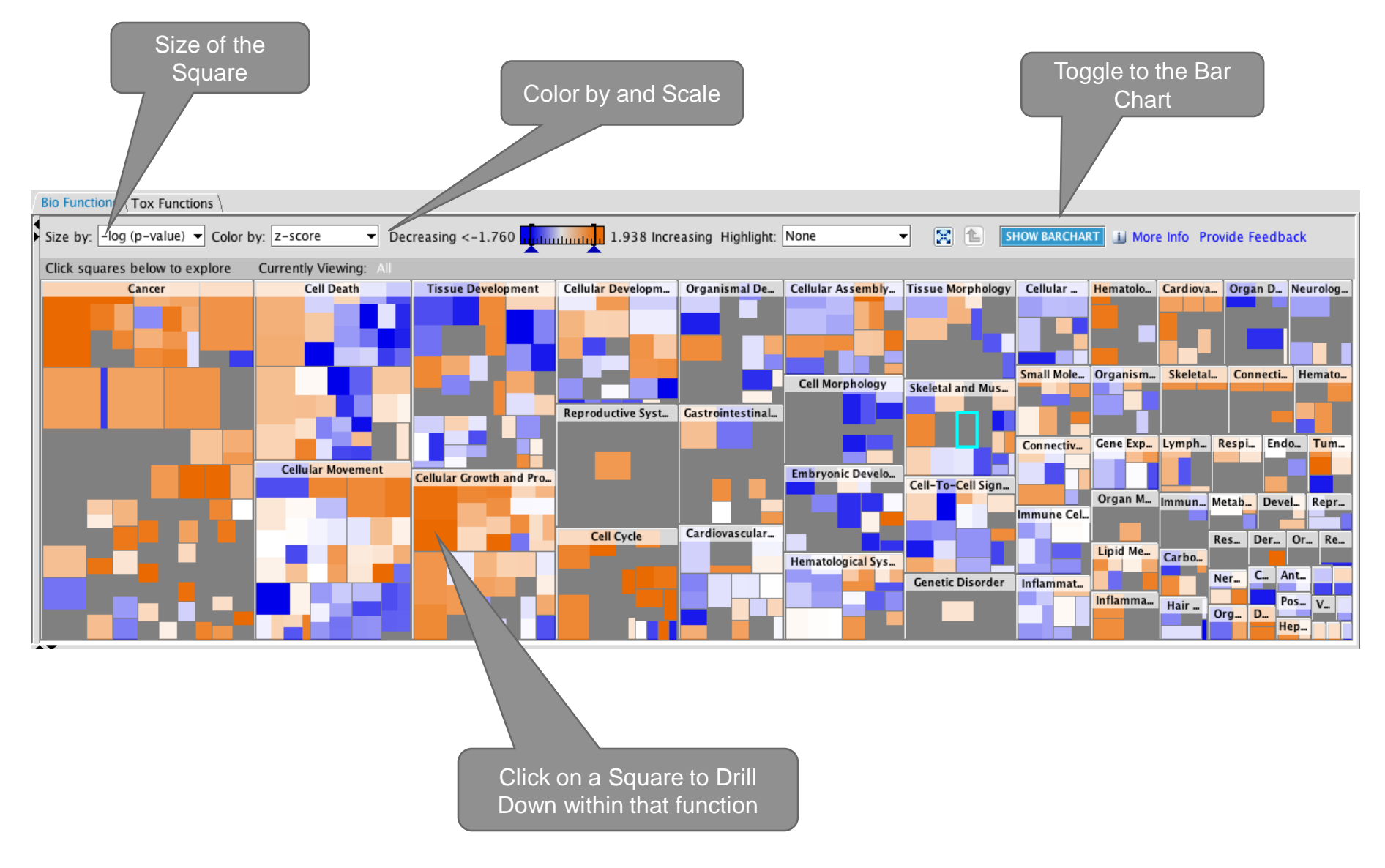

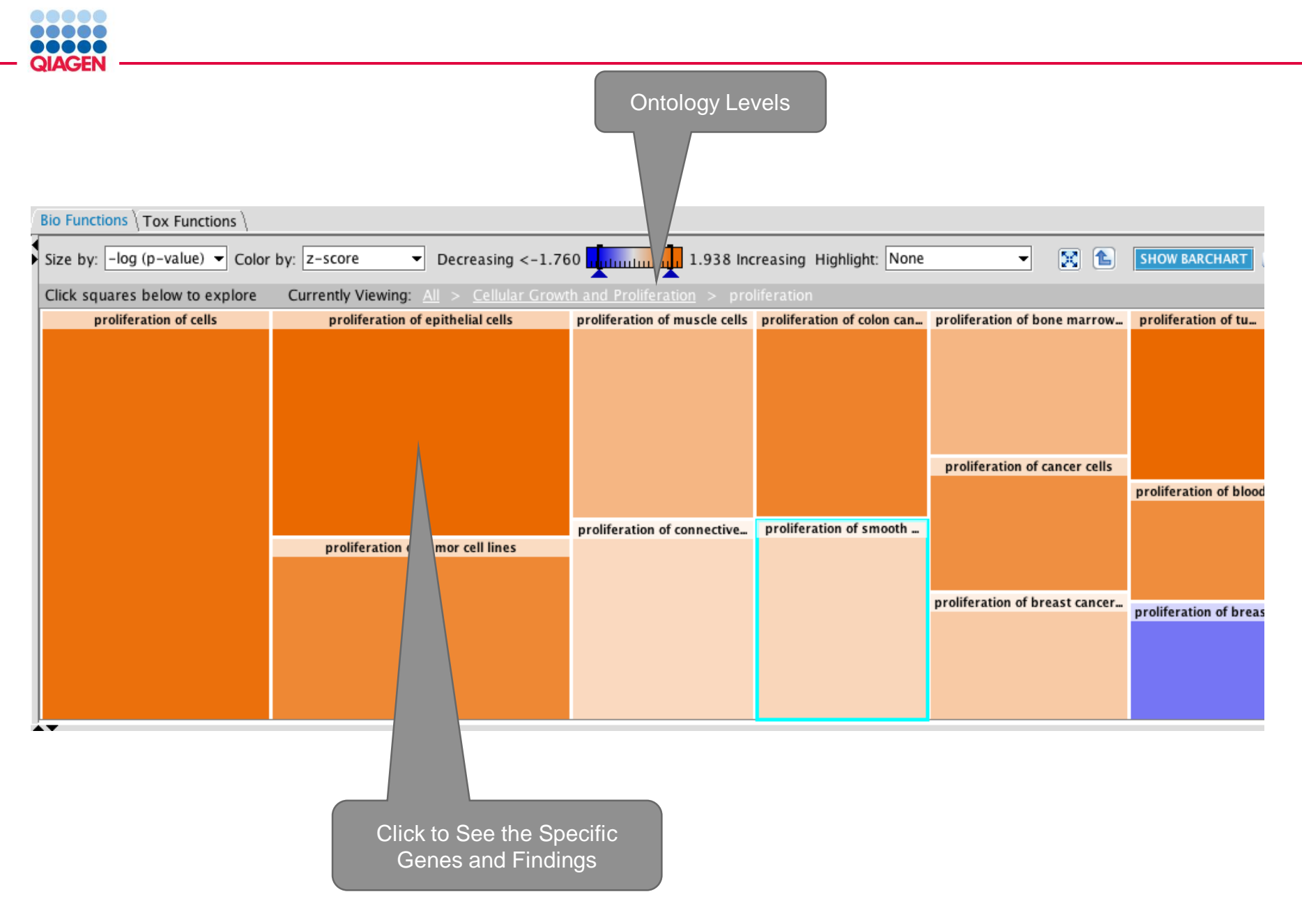

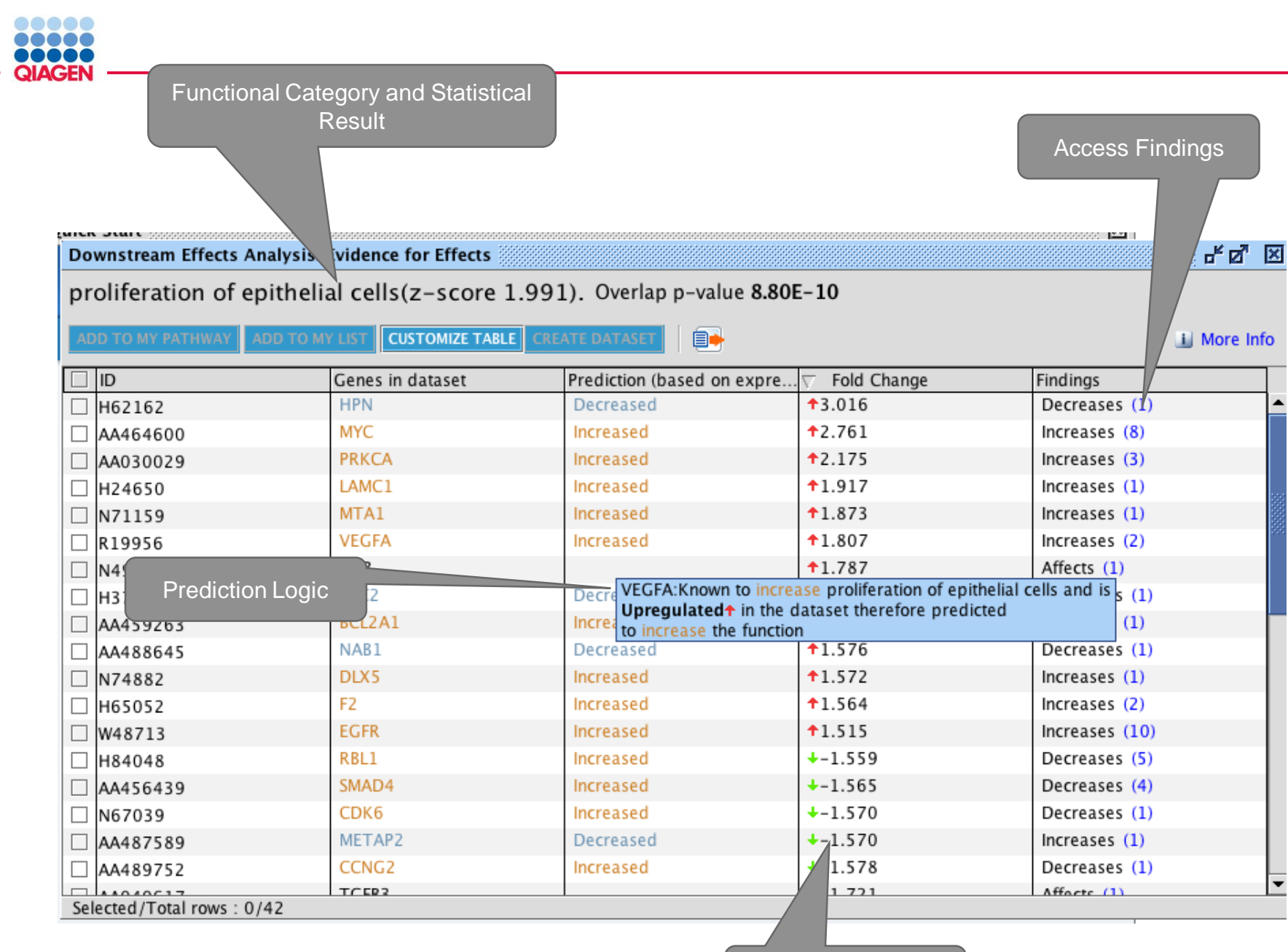

Expression Value in Your Dataset

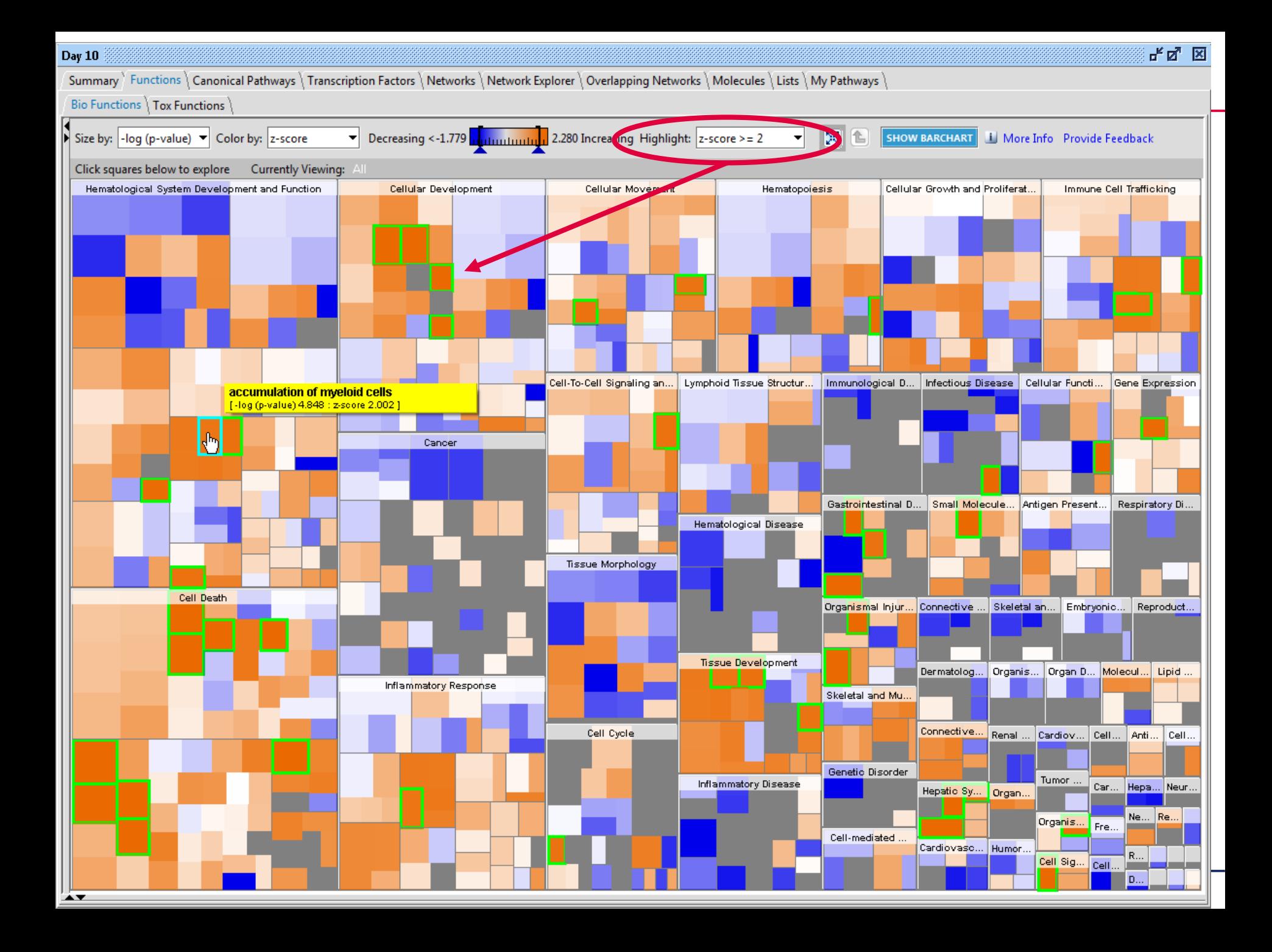

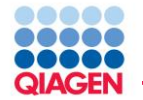

Goal is understand biology and identify smaller subsets of genes that are of interest

Genes related to a particular function can be :

- sent to a pathway for building and/or overlay analysis
- saved as a new Data Set and sent to Core Analysis for additional categorization and segmentation

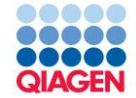

## Analyzing Results Regulator Effects
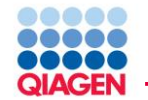

- Hypothesis for how a phenotype, function or disease is regulated in the dataset by activated or inhibited upstream regulators
- Explain impact of upstream molecules on downstream biology
- Explain potential mechanism for a phenotype or drug
- Define drug targets
- Discover novel (or confirm known) regulator  $\rightarrow$  disease/phenotype/function relationships

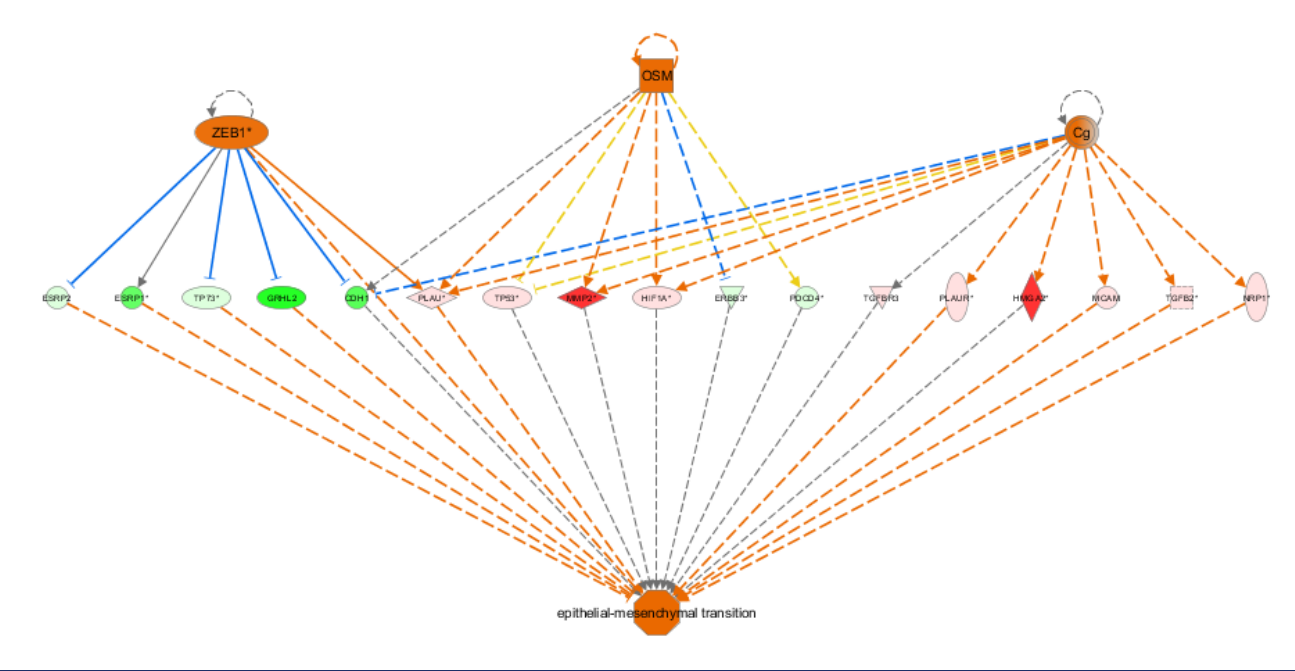

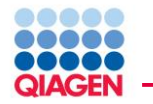

### **Upstream Regulator Analysis**

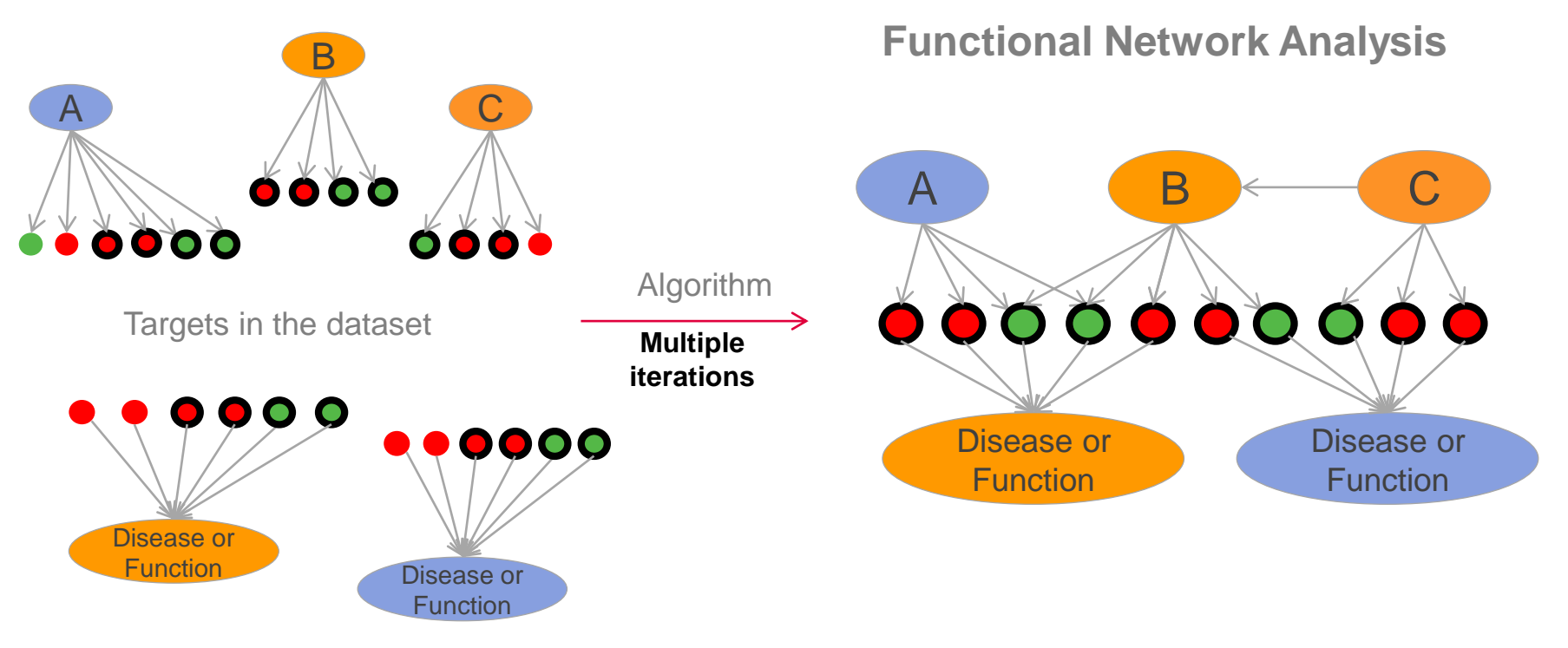

### **Downstream Effects Analysis**

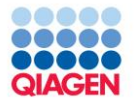

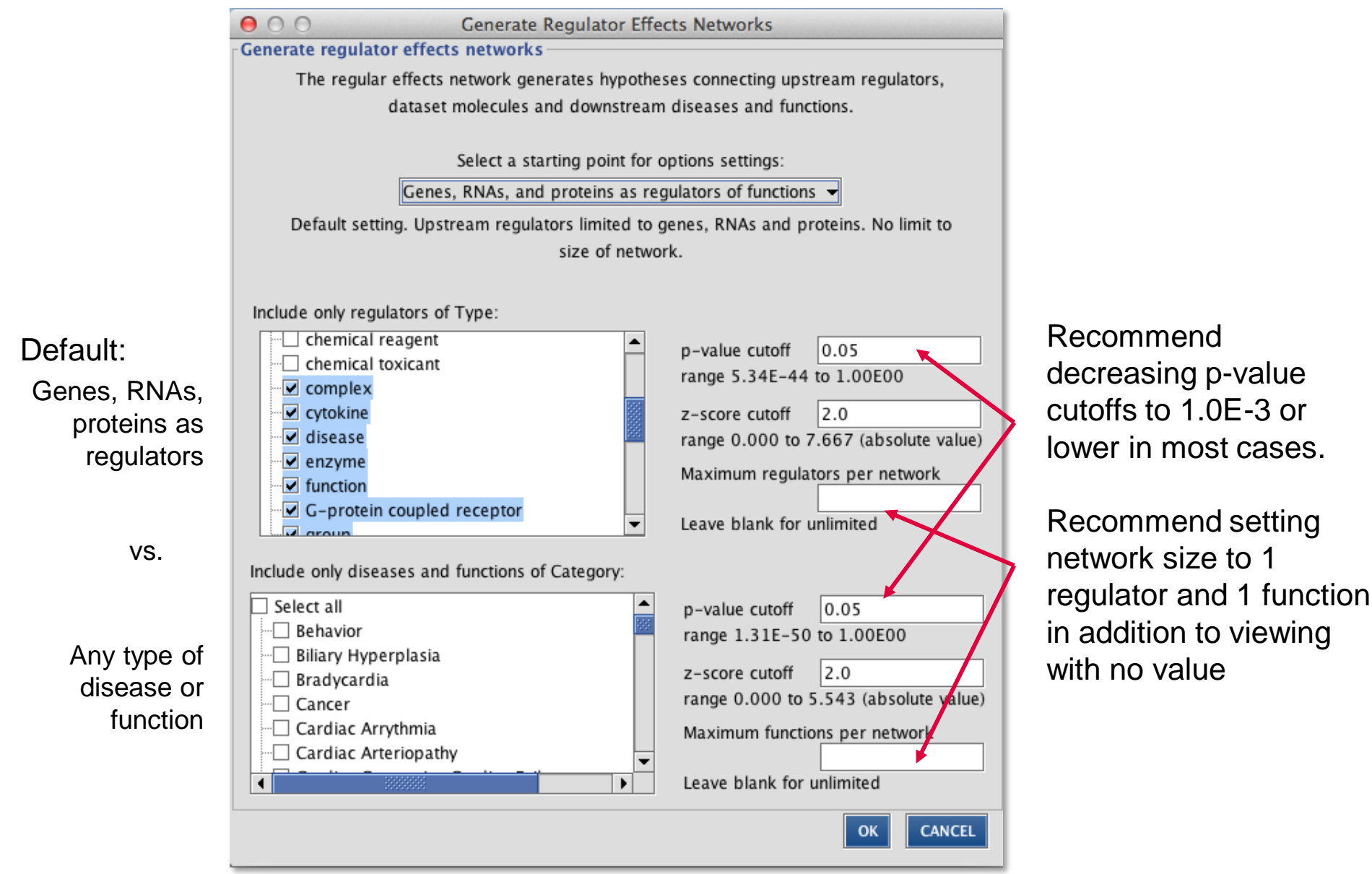

#### $\bigcap \Lambda$ GEN Silicon Valley

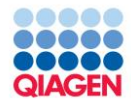

Transcription factors and functions

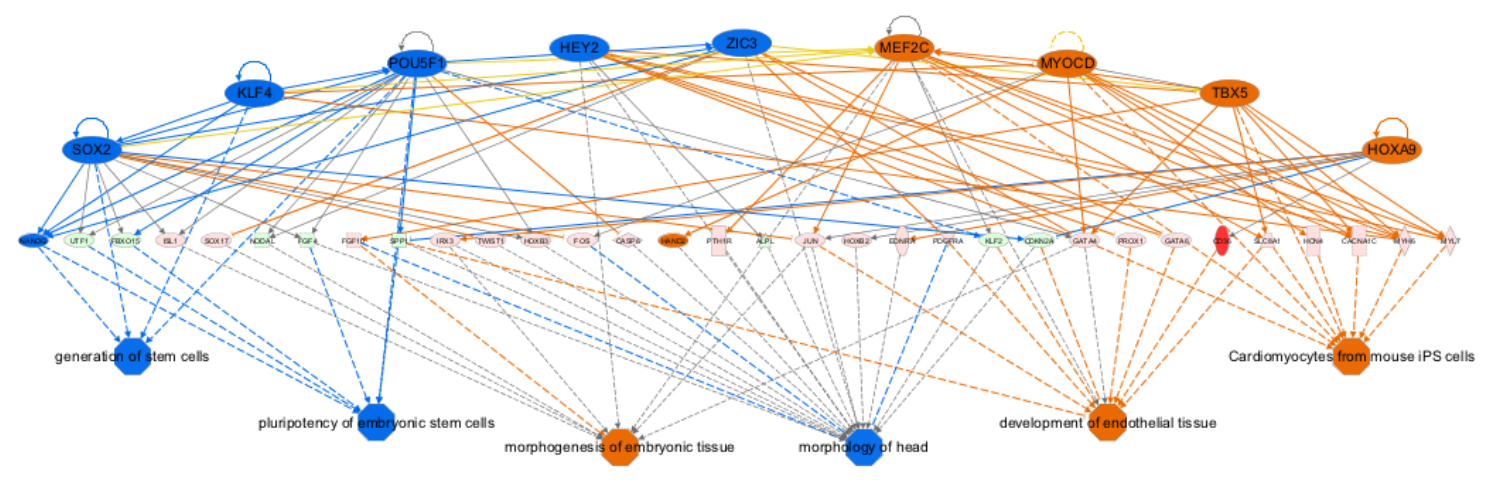

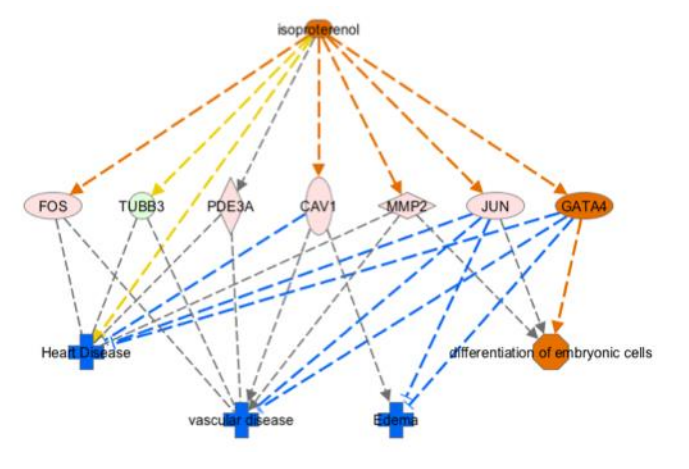

Compound as regulator of functions Minimal regulator to function networks

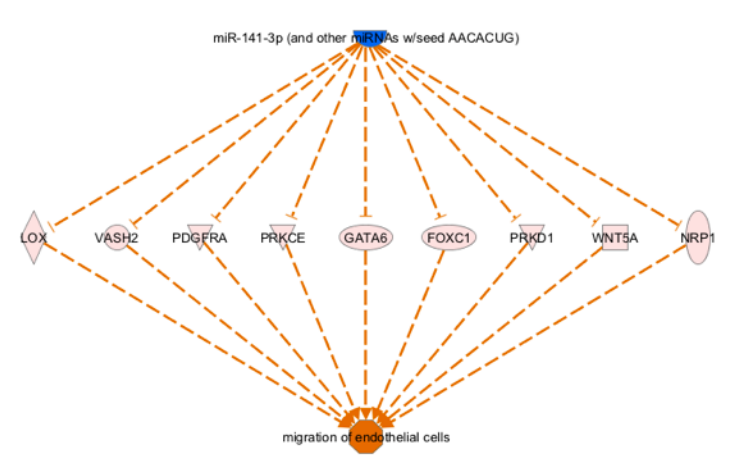

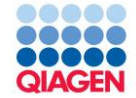

Analyzing Results **Networks** 

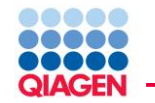

- To show as many interactions between user-specified molecules in a given dataset and how they might work together at the molecular level
- Highly-interconnected networks are likely to represent significant biological function

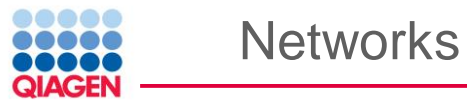

- $\Box$  Networks are assembled based on gene/molecule connectivity with other gene/molecules.
	- Assumption: the more connected a gene/molecule, the more influence it has and the more "important" it is.
- $\Box$  Networks are assembled using decreasingly connected molecules from your data set.
- $\Box$  Genes/molecules from the Knowledge Base may be added to the network to fill or join areas lacking connectivity.
- $\Box$  A maximum of 35, 70, or 140 genes/molecules can comprise a network based on parameter settings.
- $\Box$  Networks are annotated with high-level functional categories.

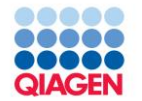

Focus molecules are "seeds"

Focus molecules with the most interactions to other focus molecules are then connected together to form a network

Non-focus molecules from the dataset are then added

Molecules from the Ingenuity's KB are added

Resulting Networks are scored and then sorted based on the score

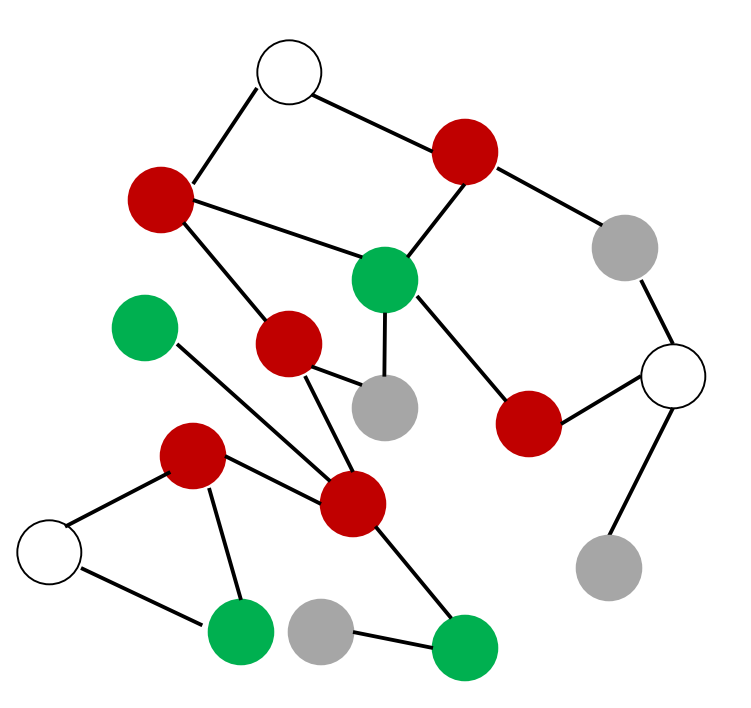

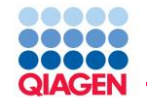

Keep in mind..

- $\Box$  Networks may contain smaller networks of connectivity related to specific functions. It might make sense to subset a network. (What does this mean? Just focus on subportions of the network?)
- $\Box$  Larger cellular networks may span IPA assembled networks. Merging networks may allow you to visualize these larger networks.
- Networks should be treated as "starter pathways" that you then modify based on your biological understanding of the system and the questions that you want to answer. Use the pathway building ('Build' button) and Overlay tools to expand on your initial results.

99

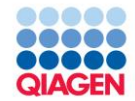

# Getting Help

## **support@ingenuity.com support-ingenuity@qiagen.com**

+1 650 381-5111 6am-5pm Pacific Time (M-F)

### **QIAGEN Redwood City/Silicon Vall**

1700 Seaport Blvd., 3rd Floor

Redwood City

CA 94063, USA

## **INGENUITY® PATHWAY ANALYSIS**

**INGENUITY® iREPORT** 

## **INGENUITY VARIANT ANALYSIS**

anniversary

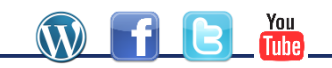

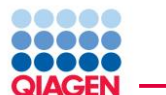

For Help and Technical Support contact our Customer Support team by email to [support@ingenuity.com,](mailto:support@ingenuity.com) or by phone to +1 650-381-5111

For getting started tutorials and training videos see the 'Tutorials' link on the help menu within IPA

To see case studies, application notes, and white papers visit [www.ingenuity.com/library](http://www.ingenuity.com/library)

To view our future scientific seminars, and to watch the series archive visit [www.ingenuity.com/science/scientific-seminar-series.html](http://www.ingenuity.com/science/scientific-seminar-series.html)

To see how IPA has been used and cited in over 9000 publications visit [www.ingenuity.com/science/search-pub.html](http://www.ingenuity.com/science/search-pub.html)

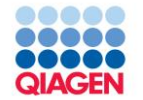

IPA search and explore series videos:

- The Ingenuity Knowledge Base for IPA http://youtu.be/4lFxsfMkpQg
- Searching and accessing the Knowledge Base http://youtu.be/iU9ihqzfeEY
- Building a pathway: Filtering and growing http://youtu.be/8rYEs8F0Cws
- Building a pathway: Exploring the path of interaction http://youtu.be/-- TRmuMVP9E
- Overlay contextual information http://www.youtube.com/watch?v=rSp8X6Y6WIc
- Editing a pathway for publication http://youtu.be/yEJjqlUM4So

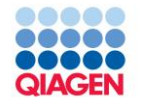

IPA data analysis series videos:

- Data analysis : Part 1 (Data upload) http://youtu.be/XrdMN9eGWjg
- Data analysis : Part 2 (Results interpretation) http://youtu.be/PfF\_Ru73-1o
- Comparison analyses http://youtu.be/JCanWpyfvQE
- 
- 
- 
- 
- 
- Upstream regulator analysis http://www.youtube.com/watch?v=X2bStYNJXm4
- Human isoforms http://youtu.be/Po07vk3pOVE
- Molecular toxicology http://youtu.be/m1nYDFdY\_Zg
- Biomarker filter and comparison analysis http://youtu.be/XQFUy0s6wCU
- MicroRNA target filter http://www.youtube.com/embed/06xoKQL9-KA

Analysis results http://youtu.be/rrppI9OGPUY Statistical calculation http://www.youtube.com/watch?v=0oxCQ9dOQlE Canonical pathways http://youtu.be/6iZdD9OjIl0 Network Analysis **Network Analysis** http://youtu.be/eReZrNE2bWY Downstream effects analysis http://youtu.be/CYMrhwuvVKs

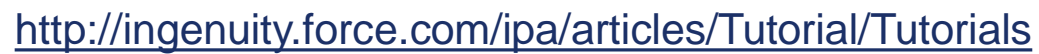

- Search for genes tutorial
- Analysis results tutorial
- Upload and analyze example eata tutorial
- Upload and analyze your own expression data tutorial
- Visualize connections among genes tutorial
- Learn about specialized features
- Human isoforms view tutorial
- Transcription factor analysis tutorial
- Downstream effects analysis tutorial

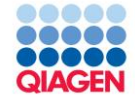

# Comparing Core Analyses

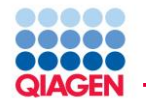

- Multiple Comparison
	- Time course
	- □ Does response
- Multiple Platforms and Data Integration
	- $\Box$  Systems biology
	- Combining SNP, CNA, mRNA, microRNA, proteomics, etc.
- Analysis Comparisons work best with Canonical Pathways, Upstream Regulators, and Disease and Functions
- Regulator Effects and Mechanistic Networks are similarly difficult to compare because these networks are created in the context of the single analysis.
	- To compare these networks across analyses, open, view the network, and then use the OVERLAY -> "Data Sets, Analyses, and Lists" to overlay colored representation of gene changes. $>$ IPA $^{\circ}$

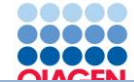

### Comparing Analyses

#### **PS** IPA

 $Edit$ Window Provide Feedback | Support **File** View  $He$ Core Analysis... ¥ **New** Ctrl-N lox Lists Tox Analysis...  $O$ pen ь Ctrl+Shift-T Advanced Search **SEARCH** Save Biomarker Filter... Ctrl-S Ctrl+Shift-B Metabolomics Analysis... Save As... Ctrl+Shift-A Core, Tox or Metabolomics Comparison Analysish Ctrl+Shift-C Upload Dataset... Ctrl-U Ctrl+Shift-K Biomarker Comparison Analysis... **Batch Upload Datasets...** microRNA Target Filter... Ctrl+Shift-I Search Datasets and Analyses... My Pathway Ctrl+Shift-N Refresh Project Manager F5 Path Designer Ctrl+Shift-D **View References** Advanced Search Ctrl+Shift-S Export Data... Ctrl-E Ctrl+Shift-P Project... Export Image... Ctrl+Shift-E  $Ctrl-R$ Compare... Send To  $\left\vert \cdot \right\rangle$ **Filtered Dataset...** Ctrl-D Share ٠ **Import Pathway** Properties Preferences  $\blacktriangleright$ 

由 Summer 2013

D Influenza 2013\_04

Print...

 $\blacktriangleleft$ 

Close IPA

the influenza iviouse Lung 2013 07

**E** E2 Treatment, MCF7 2013\_05

**Diabetes and Rosiglitazone** 

**D** Welding Gas Toxicity **D** Melanoma 2013-06-13 中 Diabetes and Rosi

 $Ctrl-P$ 

Ctrl-Q

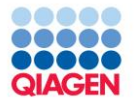

#### <sup>n</sup> Create Comparison Analysis

Select analyses for side-by-side comparison. Click View Comparison to view comparison results.

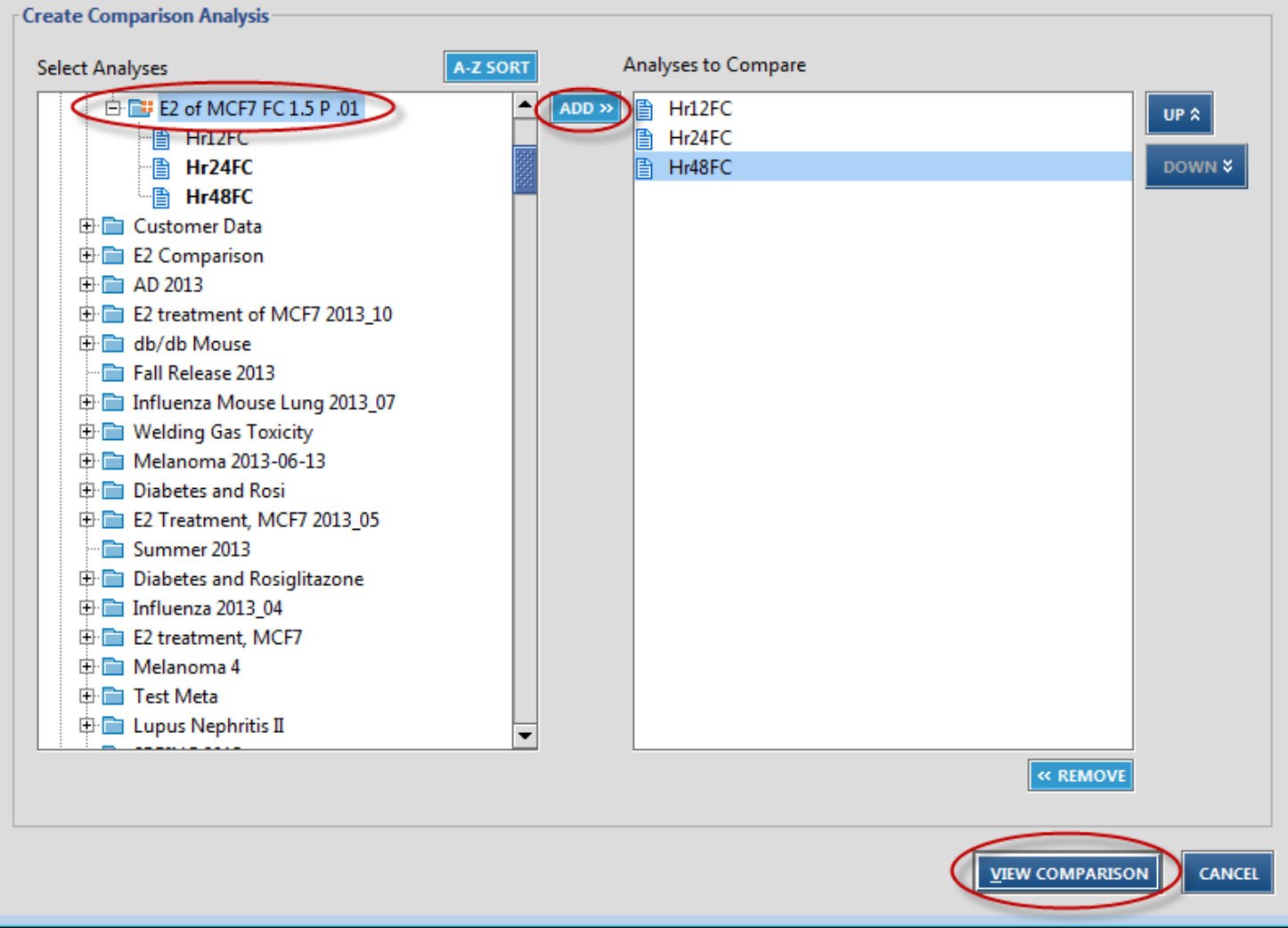

 $\overline{\mathbf{z}}$ 

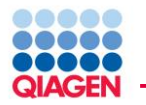

Tabs at top navigate to the analysis-type of interest

Heatmap can be generated using different calculation methods

Heatmap can be based on different metrics depending on analysistype.

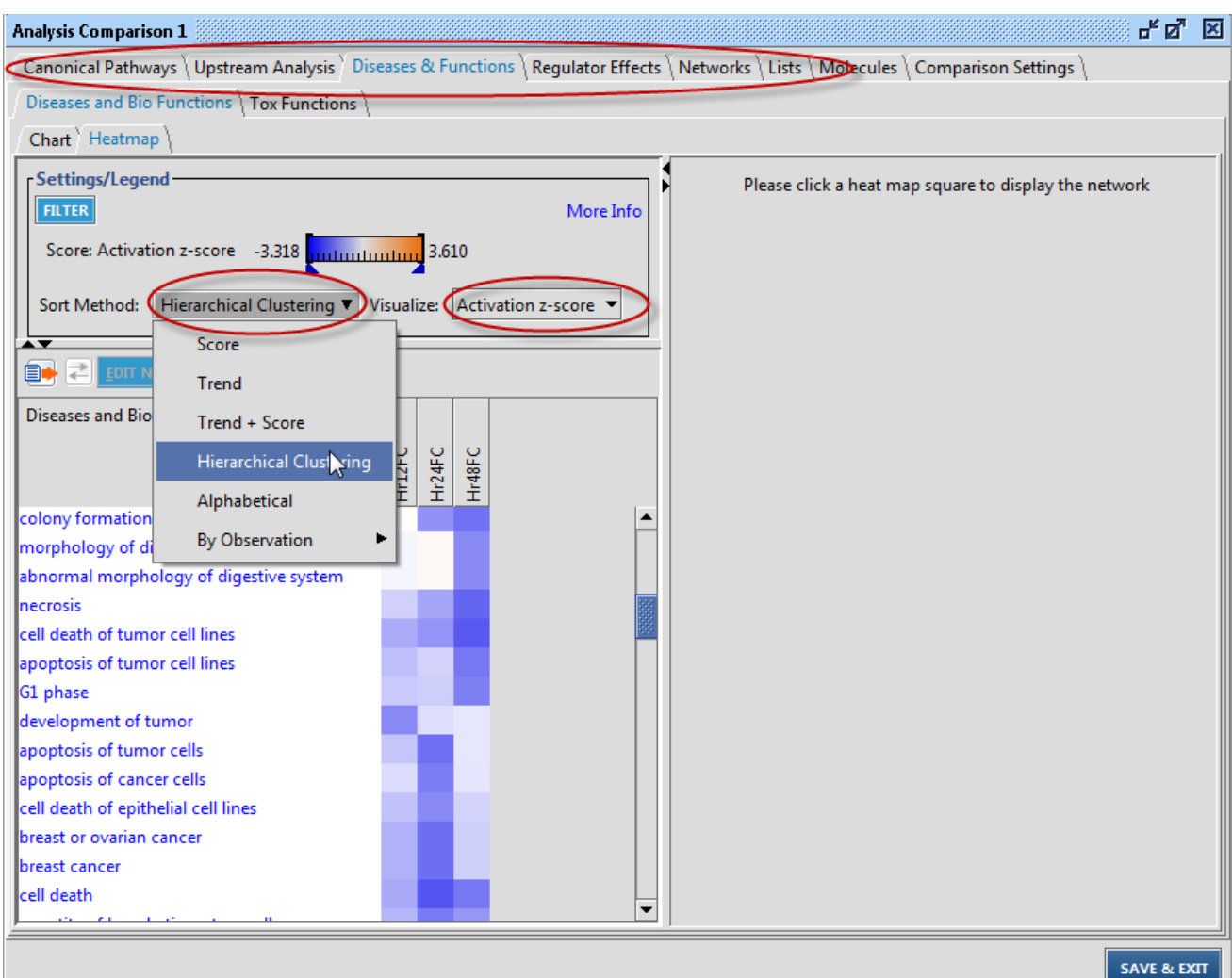

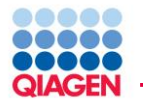

Selecting heatmap element displays pathway or network with data-values overlay and MAP coloring (if applicable)

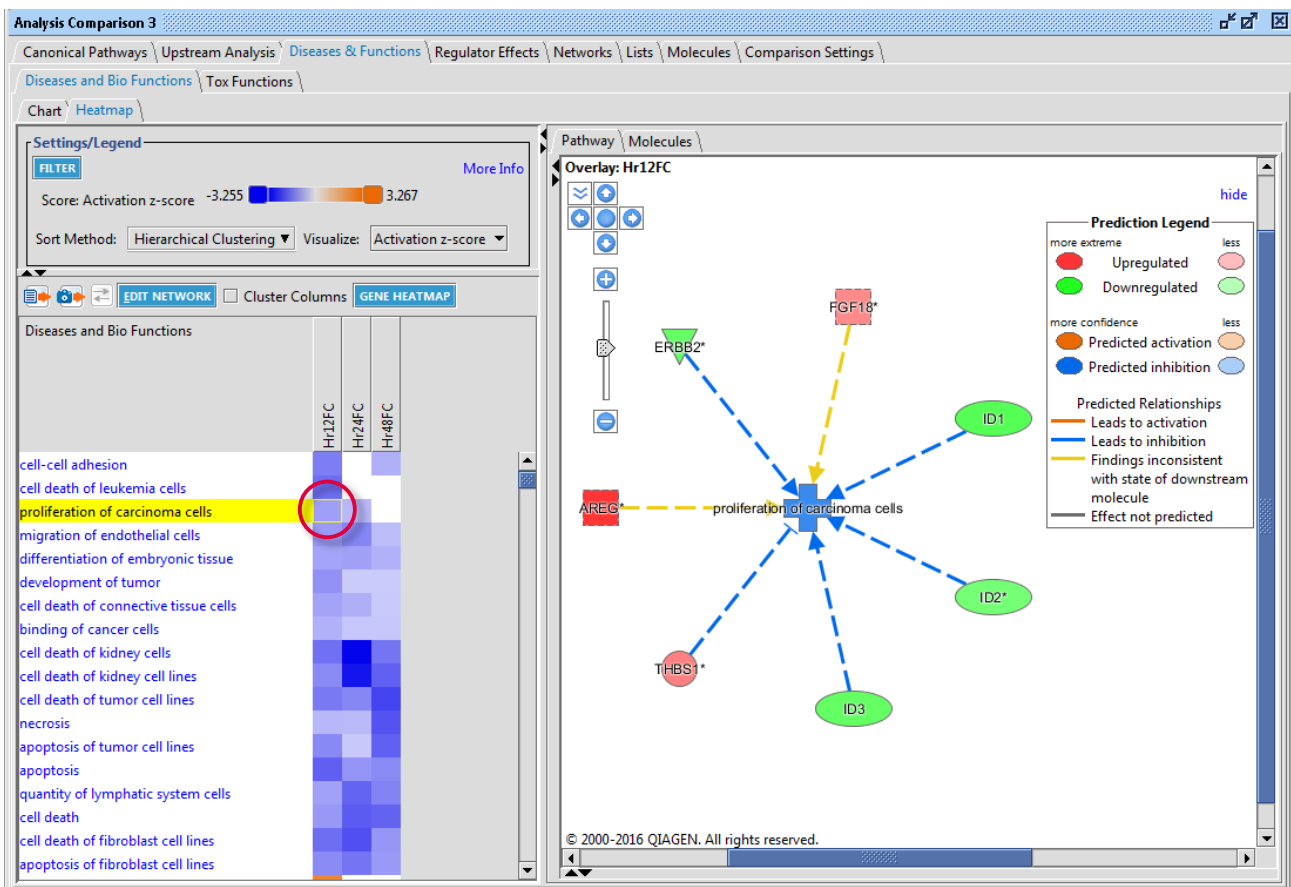

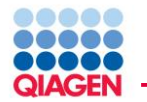

Clicking GENE HEATMAP button displays gene expression values across observations

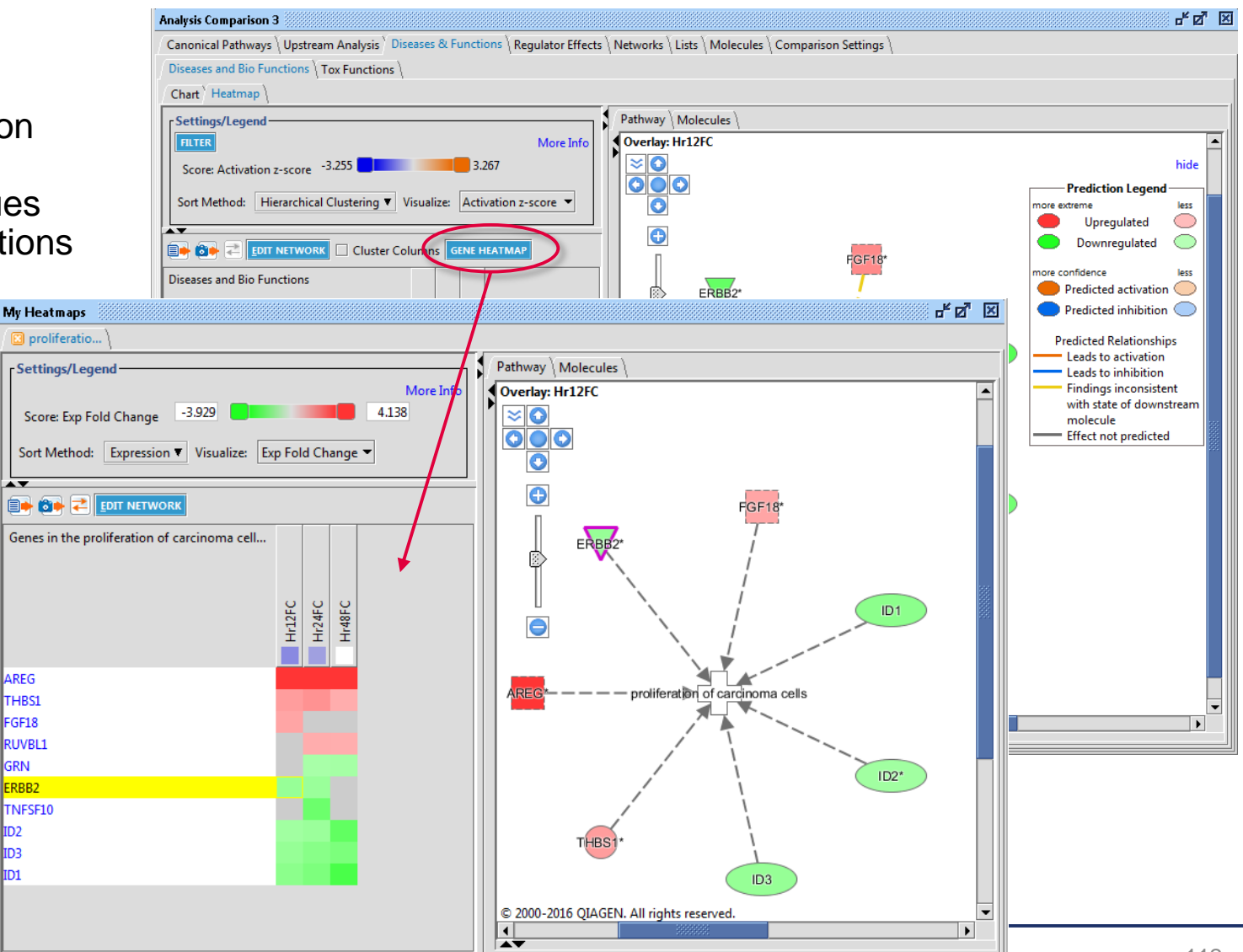

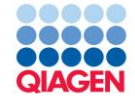

## Micro-RNA Target Filter

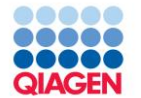

Filter miRNA differential expression data set (if corresponding mRNA differential expression data, filter as well)

File -> New -> Filtered Data Set

Start microRNA Target Filter

- File -> New -> miRNA Target Filter
- Open miRNA filtered data set

Using funnel in column headers, filter mapping based on information type/confidence

Add annotation columns, if desired, by clicking the plus sign in column header and filter as desired

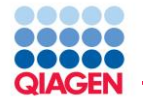

If corresponding mRNA, click "ADD/REPLACE MRNA DATA SET" to filter mRNA mappings to genes in the mRNA expression data set

- Click "EXPRESSION PAIRING" to pair the expression between the miRNA and mRNA
- Click the funnel in the column header of the expression pairing column to filter for the miRNA-mRNA pairing desired

Click to summary tab to view a summary of miRNA-mRNA mappings

For further analysis, select one or more miRNAs from the summary tab and add the miRNA and targets to a new pathway and perform overlays for interpretation of functions, pathways, drug targets, etc.

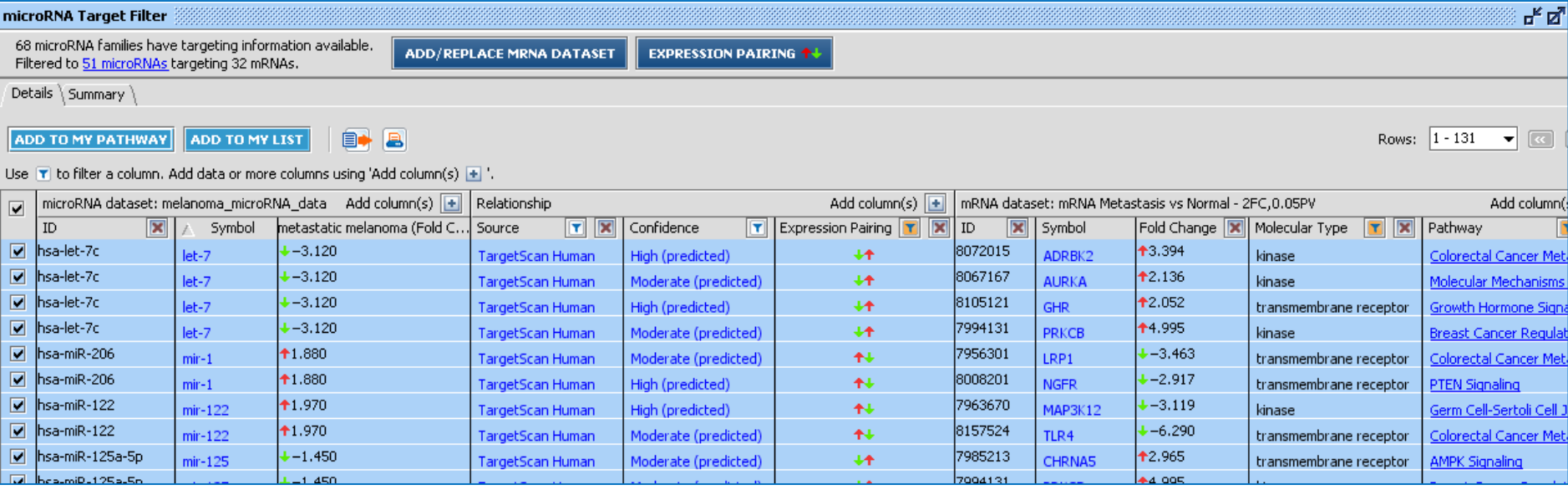

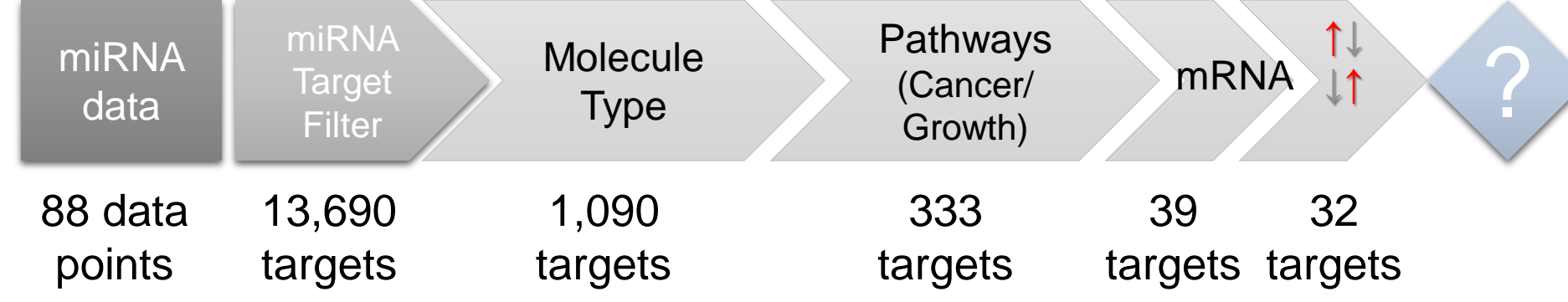

Use Pathway tools to build hypothesis for microRNA – target association to melanoma metastasis.

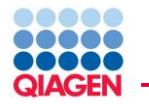

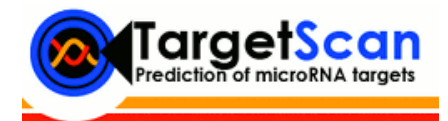

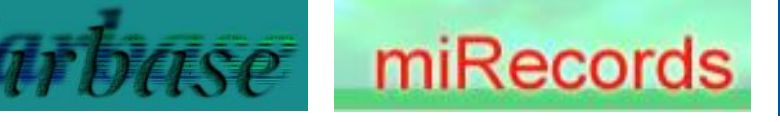

**Ingenuity ® Knowledge Base**

IPA has high-quality microRNA-related findings (including both experimentally validated and predicted interactions)

- **TarBase**: experimentally validated microRNA-mRNA interactions
- **Target Scan**: predicted microRNA-mRNA interactions (low-confidence interactions were excluded)
- **miRecords**: experimentally validated human, rat, and mouse microRNA-mRNA interactions
- Literature Findings: microRNA-related findings manually curated from published literature by scientific experts and structured into the Ingenuity® Knowledge Base

Single source for microRNA content plus related biology enables biologically relevant target prioritization in minutes vs. weeks

Extensive human, mouse, and rat coverage

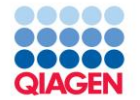

#### For Searching, IPA Supports:

- □ miRBase Identifiers
- Entrez Gene Symbols and Entrez Gene IDs
- $\Box$  Other synonyms used in the literature
- For Data Upload, IPA Supports:
	- miRBase Identifiers for mature miRNAs
	- $\Box$  miRBase Accession Numbers (format MIMAT######) are preferred. These are stable identifiers.
	- $\Box$  miRBase Name Identifiers (format: mmu-miR-###) are allowed. Since some miRNA arrays provide annotations only with the name, we have provided mappings for them. These change over time so use MIMAT instead if available.
	- $\Box$  Precursor identifiers are NOT supported
	- Entrez Gene IDs (not Entrez Gene Symbols)
	- HUGO gene symbols (human only)

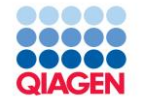

Mapping microRNA IDs in IPA during Data Upload

- A given ID can only map to a single node in IPA
- miRNA identifiers each map to either a group node or a locus-specific node:
	- $\Box$  miRNA identifiers that correspond to mature miRNAs that do NOT appear in a group (ie, they arise from only one known precursor, and that precursor has no more than one known Entrez Gene ID/locus) are mapped to a locusspecific node.
	- $\Box$  miRNA identifiers corresponding to mature miRNAs that ARE in a group map to that group.
	- $\Box$  No miRNA maps to more than one group node in IPA.

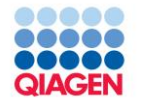

- Mature miRNAs may arise from multiple precursors:
	- $\Box$  A given mature form may arise from multiple distinct miRNA precursors.
	- $\Box$  A given precursor may arise from multiple distinct loci.
- Groups are created in the knowledge base to represent mature miRNA's that may arise from multiple precursors or multiple loci.
	- $\Box$  When authors refer to a particular mature miRNA form that may arise from multiple distinct precursors and/or multiple genetic loci, the finding is mapped to a group concept that contains all potential "parent" precursors.
- Groups might have different network connections compared to the individual members of the group.
	- Findings might be mapped to the individual members or to the group, depending on information provided by the author.
	- □ 'Grow' functionality does not 'look inside' the groups.
	- $\Box$  Additional steps will ensure that all members of group will be considered when applying 'Grow'

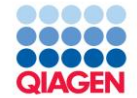

Expanding groups prior to Growing will provide information on known molecular interactions for all members of the group.

**MYC** 

M(R92A

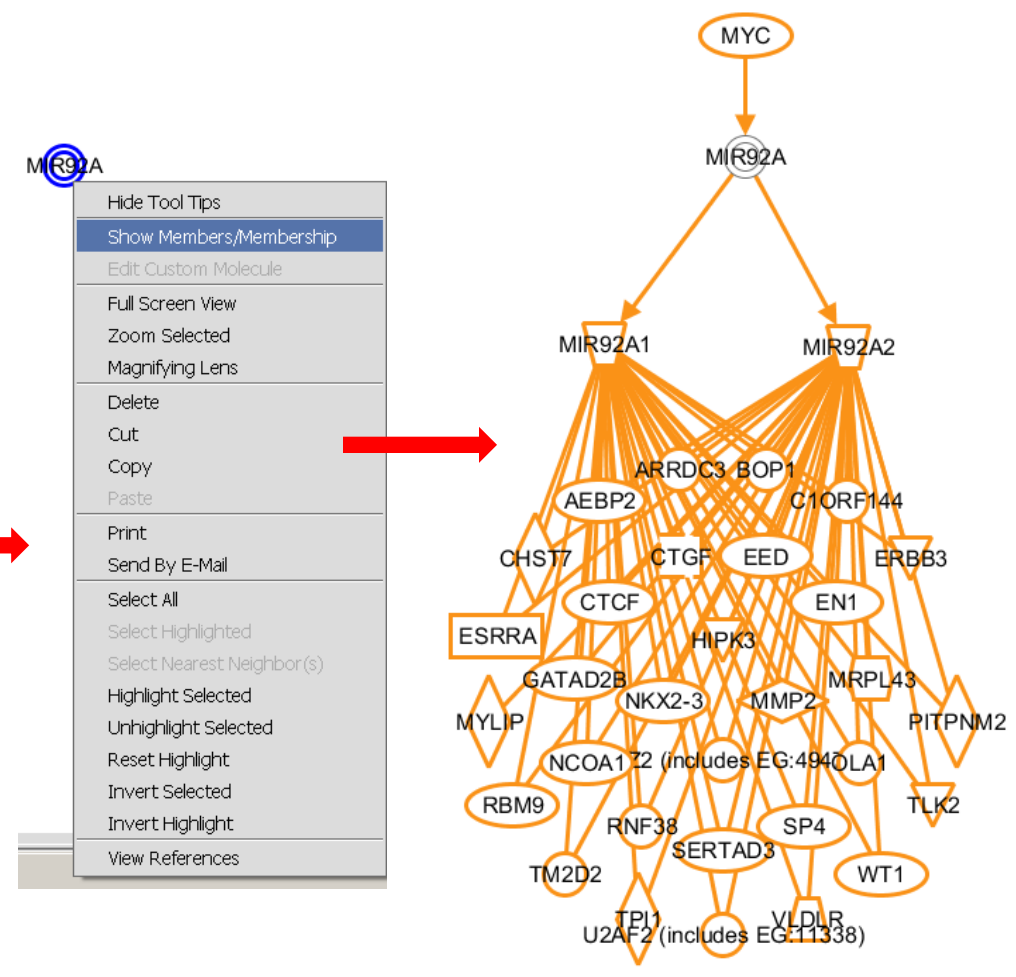

### Biomarker Filter

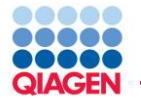

IPA-Biomarker™ analysis filters/refines candidate lists based on biological criteria such as association to a disease, normal presence in a fluid, or normal expression in a tissue/cell type/cell line and/or clinical usage.

- □ Species
- Tissues and Cell Lines
- $\Box$  Biofluids
- **Diseases**
- □ Clinical Biomarkers

The output is a refined list of candidates

 $\Box$  It does not calculate functions, Canonical Pathways, or networks

Different observations or datasets can be compared using the Comparison Biomarker Analysis

 $\Box$  Calculates unique and common molecules

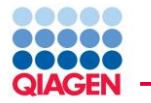

The Biomarker Filter capability rapidly priorities biomarker candidates based on biological characteristics and clinical usage.

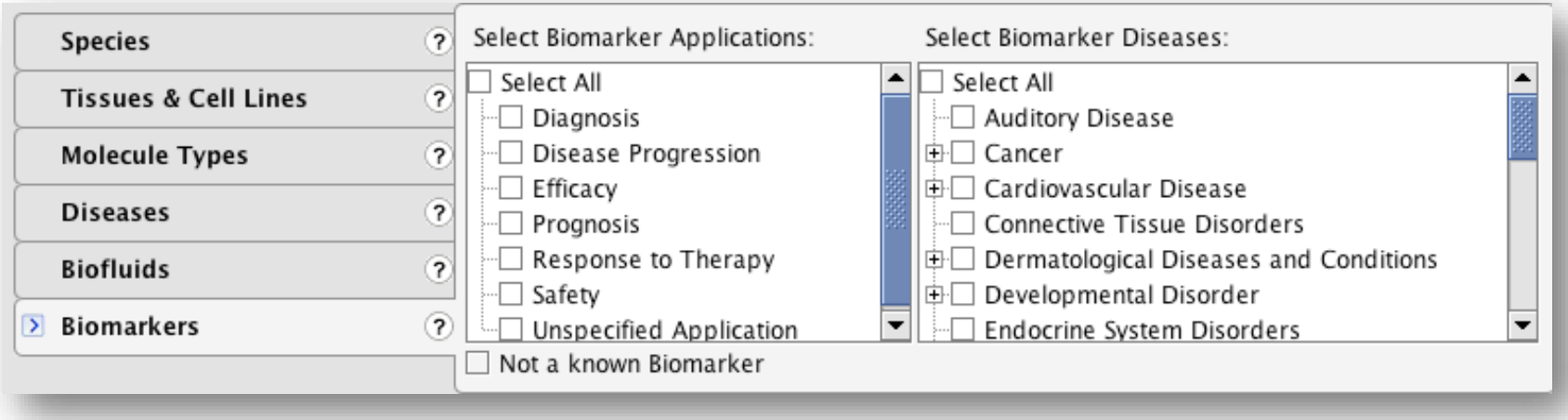

#### Clinical Usage (Biomarkers):

Identify biomarkers by their specific application, including markers for Disease Diagnosis and Prognosis, Disease Progression, markers of Drug Efficacy and Safety, and Patient Response to **Therapy** 

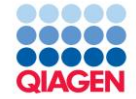

## Statistics in IPA

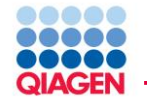

 $\blacksquare$  Is the proportion of genes in my sample mapping to a gene set (those that are significant) similar to the proportion of all measureable genes (reference set) that map in the gene set?  $\Box$  If the proportions are similar, there is no biological effect
Mapping Colorectal Cancer Expression Data to the Function "Neoplasia"

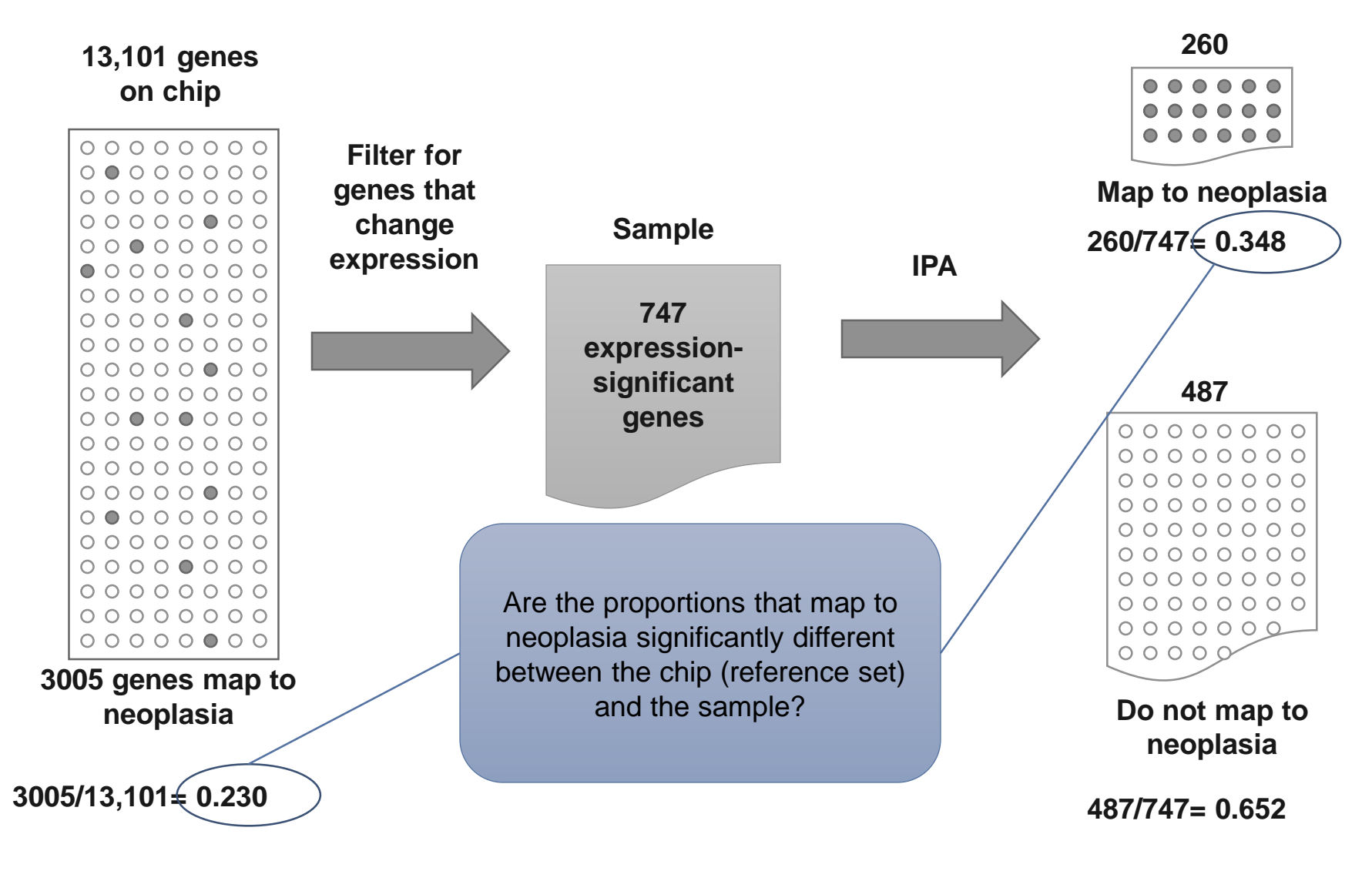

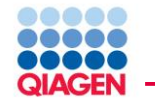

A 2x2 contingency table is created based on the total population, the sample, and how many genes map to the function/pathway. This table is used to calculate the Fisher's Exact Test

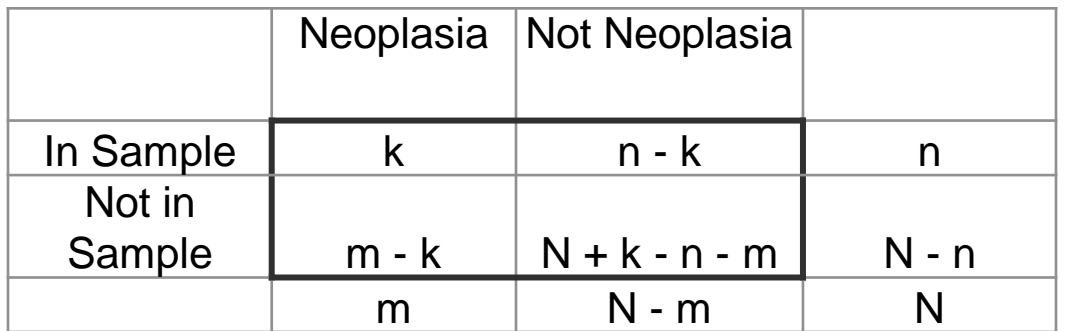

m= Total that map to function/pathway

 $N = \text{Total}$ 

k= Number that map to function/pathway in sample

n= Total sample

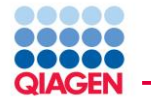

Numbers based on the colorectal cancer data mapping to neoplasia

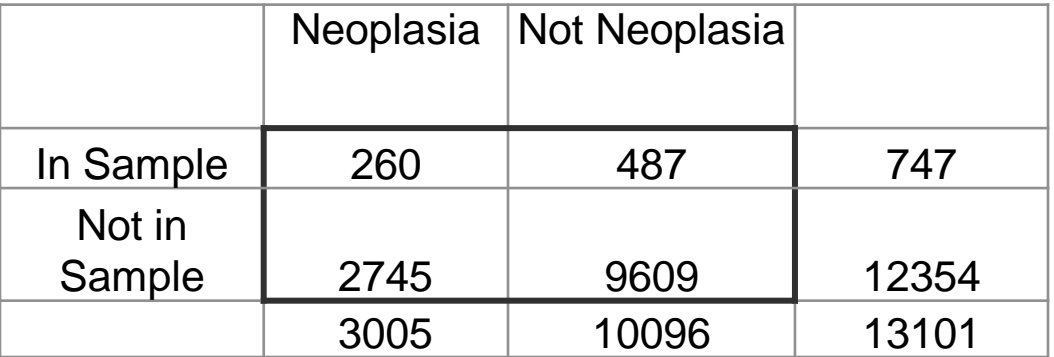

3005 = Total that map to neoplasia on chip

 $13101$  = Total on chip

260 = Number that map to neoplasia in sample

 $747$  = Total sample

Fisher's Exact Test p-value  $= 2.13$  E-14

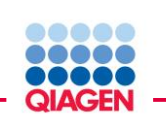

What Can We Say About Our Colorectal Cancer Data Set And Neoplasia?

■ We can conclude that the proportion, or over representation, of genes mapping to neoplasia is not likely the result of sampling (and is likely an effect of the disease)

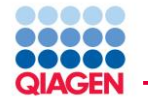

If you are using a standard vendor platform supported by IPA, then that platform should be selected as your reference set.

If you do not know the platform or the data were taken from different platforms, select a reference set that best estimates the entire population you evaluated.

- For gene expression data, select the "Ingenuity Knowledge Base (genes only)"
	- This setting uses all function- and pathway-eligible genes in the knowledge base.
- For metabolomics, select the "Ingenuity Knowledge Base (endogenous chemicals only)"
- You have the option to having your uploaded data set used as the reference set (User Data Set)

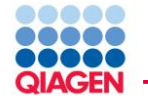

Low density arrays are problematic because the genes that are being measured are usually not randomly chosen to start with, but are typically selected based on a priori function or pathway knowledge

Let's assume a inflammatory cytokine array

- If you select the Ingenuity Knowledge Base as your reference, your p-values for inflammation functions and pathways will be artificially low (significant) because the array was heavily biased for these genes.
- If you upload every gene on the array, and select the "User Data Set" reference option, your p-values are statistically accurate, but inflammatory functions and pathways may not appear significant because the likelihood of having a random sample with similar proportions to inflammation processes is extremely high.

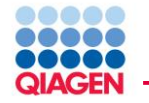

Benjamini-Hochberg method of multiple testing correction

Based on the Fisher's exact test p-value

Calculates false discovery Rate

Threshold indicates the fraction of false positives among significant functions

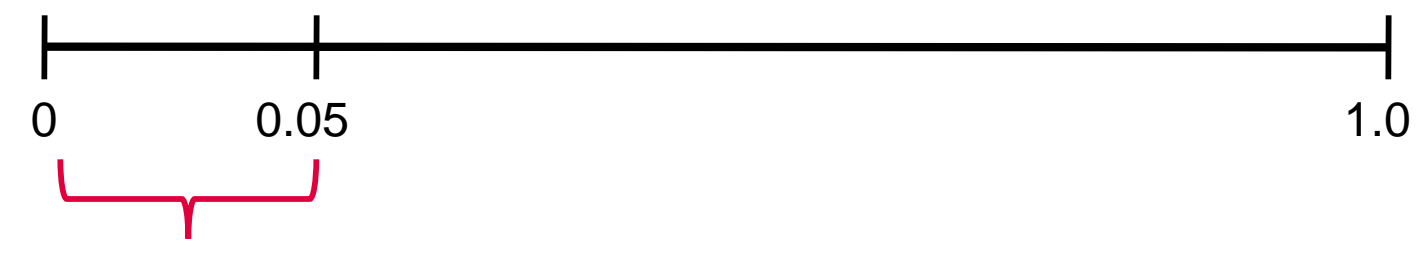

5% (1/20) may be a false positive

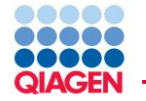

"What is the significance of function X in relation to my dataset?"

Use Fisher's Exact test result

"What are all significant functions within this dataset?"

**Use Benjamini-Hochberg multiple testing correction** 

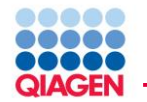

A set of genes chosen at random should be about equally likely to have an increasing or decreasing effect, thus, about 50% each direction, or a z=0.

A z-score represents the nonrandomness of directionality within a gene set

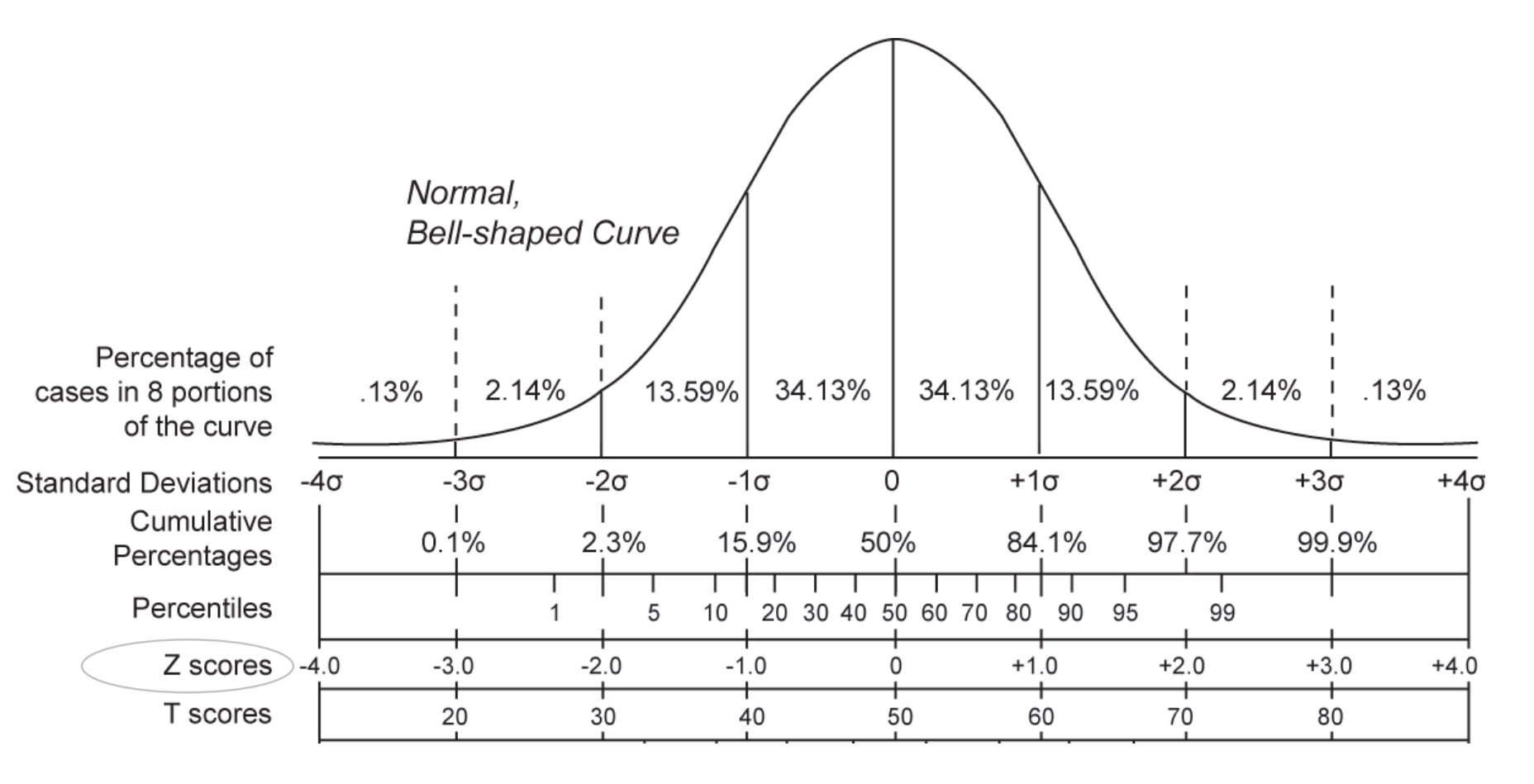

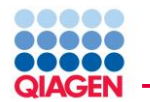

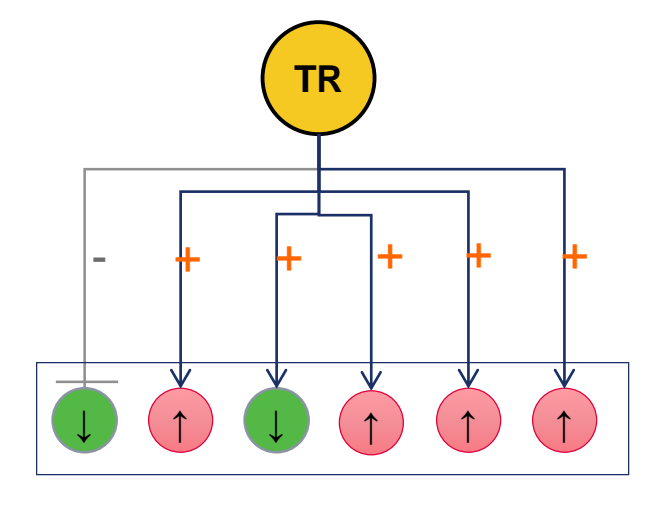

Every TR is analyzed

Literature-based effect TR has on downstream genes

**↑** Differential Gene Expression (Uploaded Data)

$$
1 \quad 1 \quad \cdot 1 \quad 1 \quad 1 \quad 1
$$

Predicted activation state of TR: 1: activated (correlated), -1: inhibited (anti-correlated)

$$
z = \frac{x}{\sigma_x} = \frac{\sum_i x_i}{\sqrt{N}} = \frac{N_+ - N_-}{\sqrt{N}} = \frac{4}{\sqrt{6}} = 2.04
$$

- z-score is statistical measure of correlation between relationship direction and gene expression.
- $z$ -score  $> 2$  or  $< -2$  is considered significant

Actual z-score *can* weighted by relationship, relationship bias, data bias

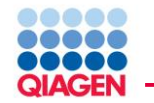

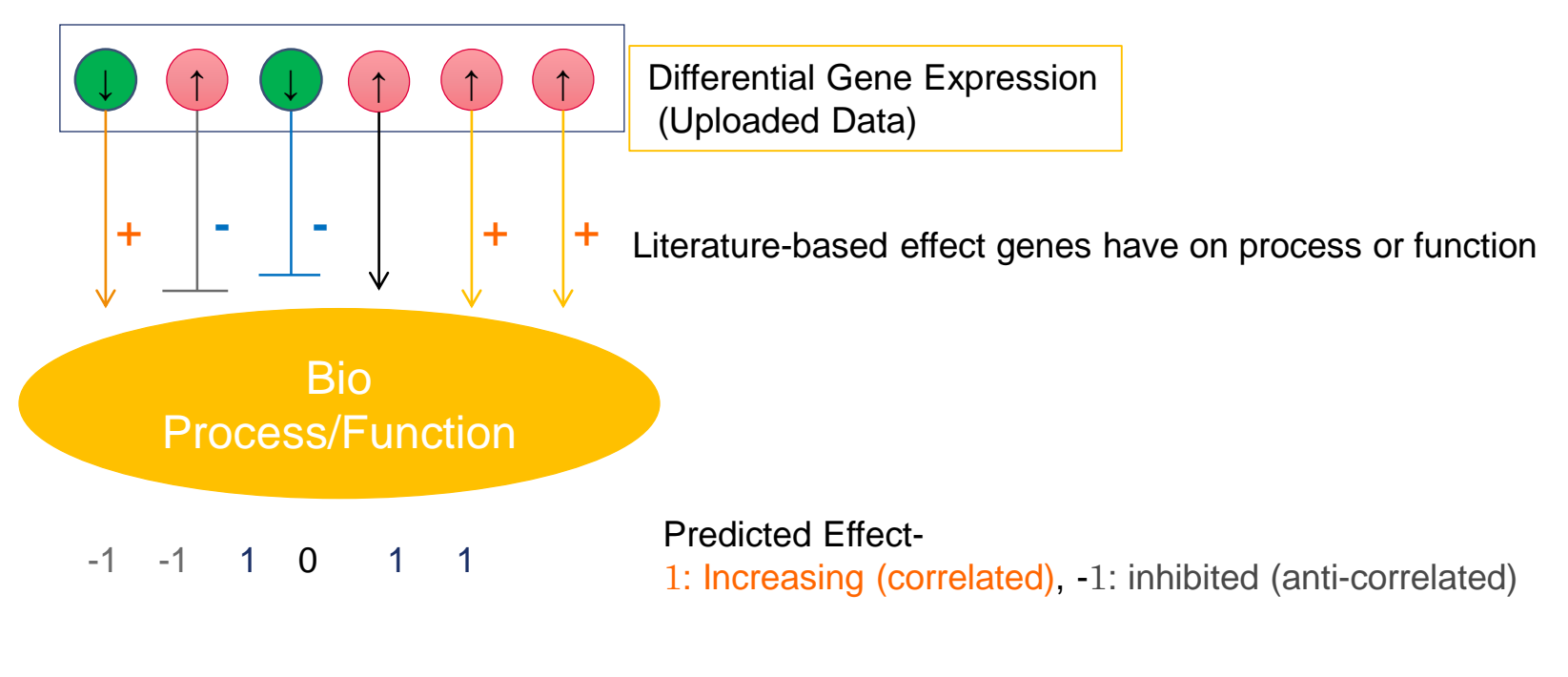

$$
z = \frac{x}{\sigma_x} = \frac{\sum_i x_i}{\sqrt{N}} = \frac{N_+ - N_-}{\sqrt{N}} = \frac{1}{\sqrt{5}} = .447
$$

- "z-score" is statistical measure of correlation between relationship direction and gene expression.
- $z$ -score  $> 2$  or  $< -2$  is considered significant

Actual z-score is weighted by relationship, relationship bias, data bias